# **ARDUINO EL INTERNET DE LAS COSAS**

PORTA Dixys Hernández-Rojas **Bertha Mazón-Olivo Jimmy Molina Ríos Oscar Cárdenas Villavicencio** 

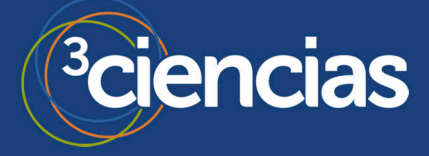

Ingeniería y Tecnología

# **ARDUINO Y EL INTERNET DE LAS COSAS**

*Johnny Novillo-Vicuña Dixys Hernández Rojas Bertha Mazón Olivo Jimmy Molina Ríos Oscar Cárdenas Villavicencio* 

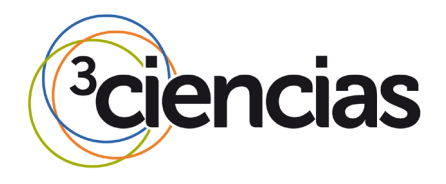

**Editorial Área de Innovación y Desarrollo,S.L.**

Quedan todos los derechos reservados. Esta publicación no puede ser reproducida, distribuida, comunicada públicamente o utilizada, total o parcialmente, sin previa autorización.

© del texto: **los autores**

ÁREA DE INNOVACIÓN Y DESARROLLO, S.L.

C/ Els Alzamora, 17 - 03802 - ALCOY (ALICANTE) [info@3ciencias.com](mailto:info@3ciencias.com)

Primera edición: **octubre 2018**

ISBN: **978-84-949151-8-5**

DOI: <http://dx.doi.org/10.17993/IngyTec.2018.45>

# **AUTORES**

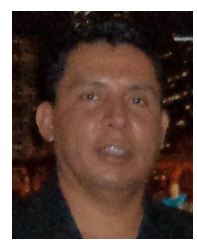

**Johnny Novillo Vicuña.** Ingeniero Eléctrico y Magister en Educación Superior, de nacionalidad ecuatoriana. Realizó sus estudios superiores de Ingeniería Eléctrica, en la "Universidad de Cuenca", y su postgrado en Educación Superior, en la Universidad Tecnológica "San Antonio de Machala – Universidad de Ciego de Ávila". En la actualidad, continúa desempeñando su cargo como docente titular e investigador en la Universidad Técnica de Machala, Gerente de SYSE Cía. Ltda., y ejerce su profesión de Ingeniero Eléctrico, en la construcción y consultoría de obras eléctricas para empresas públicas y privadas. Candidato a Doctor en Tecnologías de la Información y Comunicación en la Universidade A Coruña, España.

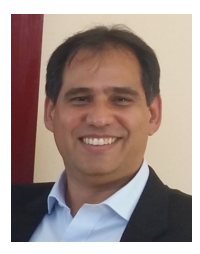

**Dixys L. Hernandez Rojas.** Ingeniero Electrónico y Máster en Electrónica, doble nacionalidad Cubana - Española. Sus estudios superiores de Ingeniería y postgrado de Ingeniería Electrónica y Máster en Electrónica respectivamente, fueron realizados en su alma mater de la "Universidad Central Marta Abreu de Las Villas". En la actualidad, vive en la ciudad de Machala, provincia de El Oro, desempeñando su cargo como docente titular e investigador en la Universidad Técnica de Machala. Candidato a Doctor en Tecnologías de la Información y Comunicación en redes mói la Universidade A Coruña, España.

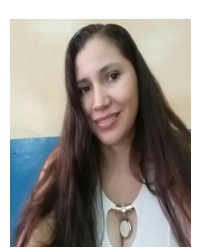

**Bertha Eugenia Mazón Olivo.** Ecuatoriana, Ingeniera en Sistemas y Magíster en Informática Aplicada por la Escuela Superior Politécnica de Chimborazo (ESPOCH). Candidata a Doctora en Tecnologías de la Información y Comunicación en la Universidade A Coruña, España. Actualmente ejerce como docente-investigador de la Unidad Académica de Ingeniería Civil de la Universidad Técnica de Machala, en áreas de Inteligencia de Negocios, Sistemas Distribuidos e Internet de las Cosas.

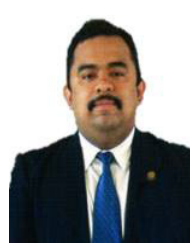

**Jimmy Rolando Molina Ríos.** Nació en Machala, Provincia de El Oro – Ecuador, el 14 de Septiembre de 1984. Es Ingeniero de Sistemas de la Universidad Técnica de Machala, Magister en Docencia y Gerencia en Educación Superior de la Universidad de Guayaquil. Actualmente, ejerce como docente a tiempo completo, y desempeña el cargo de coordinador de las carreras de ingeniería de Sistemas y Tecnologías de la Información en la Universidad Técnica de Machala.

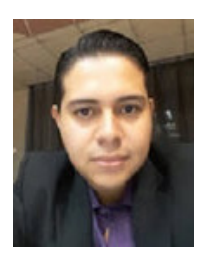

**Oscar E. Cardenas Villavicencio.** Ecuatoriano, Ingeniero de Sistemas y Magister en Telecomunicaciones. Sus estudios superiores de Ingeniería de Sistemas los cursó en la "Universidad Técnica de Machala", en la ciudad de Machala, y su maestría en Telecomunicaciones en la Universidad Católica de Santiago de Guayaquil, en la ciudad de Guayaquil. Actualmente es docente a tiempo completo en la Universidad Técnica de Machala.

# ÍNDICE

<span id="page-6-0"></span>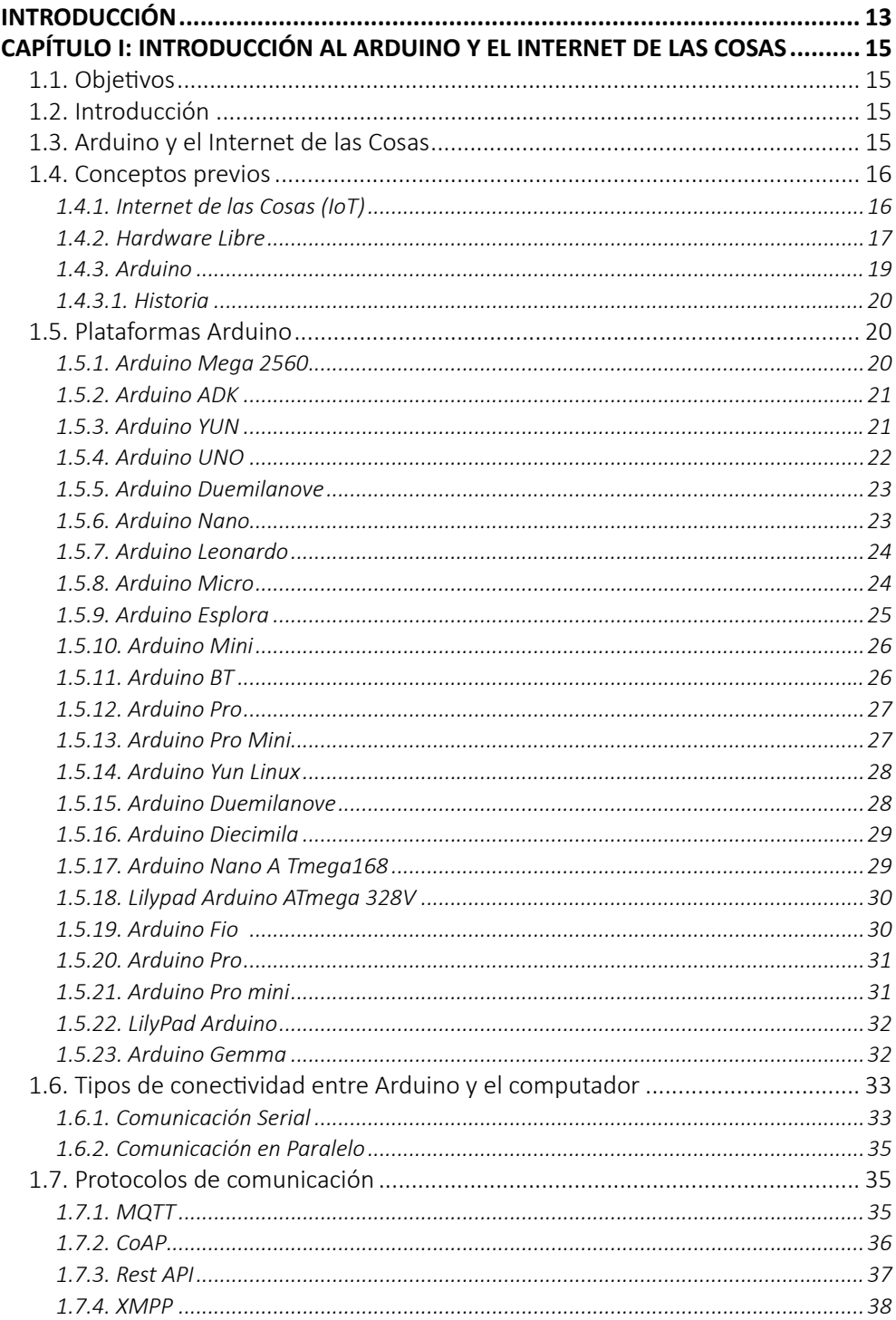

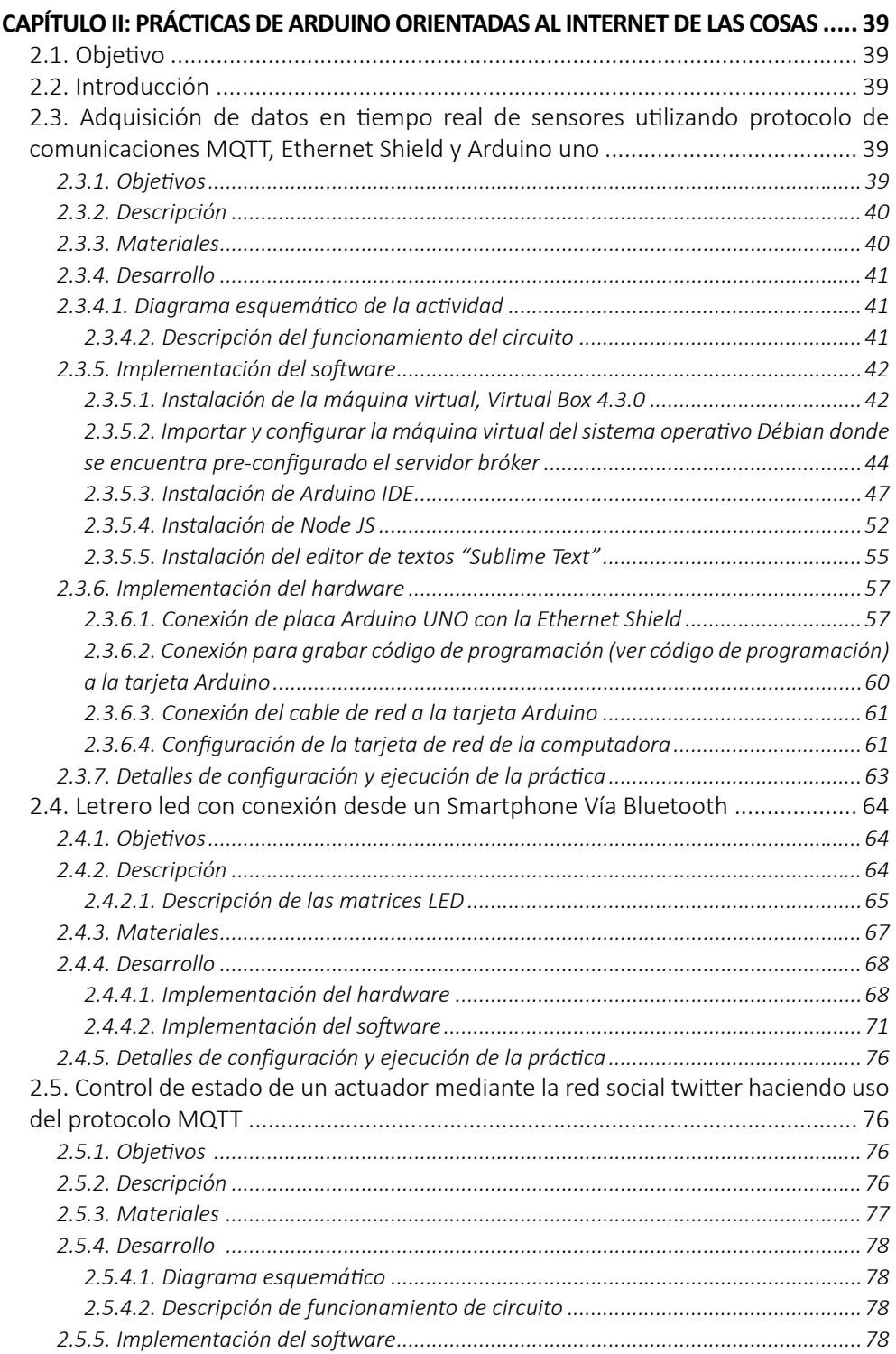

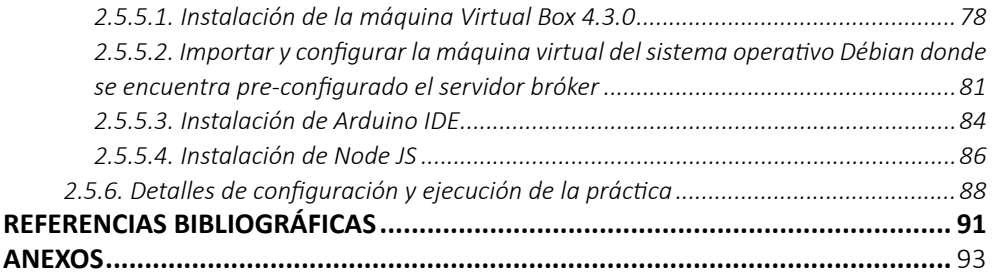

# ÍNDICE DE TABLAS

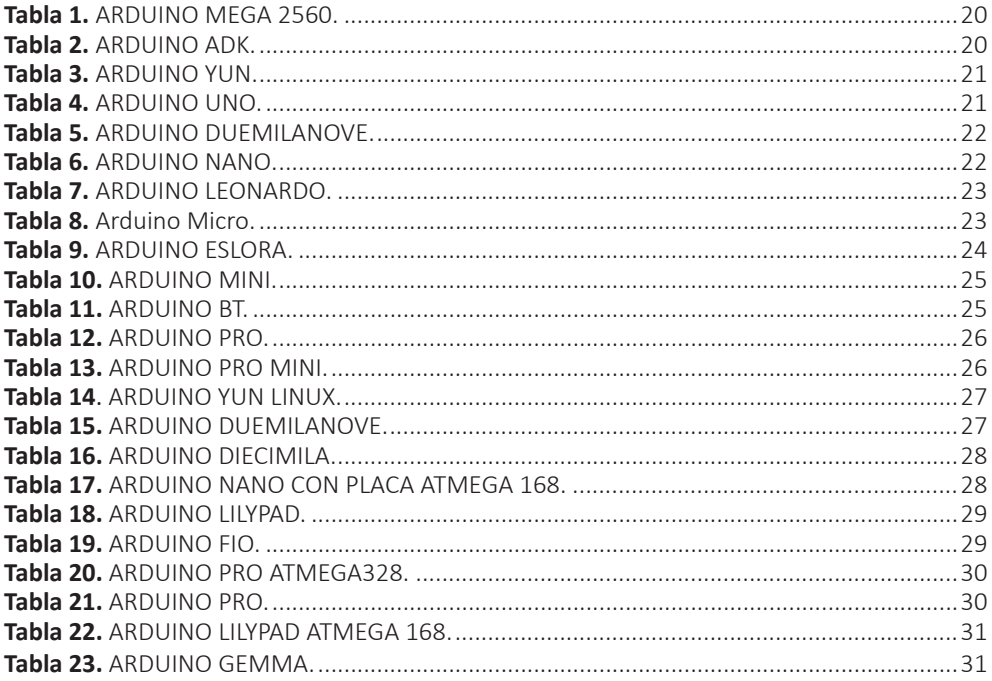

# ÍNDICE DE FIGURAS

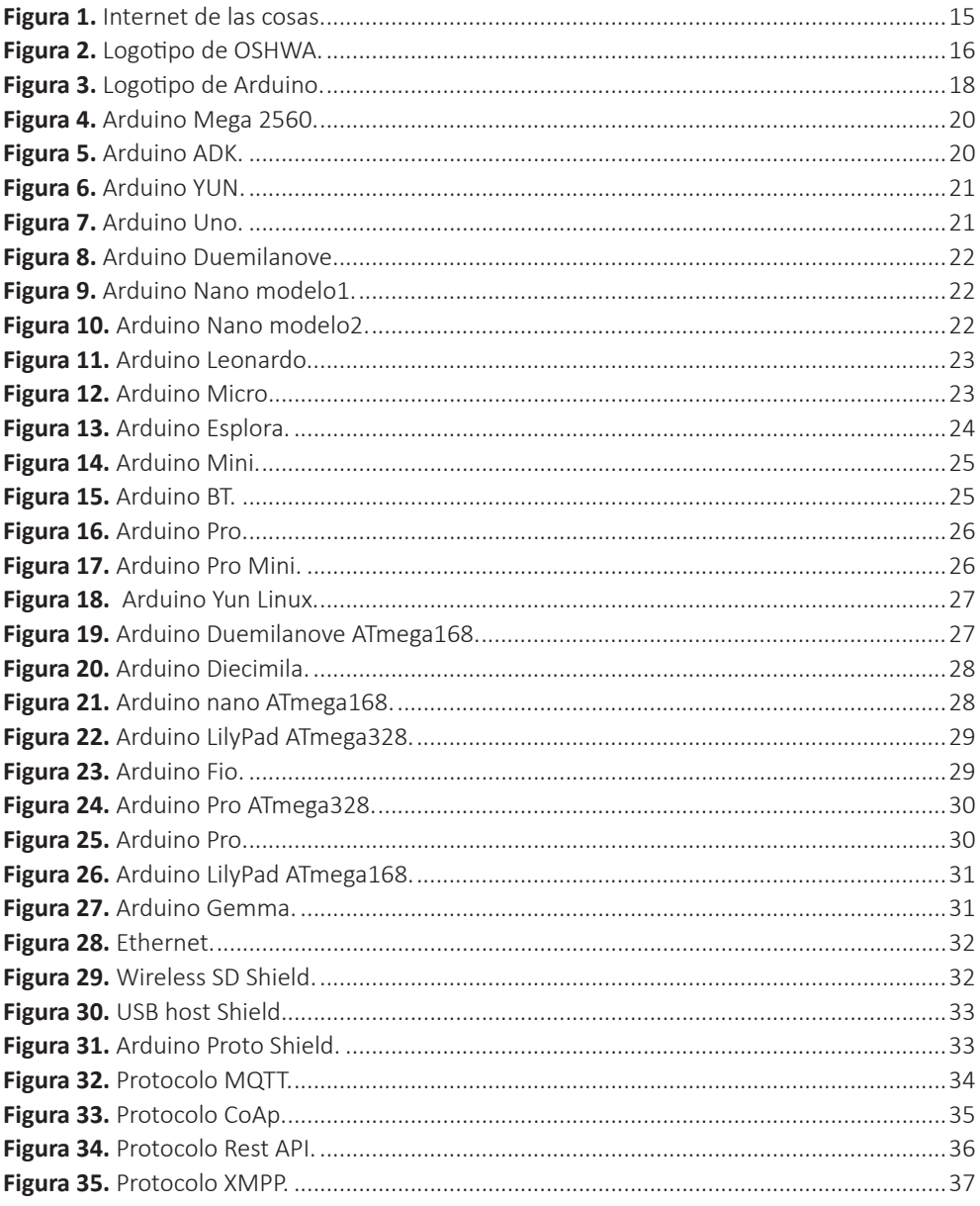

# <span id="page-12-0"></span>**INTRODUCCIÓN**

Este texto de Arduino y el internet de las cosas, ayudará a sus lectores a conceptualizar definiciones básicas que permitan fortalecer el aprendizaje y conocimiento de la importancia que tiene Arduino en el internet de las cosas.

Los temas considerados en el desarrollo del texto han sido referenciados por diferentes fuentes, y seleccionados gracias a diversas experiencias adquiridas durante el desarrollo de la cátedra de Microprocesadores en la Universidad Técnica de Machala.

El texto consta de dos capítulos, los cuales se lo han dividido con la finalidad de mejorar el aprendizaje del lector; el primer capítulo trata sobre la Introducción al Arduino y el Internet de las cosas; y el segundo capítulo abarca las prácticas de Arduino orientadas al internet de las cosas. A continuación, se explica brevemente el contenido de cada uno de los capítulos:

- **• CAPÍTULO I Introducción al Arduino y el internet de las cosas**: Este capítulo comprende seis temáticas: Hardware Libre, Arduino, Historia de Arduino, Plataforma de Arduino, Tipos de Conectividad entre Arduino y el computador y Protocolos de comunicación.
- **• CAPÍTULO II Prácticas de Arduino orientadas al internet de las cosas:** En este capitulo.se abarcarán tres prácticas: "Adquisición de datos en tiempo real de sensores utilizando protocolo de comunicaciones MQTT, Ethernet Shield Y Arduino uno", "Letrero led con conexión desde un Smartphone vía Bluetooth", "Control de estado de un actuador mediante la red social Twitter haciendo uso del protocolo MQTT" .

Conforme realice la lectura, se encontrará con símbolos que le ayudarán a entender mejor el tema, evaluar sus conocimientos y reforzar lo aprendido mediante fuentes alternas para complementar ciertos temas. Entre los símbolos establecidos se encuentran:

#### **Sabías que...**

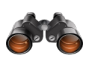

*Presenta un enfoque que los autores realizan sobre una temática relacionada al tema central o sobre algún dato curioso propicio en el contenido.* 

#### **Resuelve**

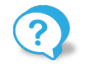

*Preguntas de reflexión que le ayudarán a reforzar su conocimiento del tema.*

# **Bibliografía y fuentes electrónicas**

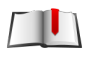

*Bibliografía y fuentes electrónicas que le ayudarán a complementar el tema tratado.*

*Arduino y el Internet de las cosas*

# <span id="page-14-0"></span>**CAPÍTULO I: INTRODUCCIÓN AL ARDUINO Y EL INTERNET DE LAS COSAS**

# **1.1. Objetivos**

- Contextualizar a los lectores acerca de la importancia que tiene Arduino en el internet de las cosas.
- Detallas las características de las diferentes plataformas de Arduino existentes hasta la presente fecha.
- Explicar los protocolos de comunicación que se utilizan para la aplicación de Arduino y el internet de las cosas.

# **1.2. Introducción**

El internet de las cosas es uno de los conceptos que han marcado tendencia en la actualidad, gracias a todos los beneficios que brinda su aplicación en los hogares.

En la actualidad la tendencia hacia el Internet de las cosas (Iot: Internet of things), ha permitido que la mayoria de artefactos electrónicos de uso cotidiano, tales como celulares, tablets, computadoras, refrigeradoras, etc, puedan comunicarse con la nube y generar reportes.

El presente capitulo brinda al lector información teórica completa sobre el Arduino y el Internet de las cosas, así como su importancia, aplicación, plataformas, tipo de conexión y los protocolos que utilizan.

# **1.3. Arduino y el Internet de las Cosas**

La humanidad en el presente vive un momento de transición muy importante para su desarrollo, la integración de circuitos electrónicos en sus actividades cotidianas. Los circuitos electrónicos son cada vez más útiles dentro de nuestro diario vivir, desde servirnos para poner la hora en una alarma de radio, preparar un café exactamente a nuestro gusto o simplemente escoger nuestra transacción en un cajero automático, hasta llegar a la navegación automática de aviones, automóviles y barcos.

La importancia que tienen estos objetos en nuestro estilo de vida actual contrasta fuertemente con el conocimiento que la población en general tiene de los mismos. Las personas promedio ven los circuitos microprocesados como algo incomprensible y cuya programación e implementación está fuera de su alcance. Es por esta razón que se llevan adelante ciertas iniciativas que buscan vincular a la población general con el desarrollo de hardware y software de manera sencilla y dinámica, estos son las iniciativas de hardware y software libre.

Existen muchas empresas de hardware libre pero la más sobresaliente es sin duda la empresa de hardware libre italiana llamada Arduino. Arduino facilita la conexión e implementación de hardware en placas impresas que contienen un microprocesador y brinda también el software necesario para realizar una programación sencilla; permitiendo de esta manera a la población en general poder crear sus propios artefactos para satisfacer necesidades específicas.

<span id="page-15-0"></span>Estas iniciativas han tenido una gran acogida en los últimos años, ya que permiten a personas con ideas frescas e innovadoras, poder materializar sus anhelos de manera sencilla y con la posibilidad de brindar al mundo un aporte importante y que pueda tener un impacto gigantesco en el estilo de vida.

Arduino pone a disposición del público en general los diagramas completos de sus circuitos impresos y de todos los componentes por ellos desarrollados y además los comercializa, ya implementados, a un costo muy asequible.

La comunicación de Arduino y el almacenamiento de información histórica de los datos recabados se ha vuelto un aspecto muy relevante en la actualidad, en especial con la visión del internet de las cosas (IoT - Internet of things), donde se busca que todos los objetos que se posean conexión a alguna red puedan recibir y enviar información sobre el funcionamiento y estado del dispositivo.

Para poder realizar esta titánica tarea se han desarrollado distintas formas de comunicación, tanto cableada como inalámbrica, serial y paralela. Teniendo cada una de estas sus beneficios y problemas individuales.

En el presente capítulo se llevará a cabo un análisis de las principales formas y protocolos de comunicación utilizados en la actualidad para permitir la comunicación entre un computador y una placa Arduino.

# **1.4. Conceptos previos**

*1.4.1. Internet de las Cosas (IoT)*

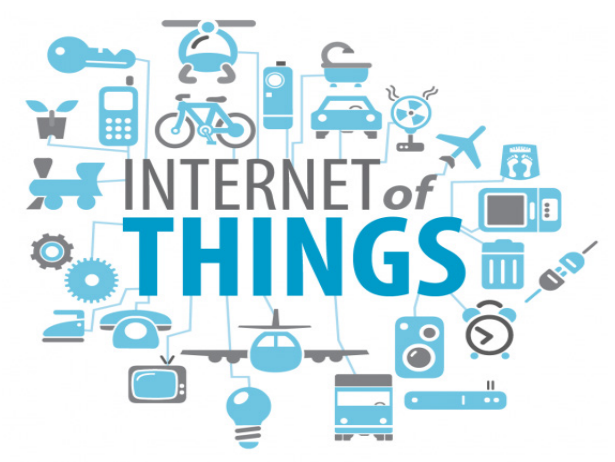

**Figura 1.** Internet de las cosas.

El mundo está cambiando, anteriormente los objetos solamente se comunicaban para dar informes de sus sensores, pero en la actualidad los objetos se comunican entre ellos, intercambian información y toman acciones de acuerdo a la información recibida.

Este intercambio y procesamiento de información mediante el uso de redes es conocido como Internet de las cosas (IoT).

<span id="page-16-0"></span>Ejemplos de la aplicación del internet de las cosas:

- Cuidado infantil
- Rastreo de desempeño deportivo
- Domótica
- Rastreo de objetos
- Vigilancia
- Smart city
- Smart agriculture
- Smart buildings
- Smart banking

El internet de las cosas es la red de dispositivos que se encuentran interconectados entre sí, o con internet; esta red permite que los dispositivos compartan información entre ellos, tanto recabada por sensores o realizada por actuadores además de permitir manipulación remota de los mismos.

#### **Sabías que...**

*Internet de las cosas. El concepto de interconectar dispositivos aparece en la década de los 70s, pero el término "internet de las cosas" apareció en 1999 acuñado por Kevin Ashton mientras laboraba en Procter & Gamble.*

#### **Preguntas de reflexión**

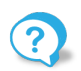

*¿Cuáles son las siglas de internet de las cosas? ¿Qué es internet de las cosas?*

#### **Bibliografía y fuentes electrónicas**

**Adrian McEwen, H. C.** (2014). *Internet de las cosas: la tecnología revolucionaria que todo lo conecta.* 

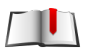

**CLÚSTER ICT-AUDIOVISUAL DE MADRID** (2013). *Internet de las cosas: Objetos interconectados y dispositivos inteligentes.* Madrid.

**Pisani, F. (2016).** *Internet Industrial: Máquinas inteligentes en un mundo de sensores.* Barcelona: Editorial Planeta.

#### *1.4.2. Hardware Libre*

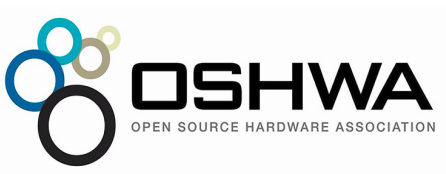

**Figura 2.** Logotipo de OSHWA.

El hardware libre es un concepto que ha sido desarrollado en los años recientes, que defiende la idea de permitir acceso completo a diseño de hardware sin licencia de propiedad, abaratando a gran medida sus costos y permitiendo a su vez la modificación para mejora del hardware en cuestión. En el año 2010, OSHWA (Open <span id="page-17-0"></span>Source Hardware Association) estableció los principios por los que se regirá el Open Hardware.

Pese a los monumentales esfuerzos realizados en los años siguientes, aún no se ha logrado definir adecuadamente los conceptos mediante los cuales se regirá el hardware libre, ya que en la mayoría de los casos los circuitos implementados utilizan otros que son hardware con licencia de propietario, razón por la cual es muy difícil encasíllar un hardware como completamente libre.

Según OSHW Statement of principales 1.0, el hardware libre debe estar disponible de manera pública para todos los que quieran estudiarlo, modificarlo o crearlo y el hardware creado basado en este diseño podrá ser creado y distribuido sin ninguna restricción. En general, se considera una buena práctica la distribución de los modelos en software de diseño que sea open source para maximizar la capacidad de visualización que la población pueda tener sobre el mismo.

En los principios 1.0 establecidos se debe respetar los siguientes criterios:

# **1. Documentación**

El hardware que se creará bajo esta licencia debe incluir documentación completa en forma de fichas de diseño y debe permitir realizar modificaciones en caso de ser necesarias y poder redistribuir el diseño original o modificado.

# **2. Alcance**

El diseño puede ser liberado parcial o totalmente por lo que debe estar claramente especificado que partes del diseño son liberadas.

# **3. Programas informáticos necesarios**

En caso de requerir un programa informático para operar, el hardware deberá proveerse de manera íntegra o bien detallar claramente mediante pseudocódigo como el mismo deberá ser desarrollado.

#### **4. Obras derivadas**

En caso de cualquier obra realizada bajo la licencia de un diseño que sea open hardware, esta se distribuirá bajo los mismos términos. La licencia deberá permitir que se vendan, distribuyan o fabriquen productos.

#### **5. Libre redistribución**

Los productos realizados bajo el diseño open software podrán ser vendidos libremente sin restricciones ni pagos por derecho de autor.

# **6. Atribución**

Podría requerirse que se cite el nombre de los autores originales en la distribución del fichero original o de los ficheros derivados.

#### **7. No discriminación a personas o grupos**

Todo hardware libre debe estar al alcance de todas las personas de la misma manera.

#### **8. No discriminación a campos de aplicación**

La licencia permite a cualquier persona y propósito que requiera. No se puede limitar a un campo específico.

# <span id="page-18-0"></span>**9. Distribución de licencia**

La licencia permanecerá vigente no importa cuántas veces se distribuya el diseño.

#### **10. La licencia no será específica para un producto**

En caso de modificación o uso del diseño de hardware libre original esté mantiene su licencia vigente.

#### **11. La licencia no deberá restringir otro hardware o software**

La licencia no restringe el uso de hardware o software privativo ni libre.

#### **12. La licencia será neutra en términos tecnológicos**

Aparte de la plataforma de Arduino, existe otra llamada RaspberryPi, en ambas plataformas se puede controlar las entradas y salidas de los mismos, pero con la diferencia de que el Arduino es utilizado en circuitos de automatización como la robótica, entre otros, mientras que el Raspberry es un ordenador pequeño y simple, su uso es versátil ya que se utiliza en diferentes campos como: Computación general, Enseñanza de programación, Plataforma de proyectos, etc. Es decir, el Raspberry es muy importante para estimular la enseñanza en el área de ciencias computacionales.

*1.4.3. Arduino*

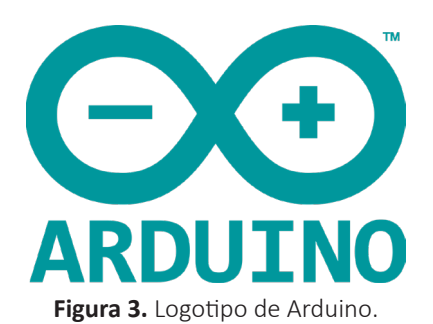

Arduino es una empresa de desarrollo de hardware, que tiene como objetivo principal el diseño y manufactura de circuitos electrónicos en circuitos impresos que incorporan un microcontrolador y el entorno de desarrollo para realizar la programación de cada placa de manera sencilla.

La empresa busca permitir a los usuarios tener todas las facilidades necesarias para poder construir aparatos interactivos, es decir, que no se centren únicamente en realizar una serie de movimientos o acciones específicas, sino que también puedan realizar procesamiento de señales y activar sus actuadores para realizar las actividades necesarias, brindando de esta manera una adecuada respuesta a las mismas. Es por esto, que es fundamental crear un puente de comunicación que permita al usuario que acciones debe recibir señales la placa y cómo reaccionar ante cada una de ellas.

Para la tarea de comunicación Arduino cuenta con varios puertos de comunicación serial digital y análogo, mismos que permiten comunicación directa mediante la interacción con el dispositivo o mediante el envío de señales por bluetooth, wifi, ethernet, entre otros medios.

<span id="page-19-0"></span>Arduino cuenta con un catálogo muy amplio de placas con microprocesadores y shields que simplifican la conexión de los circuitos necesarios para el desarrollo de los artefactos que el usuario requiera crear.

# *1.4.3.1. Historia*

Arduino nació en el instituto IVRAE de la mano de Massimo Banzi en el año 2005, esta plataforma era una placa de circuitos conectados a un microcontrolador al que únicamente podían conectársele resistencias y leds y que no contaba con un lenguaje para su control. Fue creada ante la necesidad de material de educación para los estudiantes del instituto, debido a los elevados costos de las placas en aquella época. Tras su éxito inicial se sumaron al equipo Harmando Barragán y David Mellis quienes desarrollaron un entorno de programación para la placa, mismo que fue bautizado como Wiring, además se sumaron al equipo David Cuartielles y Tom Igoe, quienes mejoraron la interfaz de hardware, agregando peurtos USB y los microcontroladores necesarios para poder interpretar y almacenar las instrucciones que enviaba Wiring.

#### **Sabías que...**

#### *Origen del nombre de Arduino*

*- El nombre de Arduino viene del nombre del Bar di Re Arduino (Bar del rey Arduino), ubicado en Ivrea en la ciudad de Turín en la región Piedmont del noroeste de Italia, lugar donde Massimo Banzi solía reunirse con el equipo de desarrollo.*

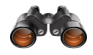

*- Las placas Arduino tuvieron que cambiar su nombre a Genuino por conflictos legales ante la internacionalización del producto, actualmente ambas marcas coexisten y la única diferencia es su procedencia: Arduino para estados unidos y Genuino para el resto del mundo.*

#### **Bibliografía y fuentes electrónicas**

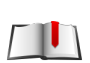

**Aranda, D.** (2014). *ELECTRÓNICA 3: Plataformas Arduino y Raspberry Pi.* Buenos Aires: Manual USERS.

**Nicolas GOILAV, G. L.** (2016). *Arduino: Aprender a desarrollar para crear objetos inteligentes.* Barcelona: Ediciones ENI.

# **1.5. Plataformas Arduino**

# *1.5.1. Arduino Mega 2560*

Arduino Mega 2560 es la placa con mayor cantidad de E/S permitiendo la creación de circuitos extremadamente grandes, y a su vez ofrece soporte para la mayoría de los shields de la familia Arduino. Arduino mega 2560 reemplaza a Arduino Mega tradicional.

<span id="page-20-0"></span>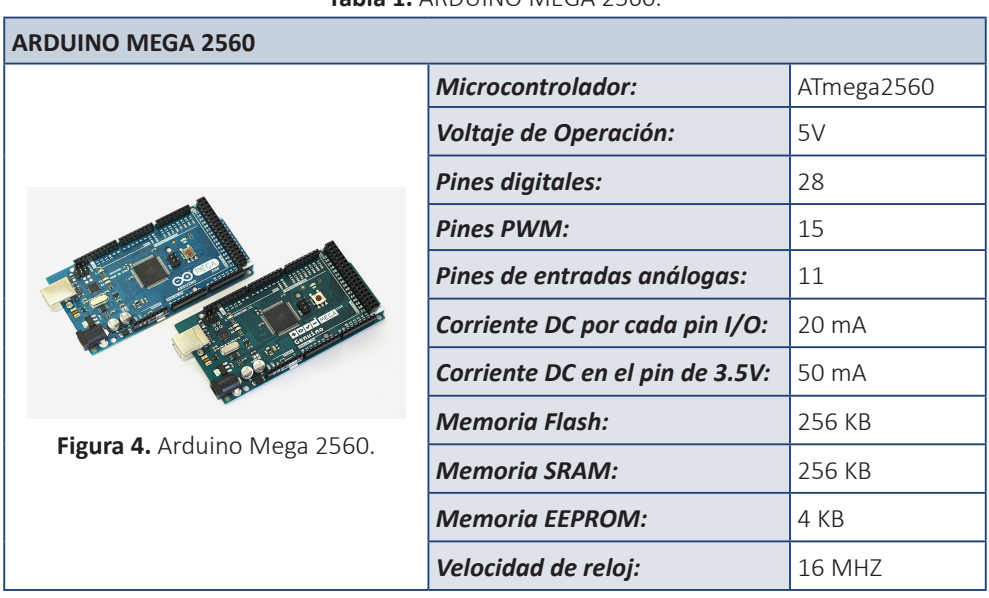

#### **Tabla 1.** ARDUINO MEGA 2560.

# *1.5.2. Arduino ADK*

Arduino ADK está basado en Arduino 2560, con la diferencia que tienen una resistencia de 8u2 hwb a tierra, haciendo más fácil ponerlo en modo DFU.

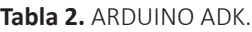

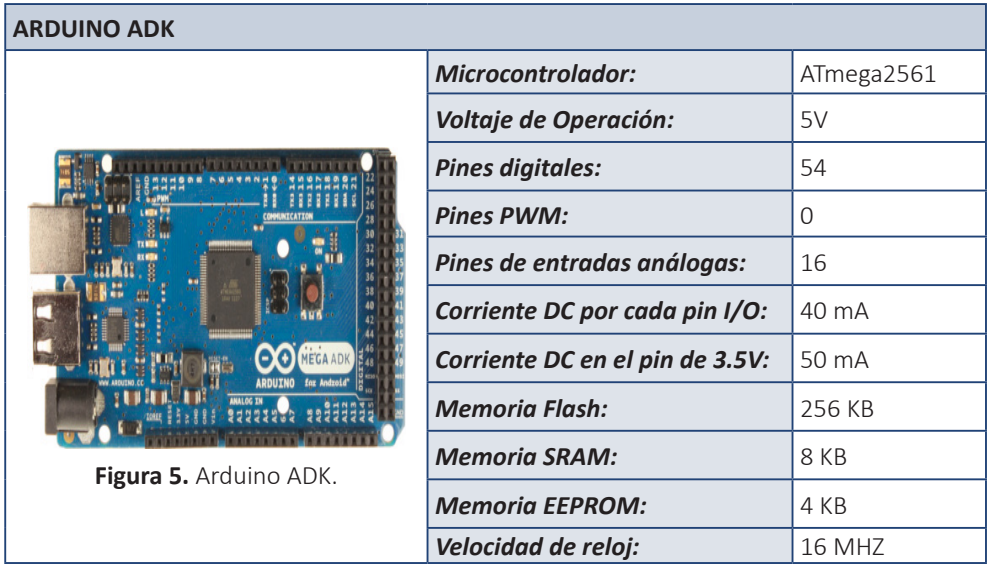

# *1.5.3. Arduino YUN*

<span id="page-21-0"></span>Arduino YUN presenta la particularidad de permitir la comunicación con LunixDistribution on board, lo cual permite utilizarlo como una computadora en red con la facilidad de implementación de Arduino.

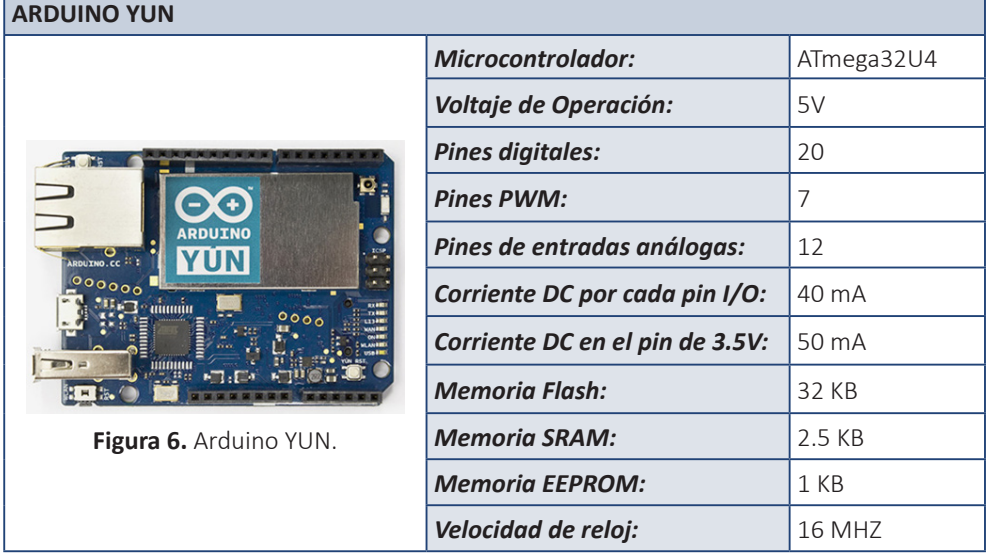

**Tabla 3.** ARDUINO YUN.

L,

# *1.5.4. Arduino UNO*

Arduino uno es la placa ideal para iniciar en el desarrollo de hardware debido a que es la placa más ampliamente documentada en la familia Arduino.

#### **Tabla 4.** ARDUINO UNO.

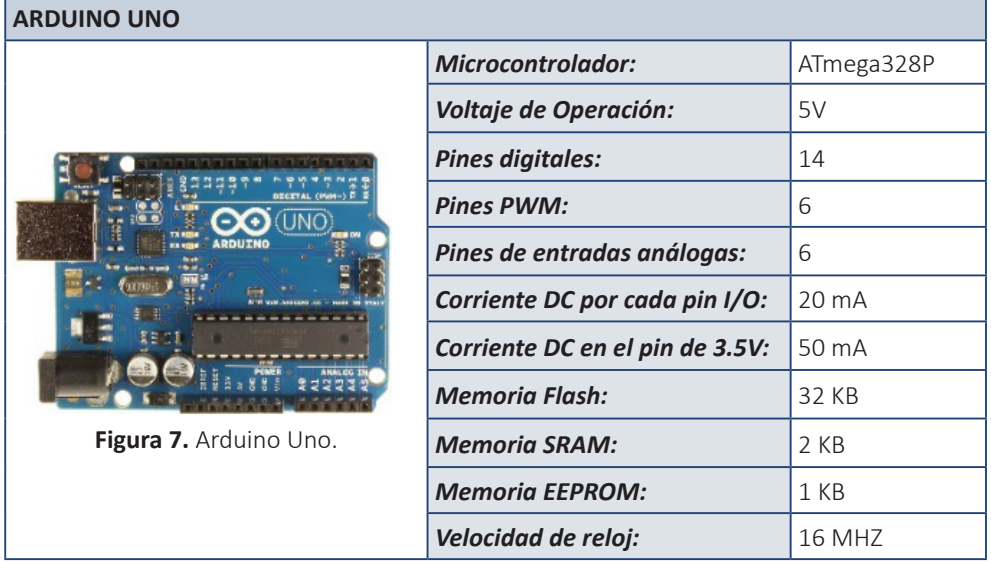

# *1.5.5. Arduino Duemilanove*

<span id="page-22-0"></span>Arduino Duemilanove, cuyo nombre significa 2009 en celebración del año en el que fue lanzado, es una placa basada en ATmega328.

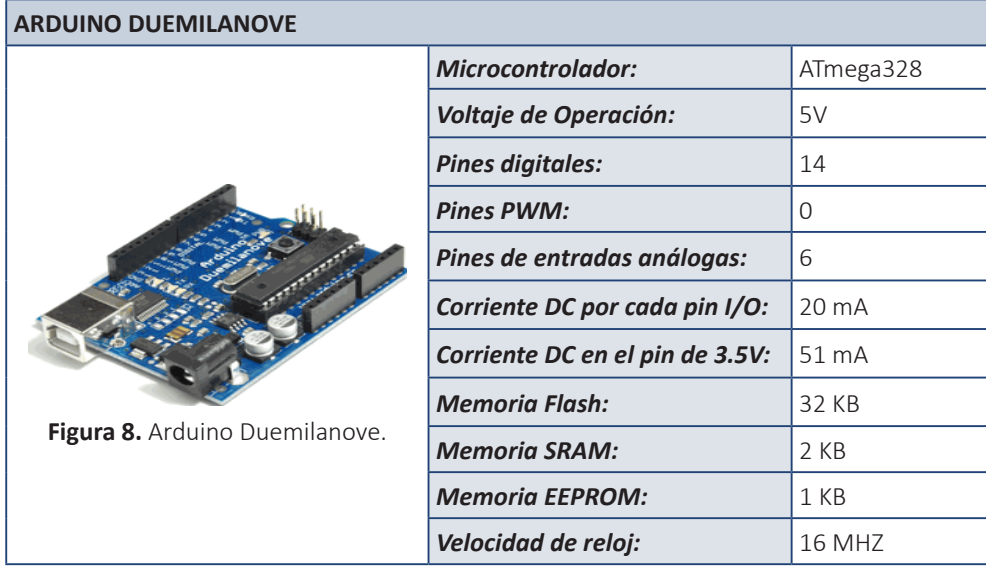

#### **Tabla 5.** ARDUINO DUEMILANOVE.

# *1.5.6. Arduino Nano*

Arduino Nano es una placa cuya principal característica es su reducido tamaño sin sacrificar sus componentes y facilitando la implementación del mismo en protoboards.

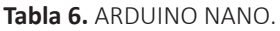

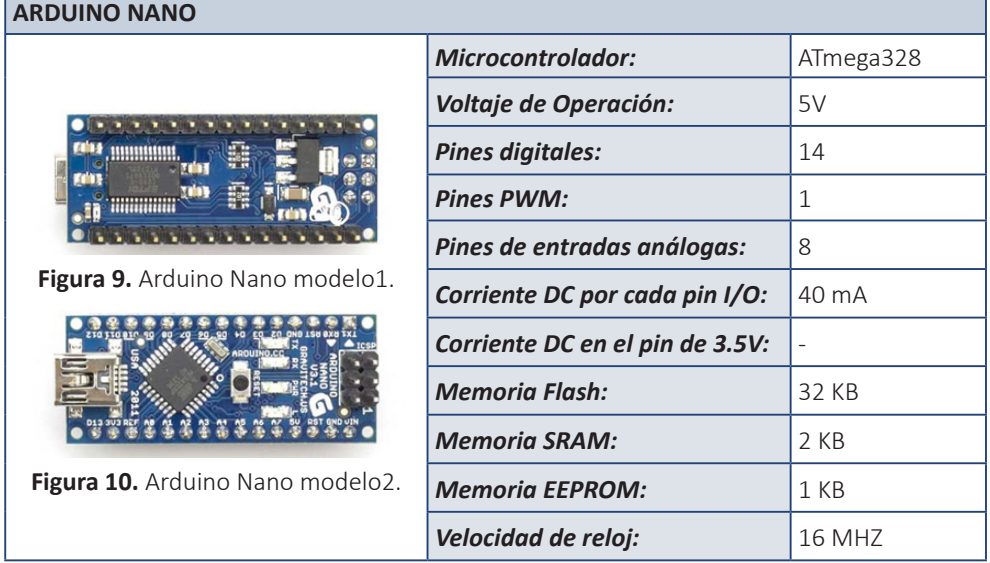

# *1.5.7. Arduino Leonardo*

<span id="page-23-0"></span>Arduino Leonardo difiere de todos los demás Arduinos basados en ATmega32u4 en que tiene comunicación USB integrada, permitiendo que este se instale los drivers necesarios al conectar al computador, tal como lo haría un teclado o un mouse.

#### **Tabla 7.** ARDUINO LEONARDO.

÷

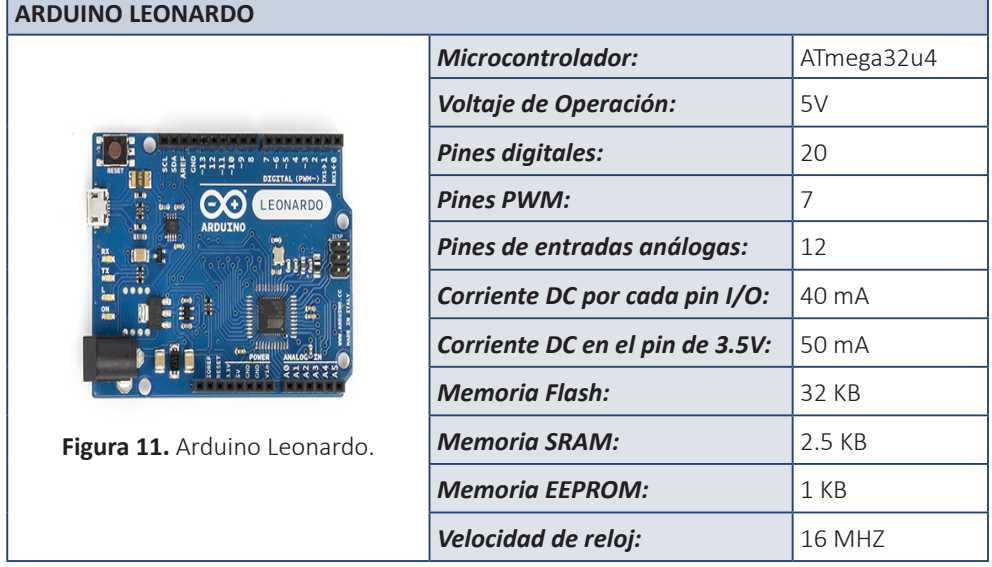

#### *1.5.8. Arduino Micro*

Es la placa más pequeña de la familia Arduino, tiene todas las características del Arduino Leonardo, pero en un tamaño mucho más reducido para facilitar su conexión a protoboards.

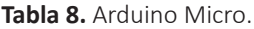

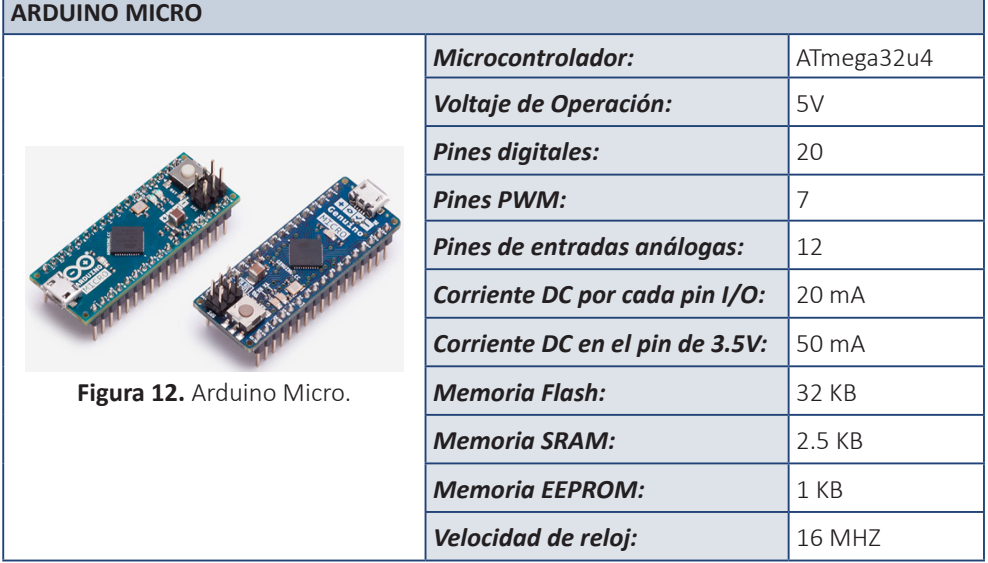

# *1.5.9. Arduino Esplora*

<span id="page-24-0"></span>Arduino Esplora está basado en la placa Arduino Leonardo y tiene todos los circuitos básicos necesarios para la comunicación con la placa montada sobre la misma, facilitando el uso de esta para personas que desean ir directamente a la aplicación práctica sin necesidad de aprender cómo realizar conexiones de sensores.

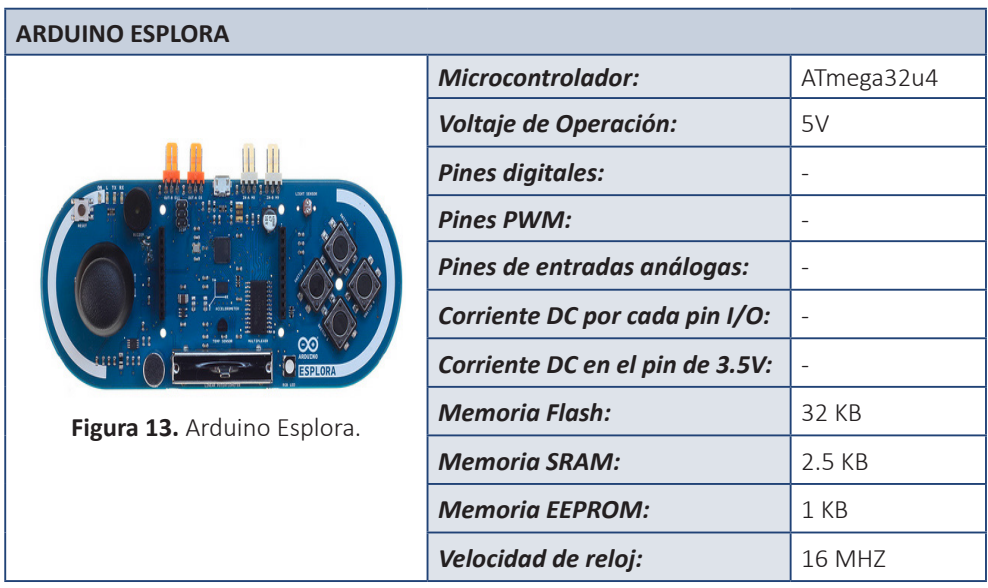

#### **Tabla 9.** ARDUINO ESLORA.

#### **Sabías que...**

 $\mathbf{u}$ 

*La placa Arduino ESPLORA fue retirado del mercado porque tuvo poca acogida.*

#### **Bibliografía y fuentes electrónicas**

**Aranda, D.** (2014). *ELECTRÓNICA 3: Plataformas Arduino y Raspberry Pi.* Buenos Aires: Manual USERS.

**Nicolas GOILAV, G. L.** (2016). *Arduino: Aprender a desarrollar para crear objetos inteligentes.* Barcelona: Ediciones ENI.

# *1.5.10. Arduino Mini*

<span id="page-25-0"></span>Es una placa muy pequeña basada en ATmega328 diseñada para ser utilizada en protoboards para minimizar espacio.

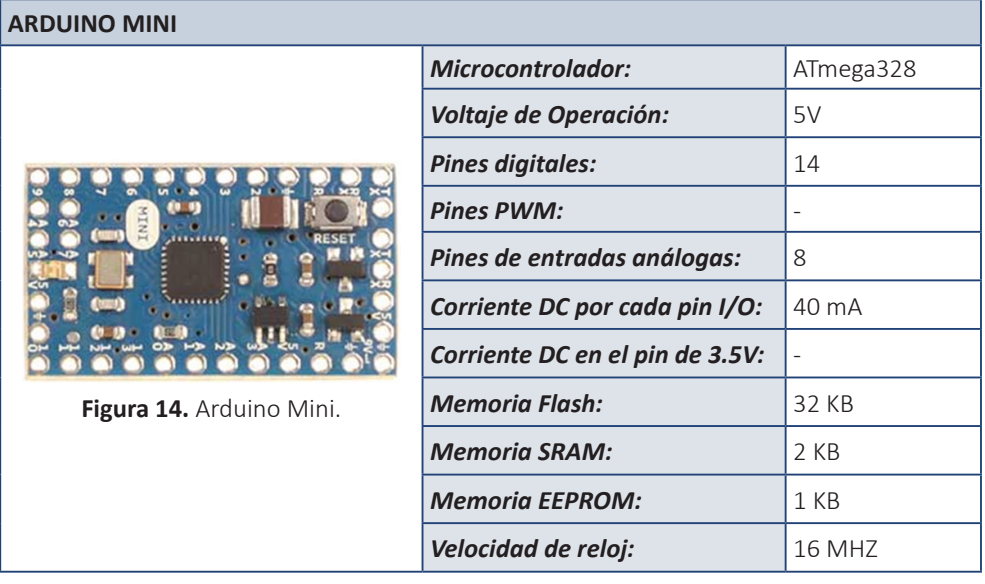

#### **Tabla 10.** ARDUINO MINI.

# *1.5.11. Arduino BT*

Es una placa basada en ATmega168 que incluye dentro de la misma un módulo bluetooth Bluegiga WT11 mediante el cual puede ser programado.

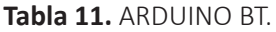

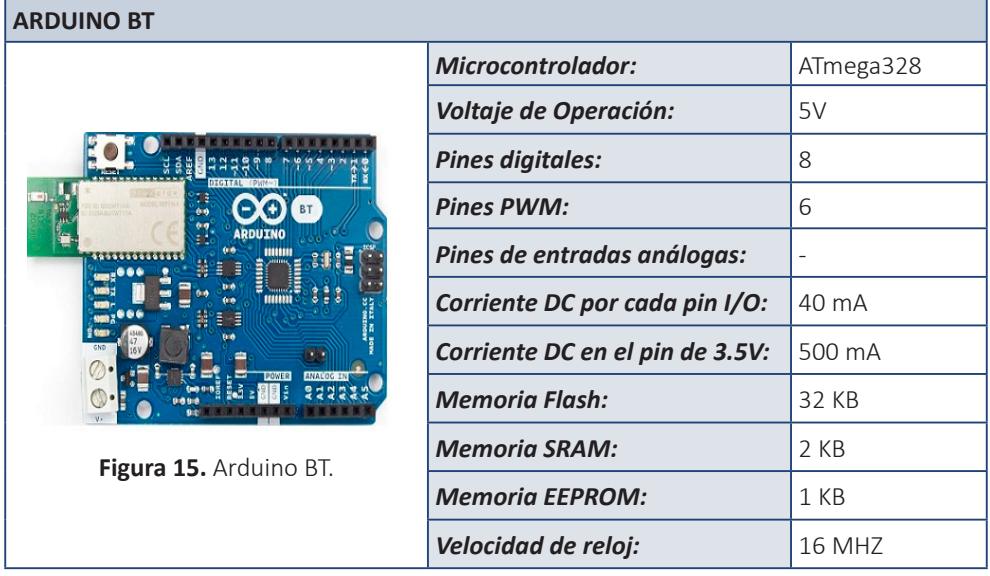

# *1.5.12. Arduino Pro*

<span id="page-26-0"></span>Está placa está diseñada para ser implementado de manera semi permanente, es decir, no se recomienda su reconexión sin una razón de fuerza mayor. Su reparto de pines es compatible con la mayor parte de shields de Arduino.

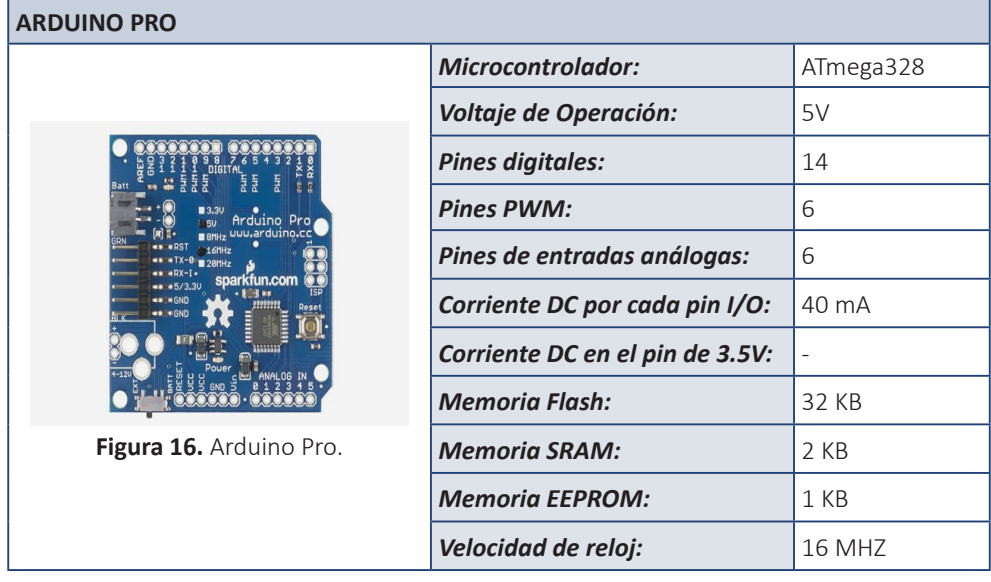

#### **Tabla 12.** ARDUINO PRO.

#### *1.5.13. Arduino Pro Mini*

Posee las mismas características de Arduino Pro pero en un tamaño menor y operativo a 3.3v y 5v.

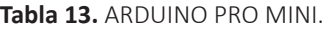

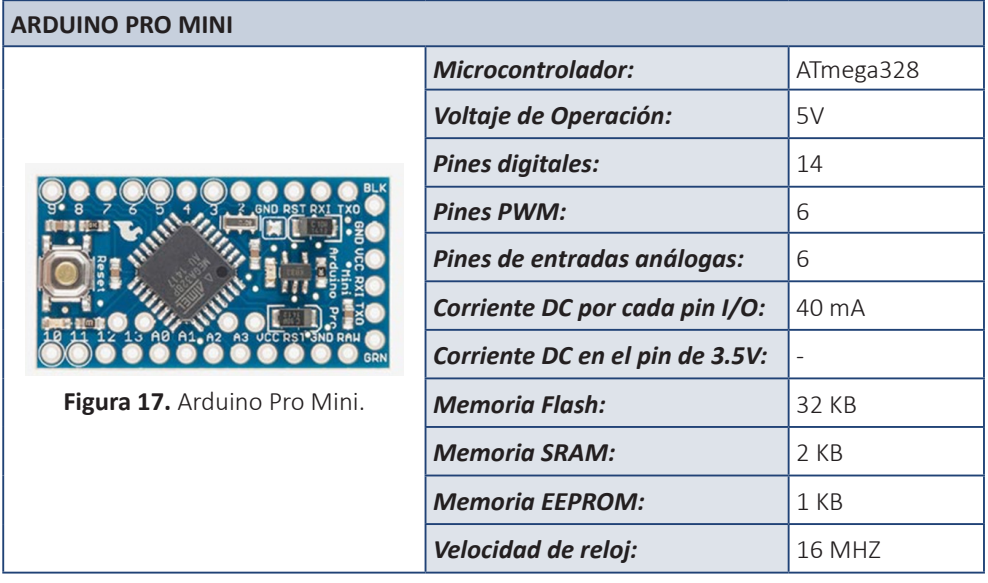

# *1.5.14. Arduino Yun Linux*

<span id="page-27-0"></span>Arduino yun basada en microprocesador Atheros le permite a la placa utilizar Linino, una distribución especial basada en Linux.

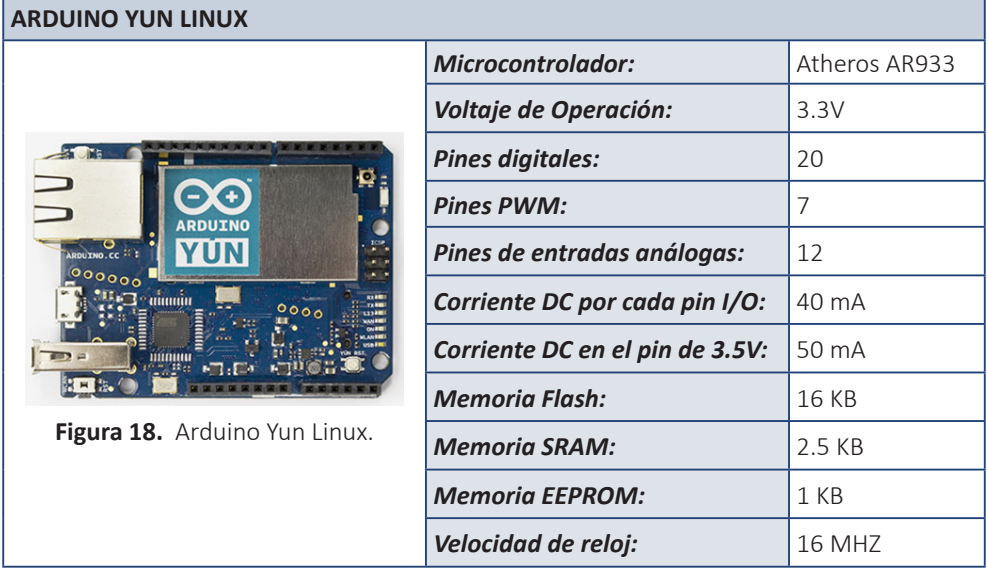

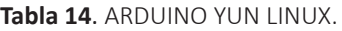

# *1.5.15. Arduino Duemilanove*

Arduino Duemilanove, cuyo nombre significa 2009 en celebración del año en el que fue lanzado, es una placa basada en ATmega168.

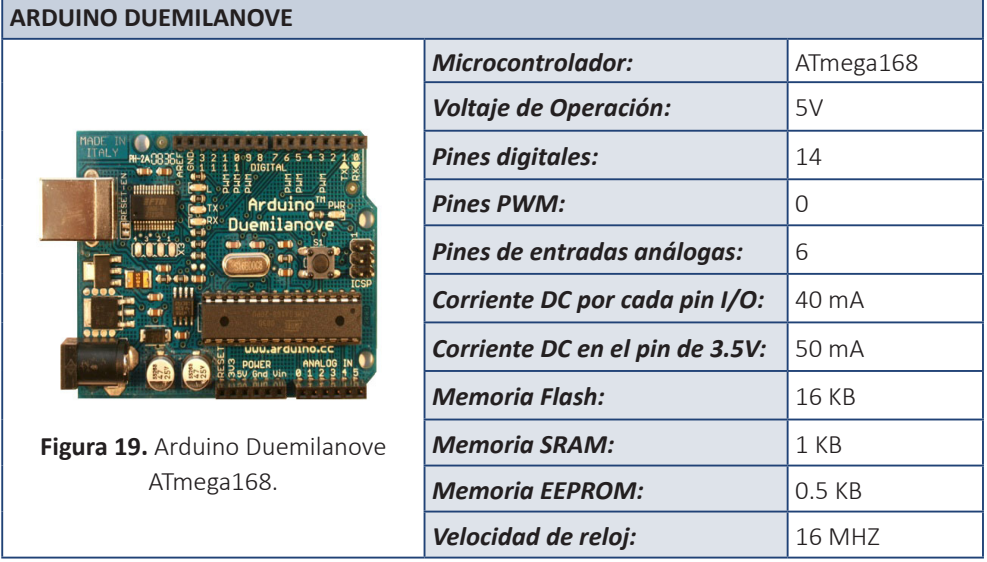

#### **Tabla 15.** ARDUINO DUEMILANOVE.

# *1.5.16. Arduino Diecimila*

<span id="page-28-0"></span>Arduino Diecimilla, nombrado así en celebración de las 10.000 unidades de Arduino creadas.

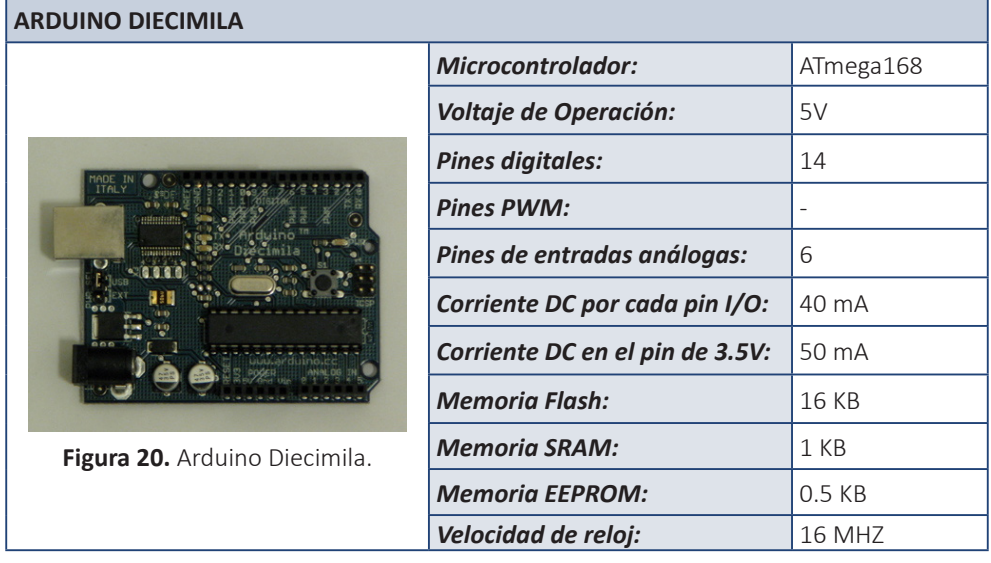

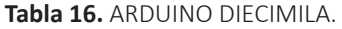

# *1.5.17. Arduino Nano ATmega168*

Arduino Nano basado en una placa ATmega168.

#### **Tabla 17.** ARDUINO NANO CON PLACA ATMEGA 168.

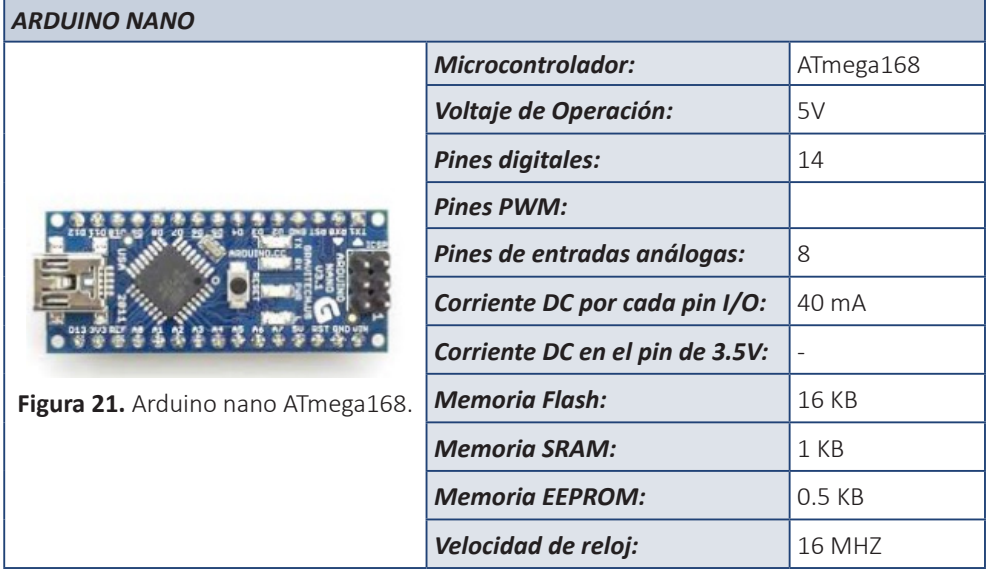

# *1.5.18. Lilypad Arduino ATmega 328V*

<span id="page-29-0"></span>Lilypad fue diseñado y desarrollado por Leah Buechley y SparkFun Electronics, está orientada a obtener el máximo potencial con el menor consumo posible basado en un procesador ATmega328V.

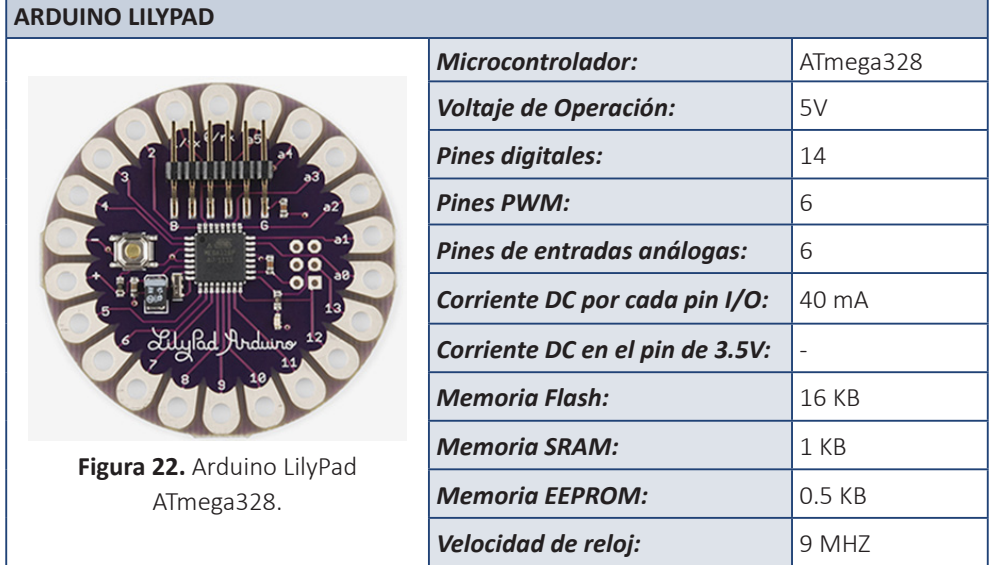

#### **Tabla 18.** ARDUINO LILYPAD.

#### *1.5.19. Arduino Fio*

Arduino fio es una placa diseñada para comunicaciones inalámbricas.

#### **Tabla 19.** ARDUINO FIO.

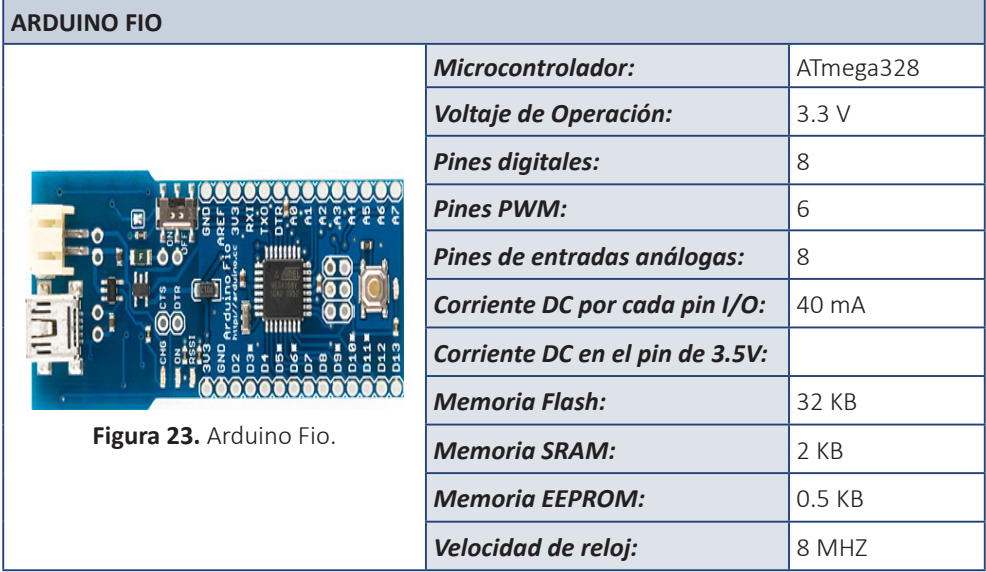

<span id="page-30-0"></span>Novillo-Vicuña, J., Hernández-Rojas, D., Mazón-Olivo, B., Molina Ríos, J., Cárdenas Villavicencio, O.

# *1.5.20. Arduino Pro*

Ē

Mismas características de Arduino Pro pero de 3.3v.

**Tabla 20.** ARDUINO PRO ATMEGA328.

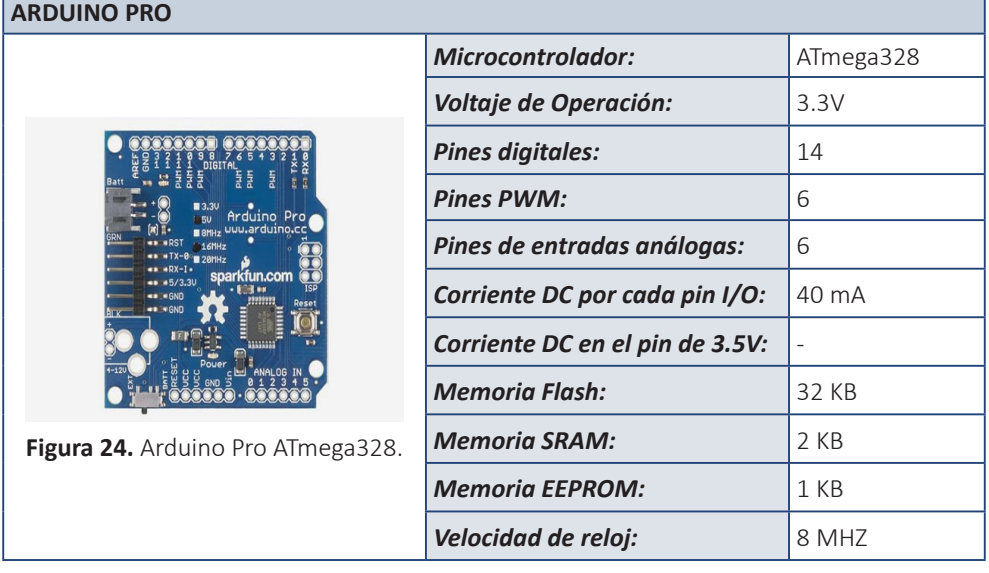

# *1.5.21. Arduino Pro mini*

Mismas características de Arduino Pro mini pero de 3.3v.

**Tabla 21.** ARDUINO PRO.

| <b>ARDUINO PRO</b>                                                       |                                   |           |  |
|--------------------------------------------------------------------------|-----------------------------------|-----------|--|
| Arduino Pro<br>uuw.arduino.cc<br>sparkfun.com<br>Figura 25. Arduino Pro. | <b>Microcontrolador:</b>          | ATmega329 |  |
|                                                                          | <b>Voltaje de Operación:</b>      | 3.3V      |  |
|                                                                          | <b>Pines digitales:</b>           | 14        |  |
|                                                                          | <b>Pines PWM:</b>                 | 6         |  |
|                                                                          | Pines de entradas análogas:       | 6         |  |
|                                                                          | Corriente DC por cada pin I/O:    | 40 mA     |  |
|                                                                          | Corriente DC en el pin de 3.5V:   |           |  |
|                                                                          | <b>Memoria Flash:</b>             | 32 KB     |  |
|                                                                          | <b>Memoria SRAM:</b>              | 2 KB      |  |
|                                                                          | <b>Memoria EEPROM:</b>            | 1 KB      |  |
|                                                                          | <i><b>Velocidad de reloj:</b></i> | 8 MHZ     |  |

٦

# *1.5.22. LilyPad Arduino*

<span id="page-31-0"></span>Lilypad basado en un procesador ATmega168V de 5v. **Tabla 22.** ARDUINO LILYPAD ATMEGA 168.

#### **ARDUINO LILYPAD**

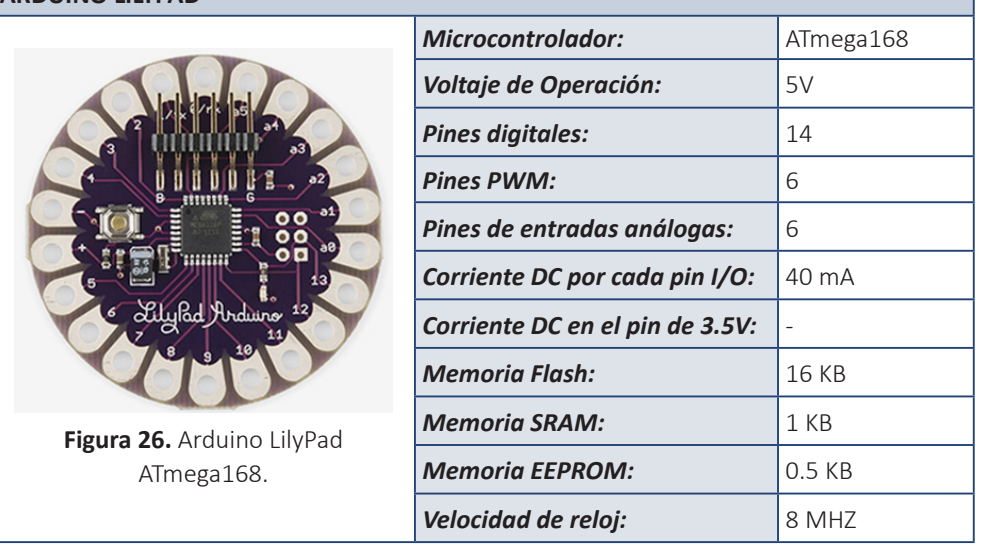

# **Sabías que...**

*Placa Arduino Lilypad*

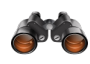

*- Por su atractivo diseño es ampliamente utilizado para Wearables como collares, guantes, zapatos y ropa.*

#### *1.5.23. Arduino Gemma*

Es una placa desarrollada e implementada por Adafruit y basada en ATtiny85.

**Tabla 23.** ARDUINO GEMMA.

| <b>ARDUINO GEMMA</b>                            |                                 |                 |  |
|-------------------------------------------------|---------------------------------|-----------------|--|
| A2 A3 UCC RS13ND R<br>Figura 27. Arduino Gemma. | <b>Microcontrolador:</b>        | ATmega168       |  |
|                                                 | <b>Voltaje de Operación:</b>    | 3.3V            |  |
|                                                 | <b>Pines digitales:</b>         | 3               |  |
|                                                 | <b>Pines PWM:</b>               | 2               |  |
|                                                 | Pines de entradas análogas:     | 1               |  |
|                                                 | Corriente DC por cada pin I/O:  | $20 \text{ mA}$ |  |
|                                                 | Corriente DC en el pin de 3.5V: |                 |  |
|                                                 | <b>Memoria Flash:</b>           | <b>16 KB</b>    |  |
|                                                 | <b>Memoria SRAM:</b>            | 1 KB            |  |
|                                                 | <b>Memoria EEPROM:</b>          | 0.5 KB          |  |
|                                                 | Velocidad de reloj:             | 8 MHZ           |  |

# <span id="page-32-0"></span>**1.6. Tipos de conectividad entre Arduino y el computador**

# *1.6.1. Comunicación Serial*

La comunicación serial o secuencial es el envío de datos bit a bit en un único canal o bus. La mayor ventaja que ofrece la comunicación en serie es que necesita un número muy reducido de lineas de transmisión o bus único por el cual se realizará la transferencia de la información. La comunicación en serie dado que posee un canal único compensa la falta de ancho de palabra con una frecuencia mucho más elevada.

Algunos shields utilizados para comunicación serial son:

#### **Ethernet**

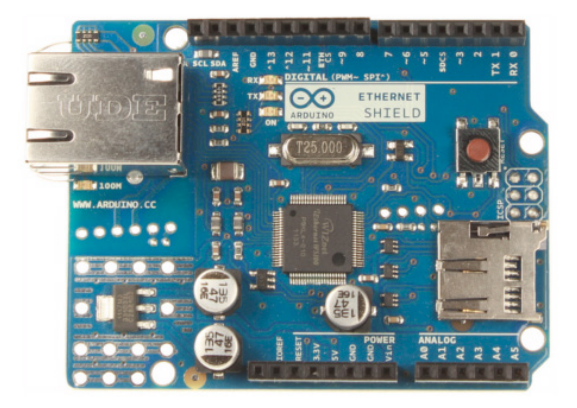

**Figura 28.** Ethernet.

Permite conectarse a una red mediante un cable RJ45 y posee un slot de tarjetas micro-SD para almacenamiento de archivos.

#### **Wireless SD**

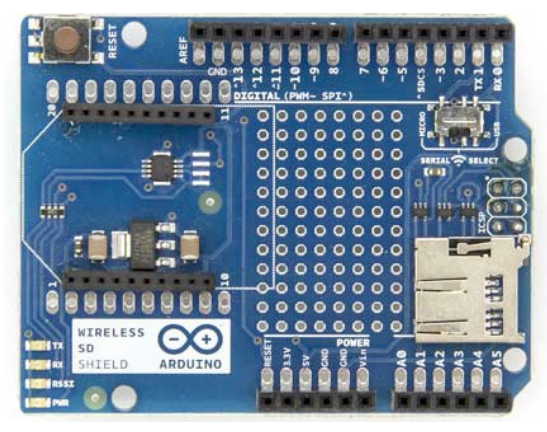

**Figura 29.** Wireless SD Shield.

Permite comunicación inalámbrica a 100 pies, posee un slot para tarjetas SD.

# <span id="page-33-0"></span>**USB host Shield**

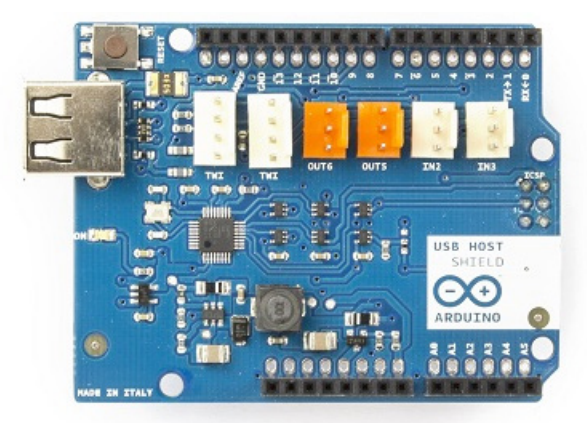

**Figura 30.** USB host Shield.

Permite conectar dispositivos USB y comunicarlos con la placa, posee una librería llama TinkerKit para una rápida conexión al módulo.

# **Otros Shield Arduino proto Shield**

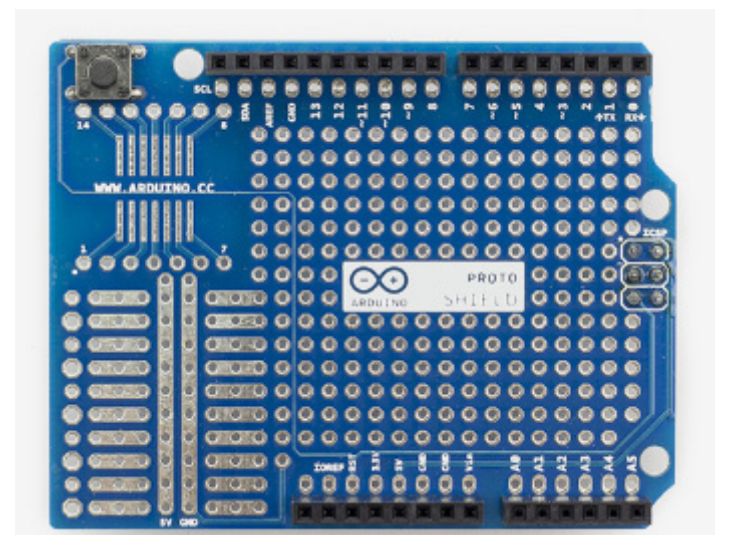

**Figura 31.** Arduino Proto Shield.

Permite crear circuitos a la medida e inclusive crear un shield a la medida.

Arduino provee una serie de shields (placas que se peuden conectar a las placas Arduino) para permitir aumentar sus funcionalidades o integrar circuitos de manera completa a la misma.

Los principales Shields utilizados son:

• Xbee: Permite la conexión de varias placas de manera inalámbrica

<span id="page-34-0"></span>utilizando un módulo Maxtream Xbee Zigbee y puede reemplazar las conexiones USB.

- Motor Control v1.1: Permite la conexión y control de motores DC.
- RedFly-Shield: provee conectividad WiFi/ WLAN.
- Módulo MicroSD: Permite leer y escribir datos en memorias MicroSD.
- Shield de matriz de leds 8X8.

Para ver la lista completa de shields oficiales y no oficiales compatibles con Arduino visitar: [shieldlist.org](http://shieldlist.org)

# *1.6.2. Comunicación en Paralelo*

A diferencia de la comunicación serial, la comunicación en paralelo posee una mayor cantidad de canales o buses de datos por los cuales enviará la información, esto quiere decir que requiere una menor latencia para el envío de información para alcanzar un alto rendimiento, pero sacrifica espacio físico para lograr este cometido. En la actualidad la comunicación en paralelo está cayendo en desuso debido a la alta latencia que ha logrado consolidar la comunicación serial y la necesidad de miniaturizar los componentes.

# **1.7. Protocolos de comunicación**

Los protocolos de comunicación poseen un papel vital dentro del desarrollo de proyectos que requieren comunicación constante con el servidor o con los dispositivos, es por eso que se desarrollaron protocolos diseñados específicamente para facilitar la transmisión de información de manera rápida y ligera.

Para poder realizar procesos de comunicación eficientes se desarrolló el MQTT un protocolo desarrollado específicamente para el IoT.

*1.7.1. MQTT*

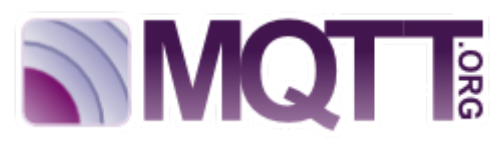

**Figura 32.** Protocolo MQTT.

MQTT es un protocolo completamente creado en 1999 por el Dr. Andy Stanford-Clark de IBM y Arrlen Nipper de Arcom. Es un protocolo abierto, de fácil implementación, además sencillo y ligero. es ideal para responder a las necesidades del IoT dado que está adaptado para utilizar un mínimo de espacio en el ancho de banda, lo cual lo hace ideal para ser usado en redes inalámbricas, MQTT es ampliamente utilizado en una gran variedad de artefactos tanto industriales como particulares.

Entre las principales características de MQTT se pueden notar:

- Bajo consumo energético.
- Rápido y ligero para el envío y recepción de información.

• Requiere pocos recursos para su adecuado funcionamiento.

<span id="page-35-0"></span>MQTT está basado en una estructura suscriptor/publicador donde el servidor (suscriptor) llamado broker recibe los datos de los publicadores y en caso de ser necesario, enviará datos a los publicadores únicamente bajo petición del broker. Ningún mensaje puede jamás poseer un tamaño superior a 256 Mb.

Principios de MQTT:

- 1. Los dispositivos de campo deben poseer apoyo satelital o celular para la transferencia de información, cada kb importa, el tráfico es muy costoso.
- 2. Permitir comunicación en doble vía en redes con problemas para acelerar la transmisión de información.
- 3. Mantener el consumo energético lo más bajo posible para obtener máximo rendimiento de dispositivos con baterías.
- 4. Los dispositivos pueden estar en estado pasívo (Dormidos) pero no más del 95% de tiempo.

#### **Sabías que...**

*Protocolo MQTT*

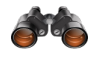

*Es el más utilizado en proyectos de internet de las cosas dado su bajo consumo de recursos.*

*1.7.2. CoAP*

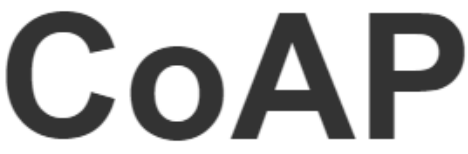

**Figura 33.** Protocolo CoAp.

CoAP (Constrained Application Protocol) es un protocolo de transferencia especializado en la red para el uso de nodos y redes compactadas en el IoT. este protocolo está diseñado para transferencias máquina a máquina (M2M) tales como Smart Energy o Smart Building.

Las características de coAp son:

#### **1. Modelo de Reposo para los dispositivos pequeños.**

Los dispositivos solo envían mensajes en caso de ser necesario mediante métodos como GET, PUT, POST o DELETE.

#### **2. Hecho para millones de nodos de todo tipo.**

CoAp permite a microcontroladores desde 10 Kb de ram y 100 Kb de espacio direccionable conectarse de manera adecuada.

# **3. Transferencia de habilidades existentes (HTTP COAP).**

CoAP utiliza un sistema muy similar a HTTP por lo que un programador que posea experiencia HTTP puede fácilmente adaptarse a desarrollo COAP.
### **4. Seguridad.**

CoAp por defecto implementa parámetros de seguridad que equivalen a llaves RSA de 3072-bit.

### **5. Fácil integración.**

CoAP comparte características con HTTP por lo que pueden ser conectados de manera sencilla.

### **6. Descubrimiento integrado.**

Cada nodo con CoAP tendrá un modelo de identificación para permitir a los demás nodos descubrirlos de manera sencilla.

### **7. Escoger modelos de datos.**

CoAP puede tener distintos tipos de modelos mismos que podrán integrar XML, JSON, CBOR o cualquier formato de datos.

*1.7.3. Rest API*

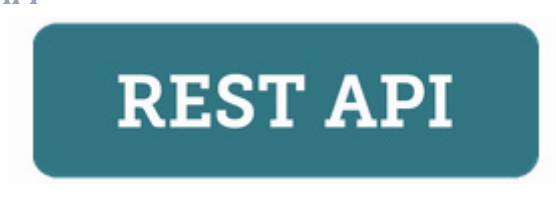

**Figura 34.** Protocolo Rest API.

REST (Representational State Transfer) es un estilo de arquitectura para sistemas hipermedia distribuidos. REST es un estilo híbrido derivado de varias arquitecturas orientadas a la red.

Las restricciones establecidas son:

### **1. Interfaz uniforme**

Esta restricción define que la interfaz existente entre clientes y servidores debe mantenerse igual en todos los nodos, lo cual permite que pese al desenvolvimiento individual de cada nodo la información se transfiera de igual manera permitiendo conectividad todo el tiempo.

#### **2. Sin estado**

Para minimizar el ancho de banda ocupado por una sesión abierta convencional, el sistema REST implementa un envío único de información en el que se dan todas las indicaciones necesarias al nodo receptor para el adecuado tratamiento de la información sin necesidad que este último tenga que comunicar el estado del proceso de la información.

### **3. Cacheable**

Las comunicaciones pueden o no almacenar un caché de las mismas para ser utilizadas en futuras transacciones minimizando el tiempo de procesamiento.

### **4. Cliente servidor**

El cliente y el servidor poseen estructuras internas distintas, centradas a la tarea de cada uno de estos.

#### **5. Sistema en capas**

REST permite la implementación de servidores intermediarios para mejorar la escalabilidad del sistema activando el balance de carga.

*1.7.4. XMPP*

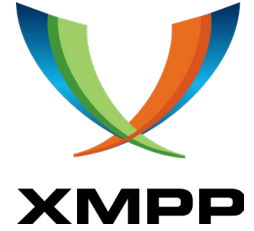

**Figura 35.** Protocolo XMPP.

XMPP (Extensible Messaging and Presence Protocol) es un conjunto de tecnologías de código abierto para proveer a los dispositivos de mensajería en tiempo real. Presencia y mensajería a varios receptores, transmisión de voz y video, es considerado como un protocolo usable en IoT pero tiene como principal desventaja el alto consumo energético debido a la presencia que los dispositivos deben mantener en la red.

Sus principales características son:

### **1. Abierto**

XMPP es de código abierto, público y gratuito para la implementación necesaria y cambios que se puedan realizará para adaptarlo a necesidades específicas.

#### **2. Descentralizado**

Cada persona puede correr su propio servidor XMPP por lo que permite tener control absoluto sobre las comunicaciones.

#### **3. Seguro**

Los servidores XMPP pueden ser aislados de los demás servidores. Además, implementa el sistema SASL y TLS.

#### **4. Extensible**

Se puede añadir funcionalidades nuevas utilizando XML dado que XMPP es de código abierto.

### **5. Flexible**

Los servidores XMPP son extremadamente flexibles ya que permiten incluso compartir archivos.

# **CAPÍTULO II: PRÁCTICAS DE ARDUINO ORIENTADAS AL INTERNET DE LAS COSAS**

### **2.1. Objetivo**

- Dar a conocer aplicaciones prácticas con la utilización de Arduino orientadas al internet de las cosas.
- Brindar al lector una guía práctica del paso a paso, que permita replicar de forma fácil y sencilla cada una de las prácticas desarrolladas.
- Ejemplificar cada uno de los materiales a utilizar para el desarrollo de las prácticas.

### **2.2. Introducción**

El presente capitulo busca mostrar de manera completa y detallada ejemplos prácticos aplicados del correcto uso de una interfaz de Arduino y el internet de las cosas, para poder obtener y enviar información mediante diversos protocolos.

La aplicación de los conocimientos teóricos en el campo práctico y el desarrollo de hardware es en general un tópico de gran dificultad para personas con poca práctica, quienes quizás puedan incluso tener temor ante el mismo.

En los últimos años se ha difundido la idea del uso de software y hardware libre para impulsar el desarrollo de nuevas aplicaciones de los mismos de manera gratuita y brindando a los usuarios finales una experiencia sencilla y muy gratificante.

Es por eso que se han elegido plataformas de desarrollo OpenSource y Hardware Libre Arduino para permitirle al lector incursionar dentro del emocionante mundo del desarrollo de soluciones.

## **2.3. Adquisición de datos en tiempo real de sensores utilizando protocolo de comunicaciones MQTT, Ethernet Shield y Arduino uno**

### *2.3.1. Objetivos*

- Poner en práctica el protocolo mqtt bajo la modalidad suscriptorpublicador.
- Lectura de sensores (humedad y temperatura) garantizando tiempos de respuesta inmediatos.
- Complementar las funcionalidades del Arduino UNO con la ayuda de la tarjeta Ethernet Shield para tener acceso a la red.

### *2.3.2. Descripción*

El presente proyecto hace uso del protocolo MQTT y lenguaje de programación nodejs:

- MQTT es un protocolo de comunicación que trabaja máquina a máquina (M2M) / protocolo de comunicación. Está diseñado como un protocolo extremadamente ligero para mensajería. Es útil para las conexiones donde se requiere limitar el ancho de banda de red.
- Nodejs es un intérprete JavaScript del lado del servidor que cambia la noción de cómo debería trabajar un servidor. Su meta es permitir a un programador construir aplicaciones altamente escalables y escribir código que maneje decenas de miles de conexiones simultáneas en solo una máquina física.

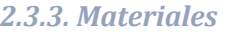

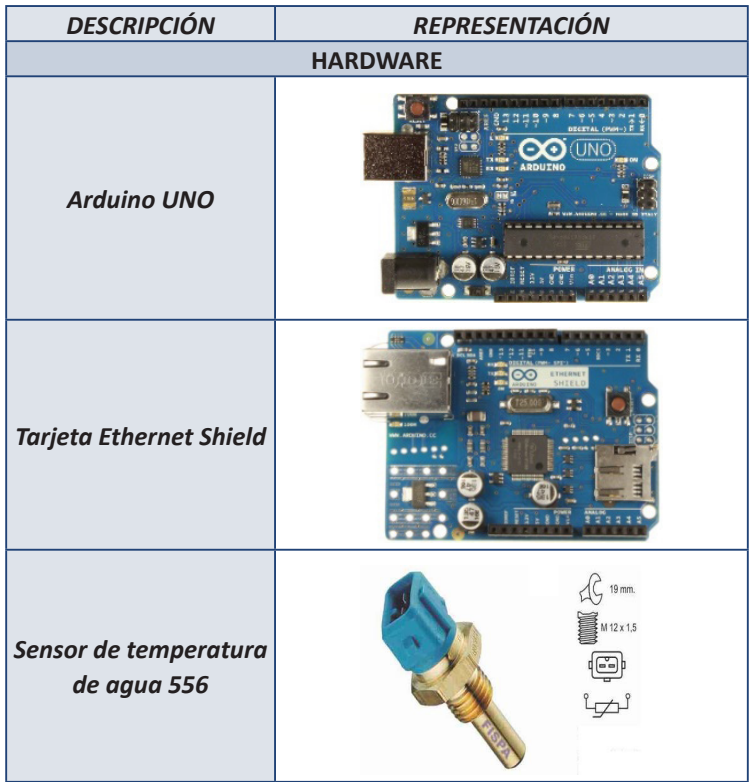

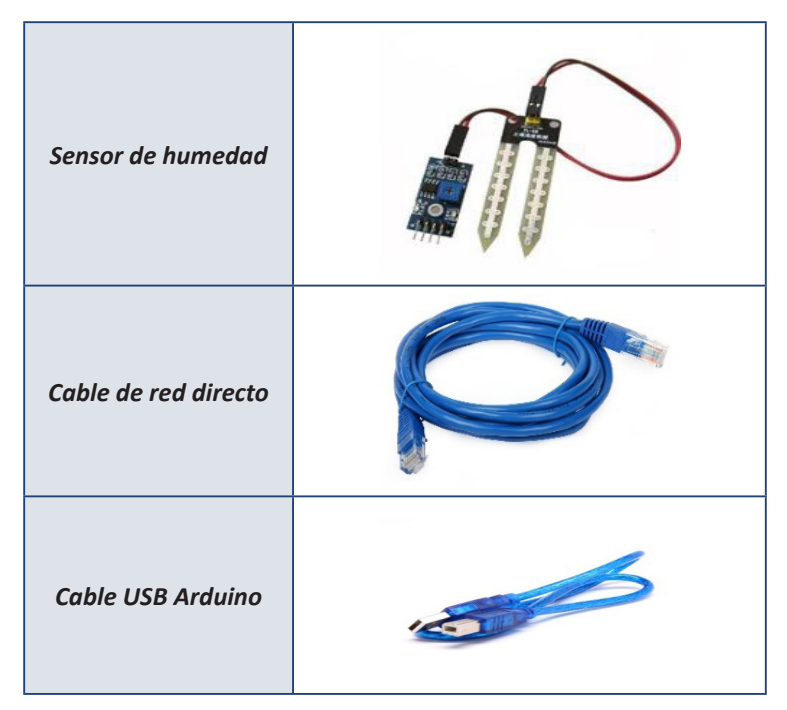

### *2.3.4. Desarrollo*

*2.3.4.1. Diagrama esquemático de la actividad*

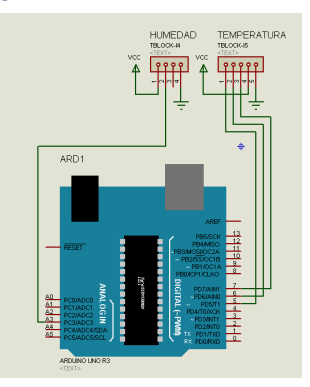

### *2.3.4.2. Descripción del funcionamiento del circuito*

La presente práctica implementa el uso del protocolo de comunicación mqtt en una WSL (Wireless Network Sensor) haciendo uso de la tecnología Arduino UNO.

- Al tener el WSN funcionando, se evidencia el funcionamiento del protocolo mqtt bajo la modalidad suscriptor – publicador.
- El "sensor de humedad" capta el porcentaje de humedad de la tierra, luego envía dicha información a la placa Arduino UNO, mismo que se encarga de procesarla y la publicarla mediante el protocolo mqtt, lo cual va ser visualizado en el cliente Web.

• El "sensor de temperatura" capta la temperatura, luego envía dicha información a la placa Arduino UNO, mismo que se encarga de procesarla y la publicarla mediante el protocolo mqtt, lo cual va ser visualizado en el cliente Web.

### *2.3.5. Implementación del software*

#### *2.3.5.1. Instalación de la máquina virtual, Virtual Box 4.3.0.*

Paso 1: Doble click en el instalador que se encuentra en la carpeta de recursos.

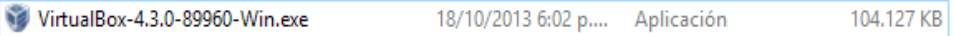

Paso 2: Click en siguiente (Next).

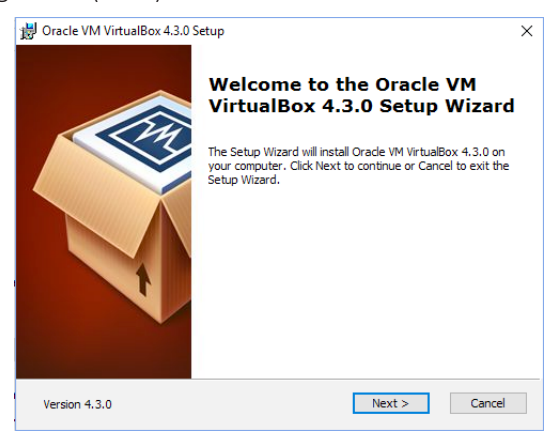

Paso 3: Click en siguiente (Next).

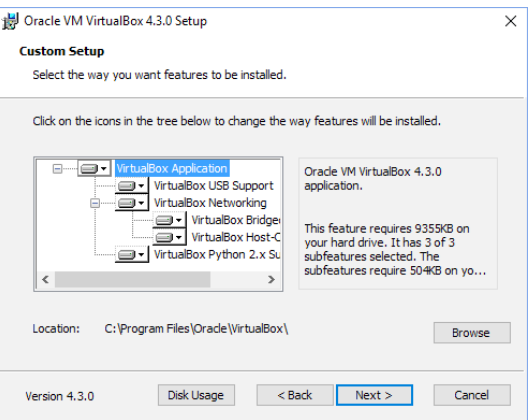

Paso 4: Click en siguiente (Next).

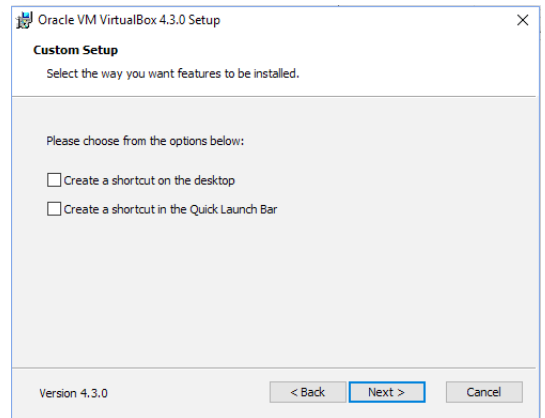

Paso 5: Click en Si (Yes).

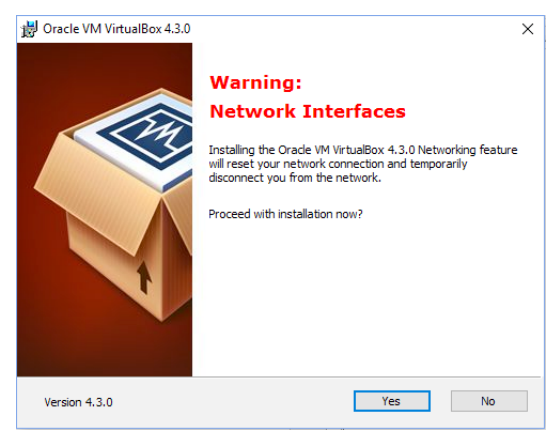

Paso 6: Click en Install (Instalar).

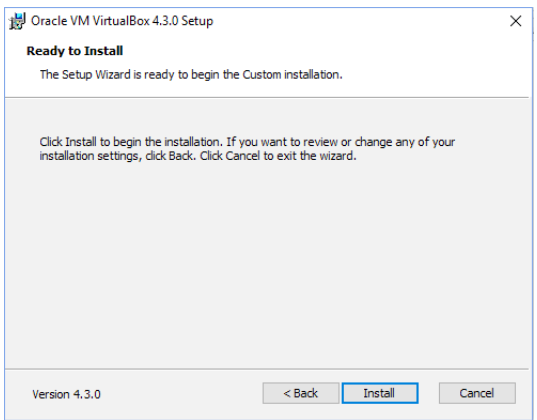

Paso 7: Esperamos que la barra de estado complete su progreso. Click en siguiente (Next).

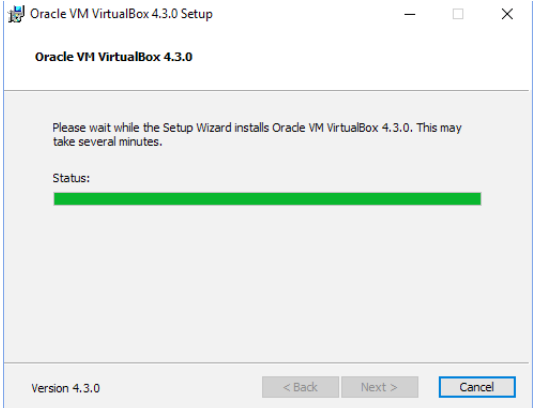

Paso 8: Marcar opción de pantalla para que inicie la máquina virtual y click en Finalizar (Finish). 制 Oracle VM VirtualBox 4.3.0 Setup

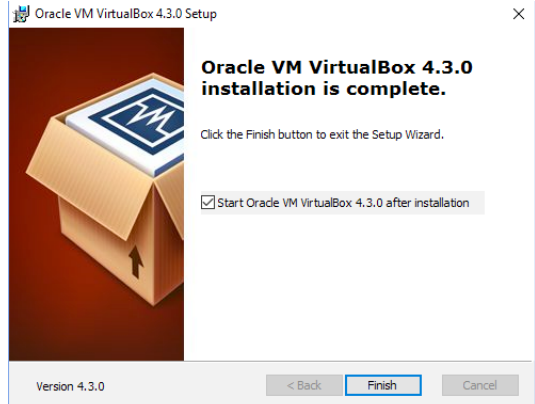

*2.3.5.2. Importar y configurar la máquina virtual del sistema operativo Débian donde se encuentra pre-configurado el servidor bróker*

**Paso 1:** Una vez abierta la interfaz de Virtual Box, en la barra superior ubicar la opción Máquina y dar click.

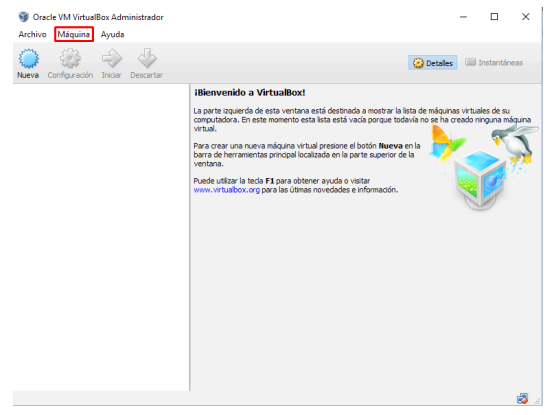

**Paso 2:** Entre las opciones desplegadas ubicar la opción Agregar, dar click.

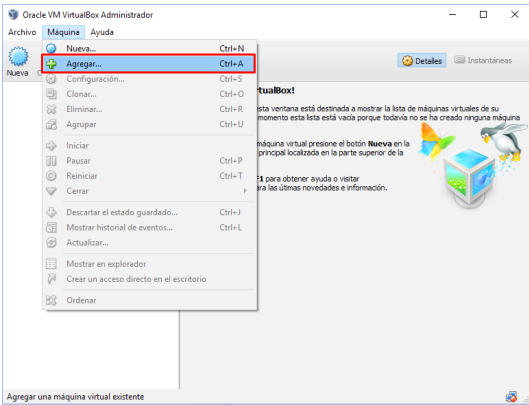

**Paso 3:** En la carpeta de recursos ubicar la siguiente carpeta. Dar doble click.

debian-MQTT

10/2/2016 3:29 a.m. Carpeta de archivos

**Paso 4:** Elegir la máquina virtualizada con el sistema operativo Debian que contiene el servidor bróker. Click en Abrir.

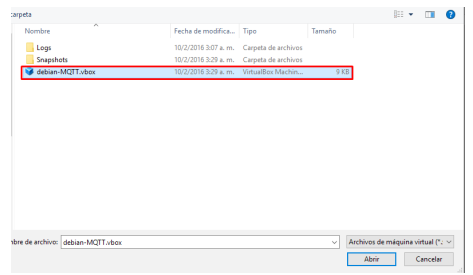

**Paso 5:** Seleccionar la máquina virtualizada y click en la opción superior Iniciar.

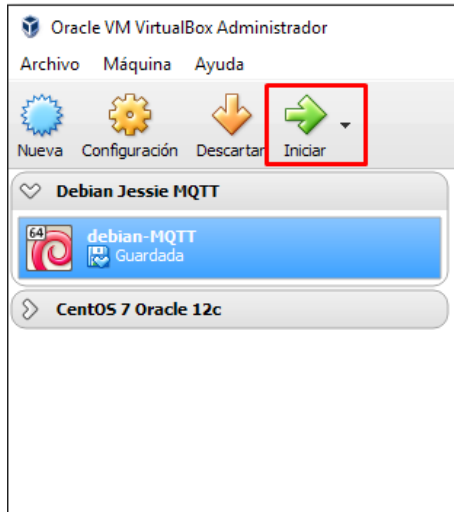

**Paso 6:** Escribir contraseña juan12345. Click en desbloquear.

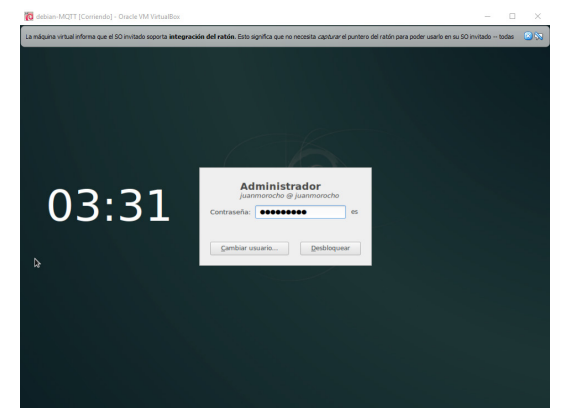

**Paso 7:** Configurar dirección IP de la máquina virtual. Click en preferencia de red.

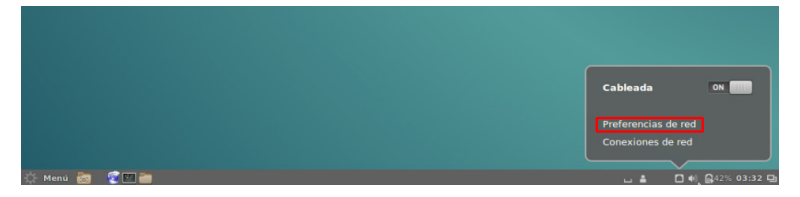

**Paso 8:** Click en opciones.

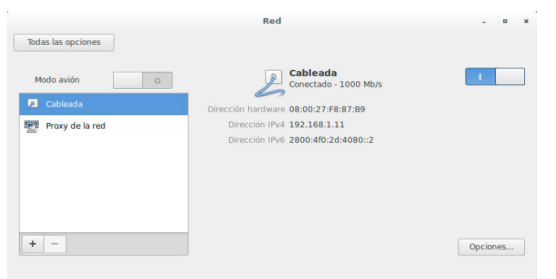

Paso 9: Ubicarse en la pestaña de Ajustes de IPv4 e ingresar dirección IP a utilizar. Finalmente, click en Guardar.

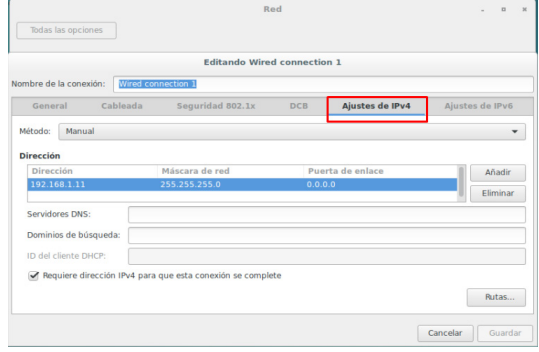

Paso 10: Abrir la terminal, ingresar como usuario root y escribir la contraseña: 12345678. Presionar Enter.

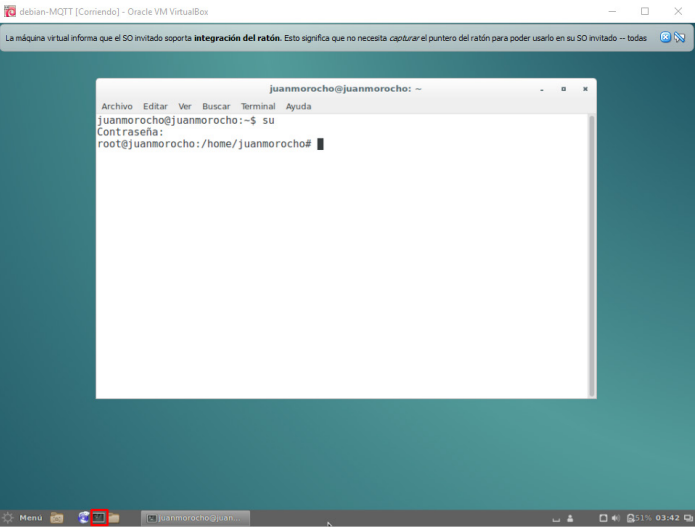

**Paso 11:** Escribir la siguiente línea de comandos en la terminal. Presionar Enter.

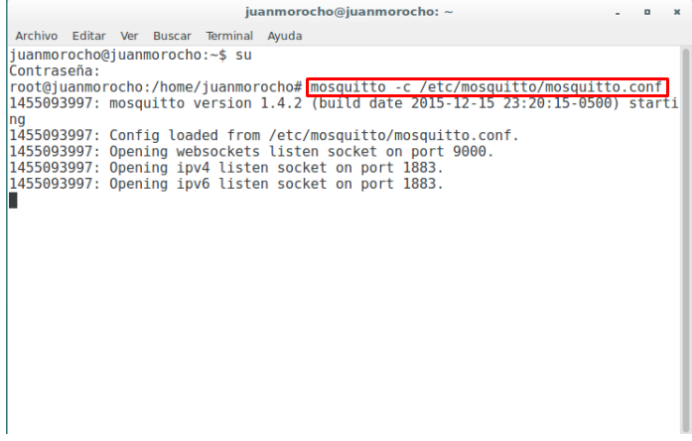

#### *2.3.5.3. Instalación de Arduino IDE*

Paso 1: Ubicar en la carpeta de recursos el instalador del IDE Arduino y dar doble click.

@arduino-1.6.4-windows.exe 3/06/2015 12:50 a. ... Aplicación 79.135 KB Paso 2: Aceptar las condiciones. Click en Acepto (I Agree).

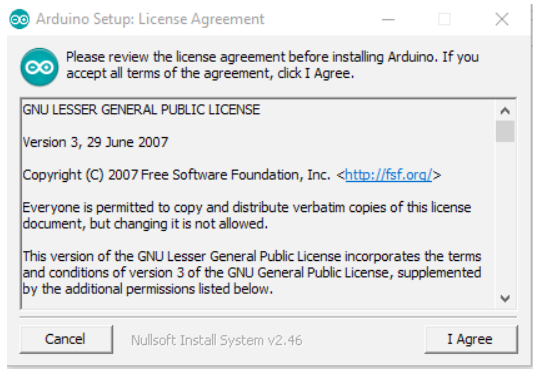

Paso 3: Click en Siguiente (Next).

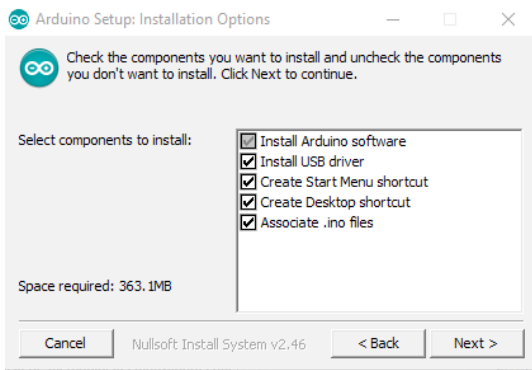

Paso 4: Click en Instalar (Install).

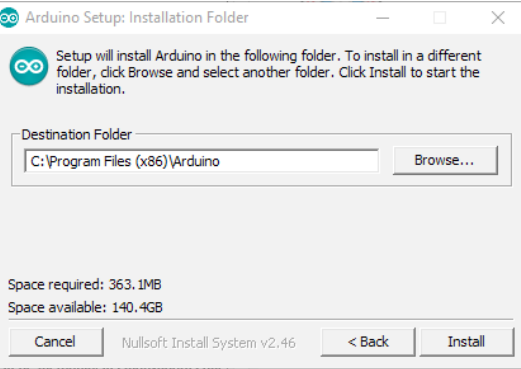

**Paso 5:** Esperar que la barra de estado de instalación finalice y click en Cerrar (Close).

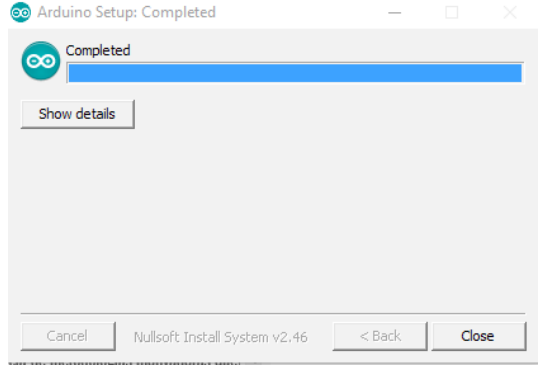

**Paso 6:** Posterior a la instalación del IDE, instalar las librerías necesarias desde la opción Programa, Include Library, Manage Library.

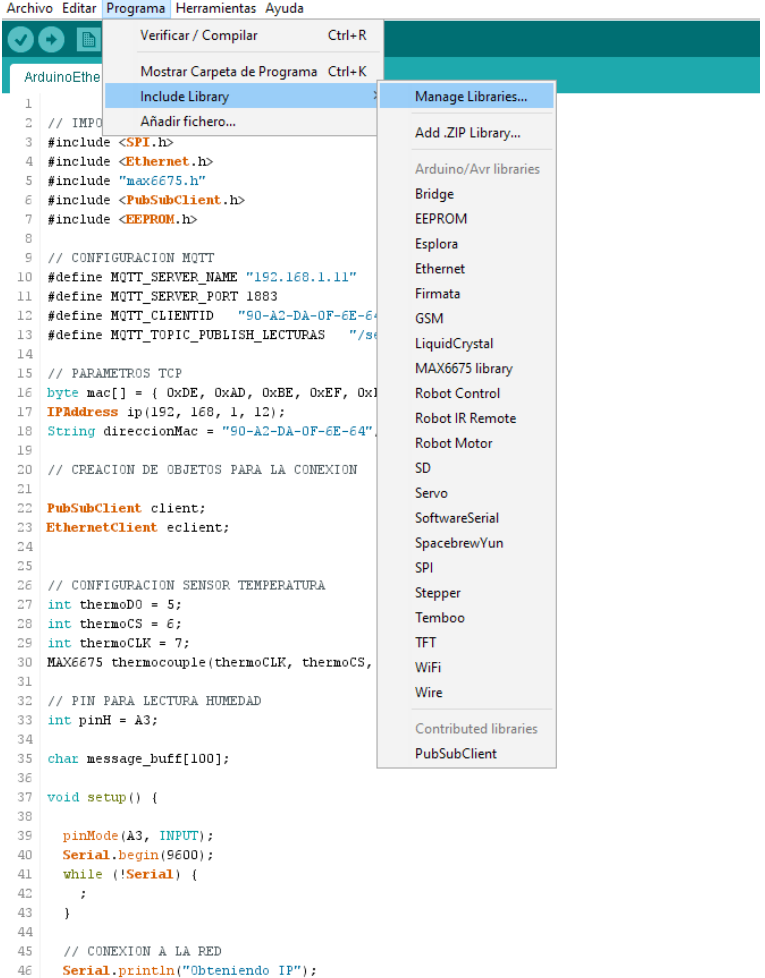

Paso 7: Buscar las librerías a instalar y click en Instalar (install).

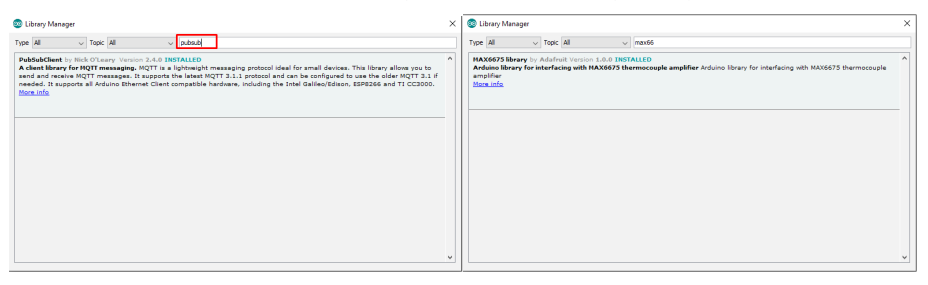

**Paso 8:** Ahora se puede empezar a programar.

**NOTA:** Ver código de programación en Anexos. (Anexo 1)

**Paso 9:** Dirigirse a la opción herramientas y ubicar la opción Placa, seleccionar Arduino UNO.

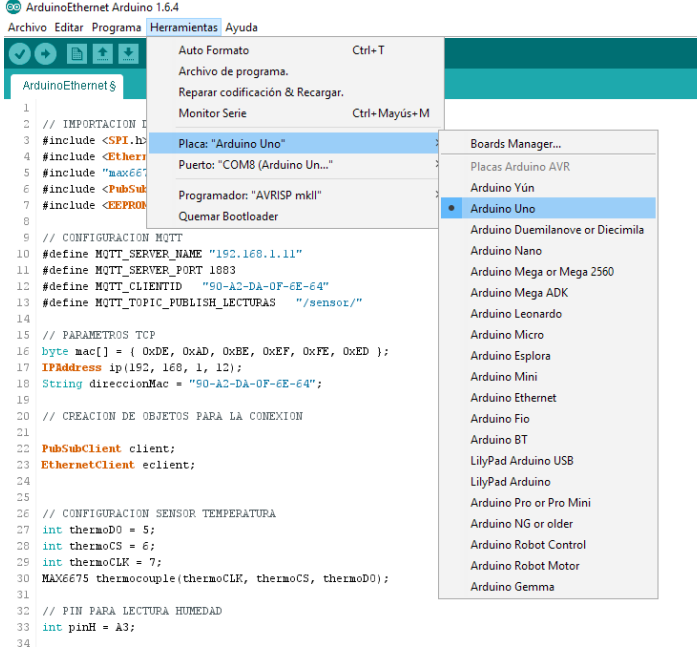

Paso 10: Dirigirse a la opción herramientas y ubicar la opción Puerto, seleccionar el puerto en que se encuentre conectado mediante cable la tarjeta Arduino a la computadora.

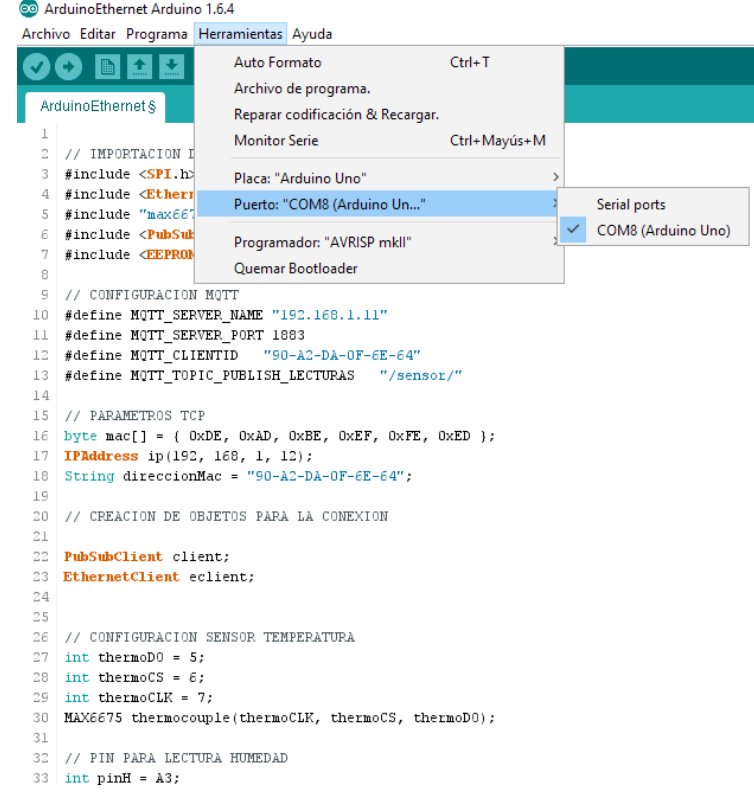

**Paso 11:** Grabar código en la tarjeta Arduino UNO.

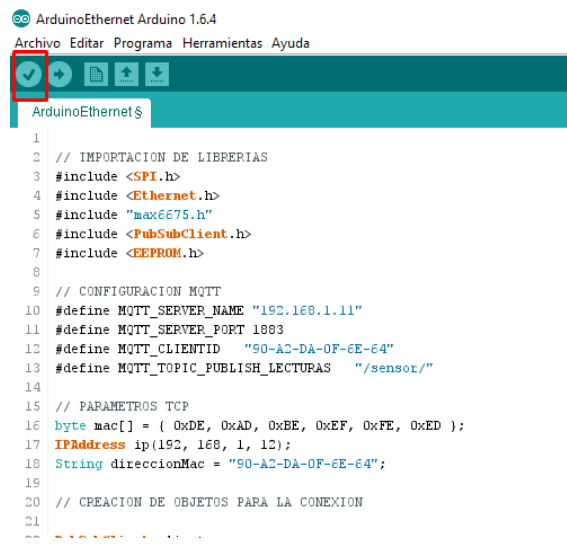

### *2.3.5.4. Instalación de Node JS*

Paso 1: Ubicar en la carpeta de recursos el instalador de Node JS y dar doble click.

node-v4.2.1-x64.msi

26/10/2015 9:38 a. ... Paquete de Windo...

Paso 2: Click en Siguiente (Next). Node.js Setup  $\Box$  $\times$ Welcome to the Node.js Setup Wizard node® The Setup Wizard will install Node.js on your computer.  $\qquad \qquad \text{Back} \qquad$ Next Next Cancel

Paso 3: Seleccionar la casílla para aceptar las condiciones de instalación y click en botón Siguiente (Next).

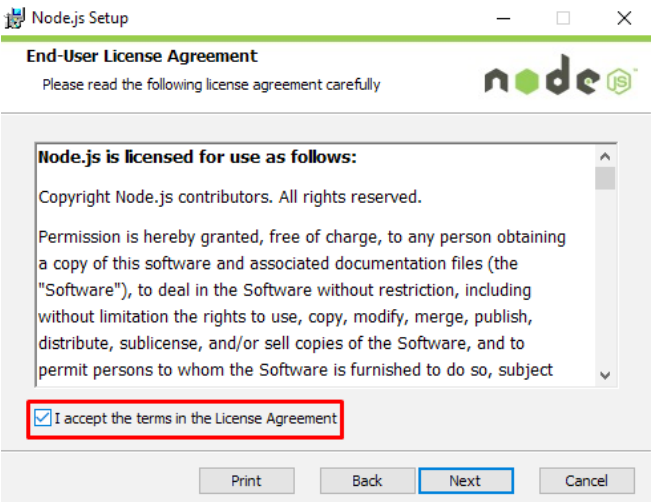

**Paso 4:** Click en el botón siguiente (Next).

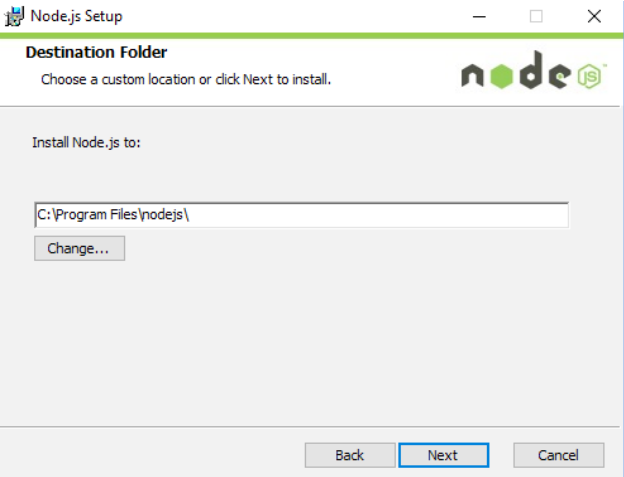

Paso 5: Click en botón Siguiente (Next).

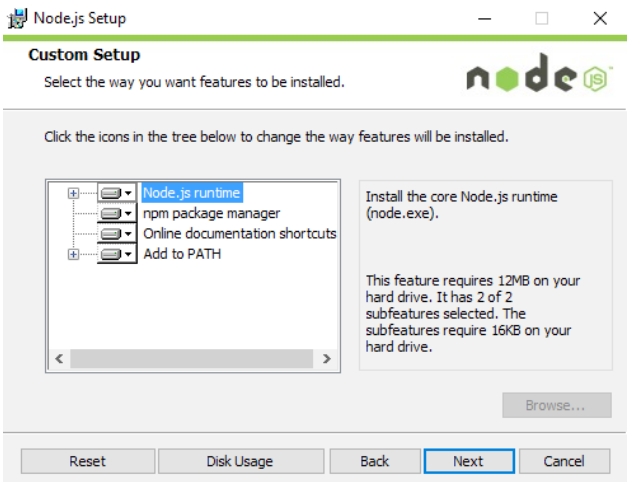

Paso 6: Click en Instalar (Install).

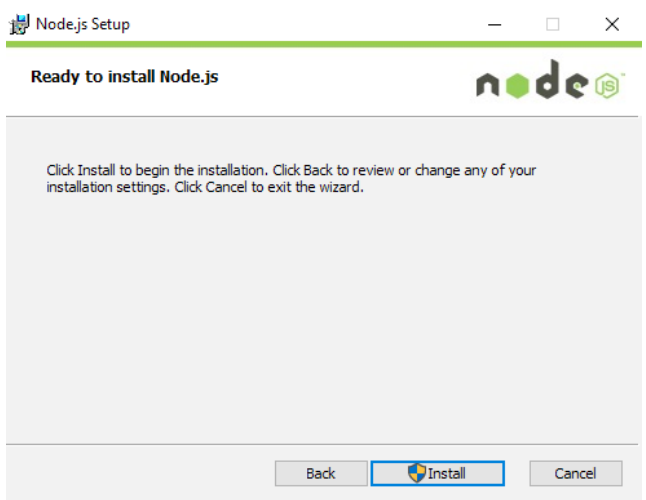

Paso 7: Click en Finalizar (Finish).

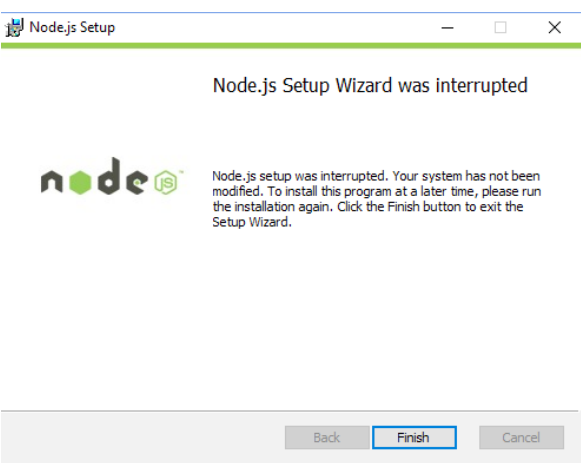

*2.3.5.5. Instalación del editor de textos "Sublime Text"*

Paso 1: En la carpeta de recursos ubicar el instalador de Sublime Text, y doble click.

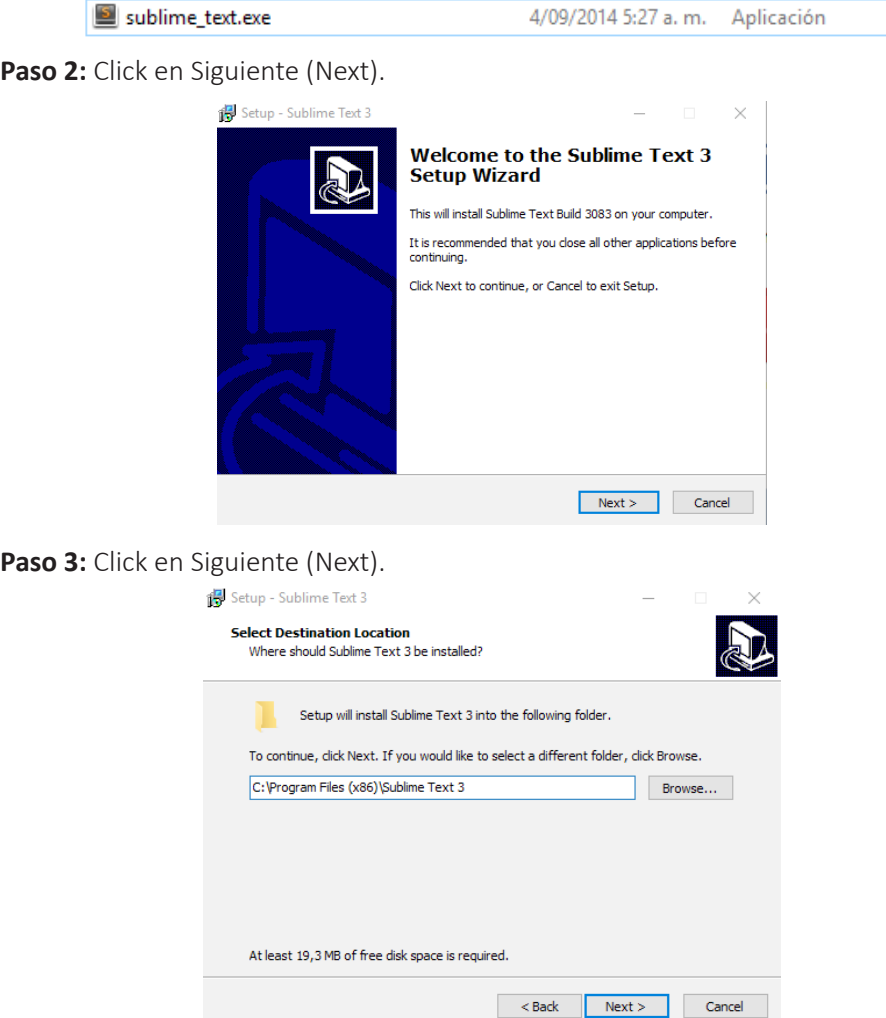

Paso 4: Click en Siguiente (Next).

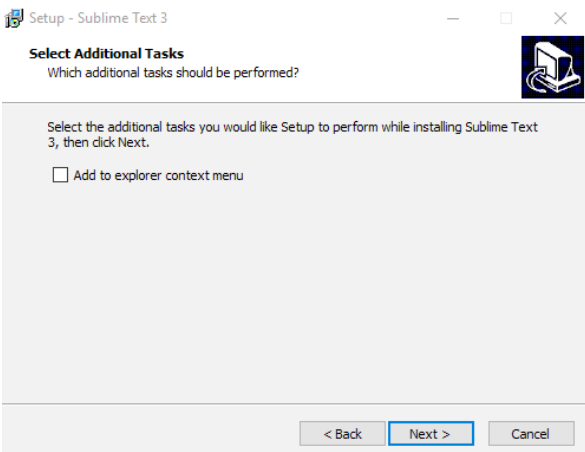

Paso 5: Click en Instalar (Install).

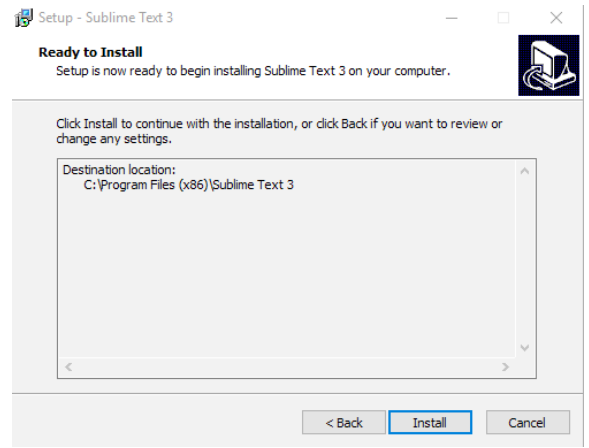

**Paso 6:** Click en Finalizar (Finish).

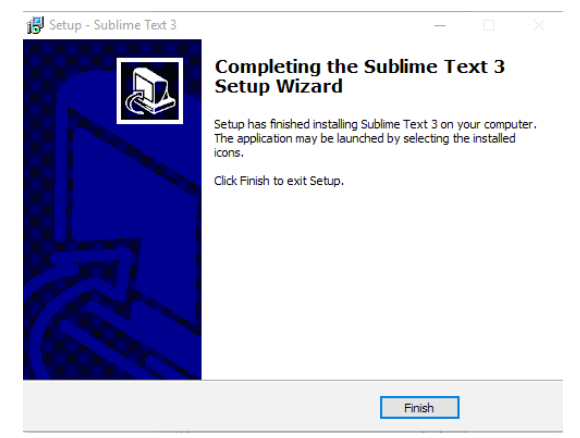

Paso 7: Una vez abierta la aplicación se puede empezar a programar.

**NOTA:** Ver código de programación en Anexos. (Anexo 2)

### *2.3.6. Implementación del hardware*

### *2.3.6.1. Conexión de placa Arduino UNO con la Ethernet Shield*

Paso 1: Ubicar los pines del Ethernet Shield en las ranuras de la placa Arduino UNO.

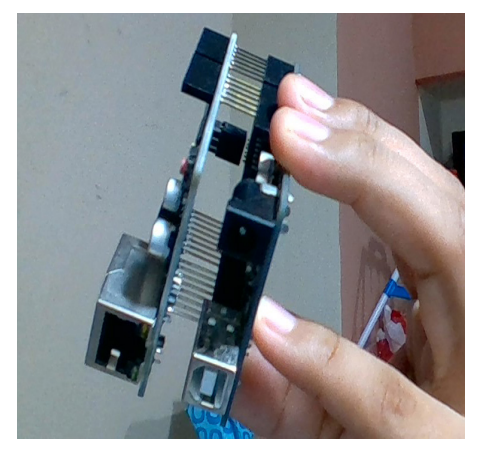

**Conexión de sensores con la tarjeta Arduino UNO.**

Paso 1: Pin GND del Arduino y pin VCC 5 Voltios conectar al protoboard.

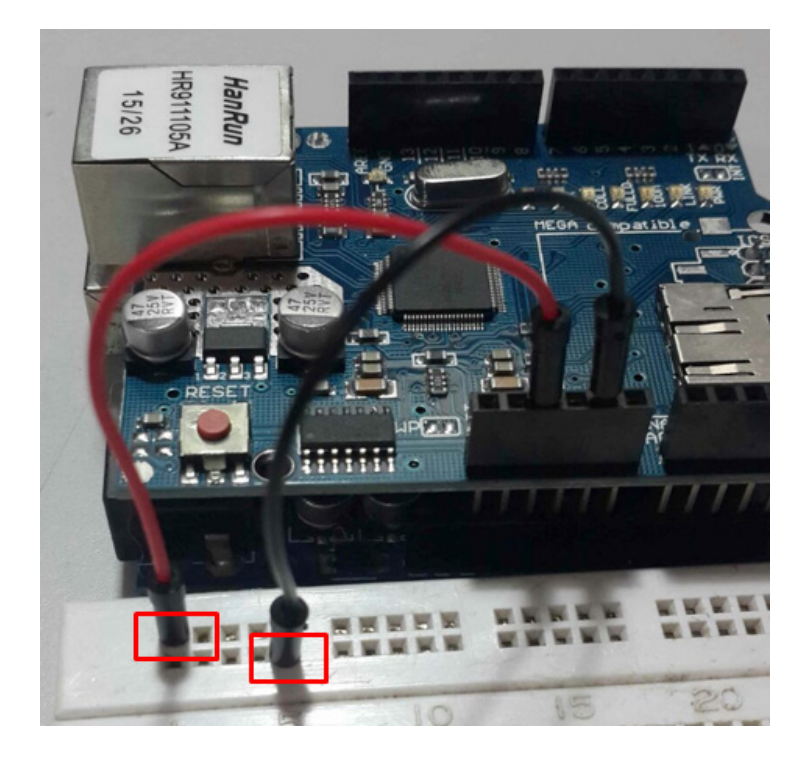

**Paso 2:** Conectar el sensor de humedad y el sensor de temperatura al protoboard.

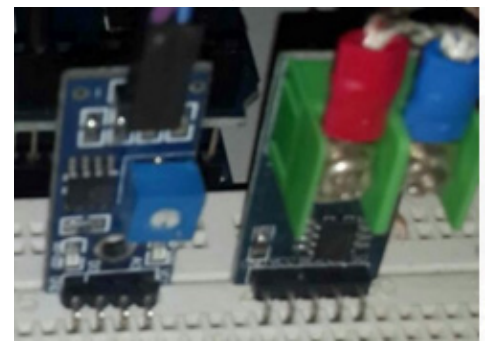

Paso 3: Conectar del pin GND a los sensores de temperatura y humedad.

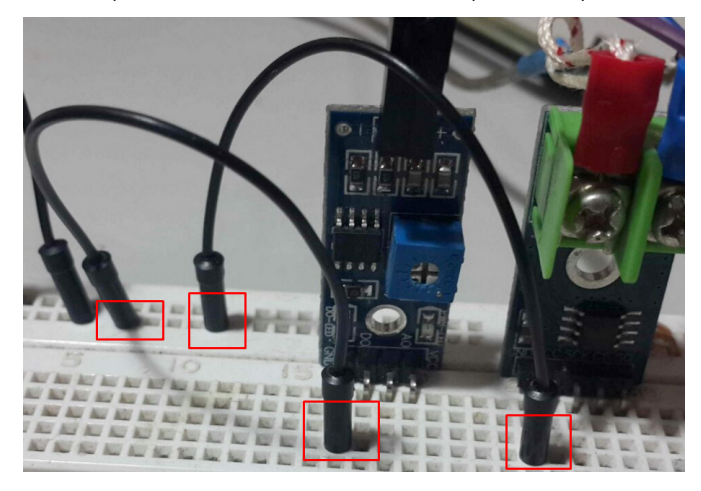

Paso 4: Conectar el pin VCC a los sensores de temperatura y humedad.

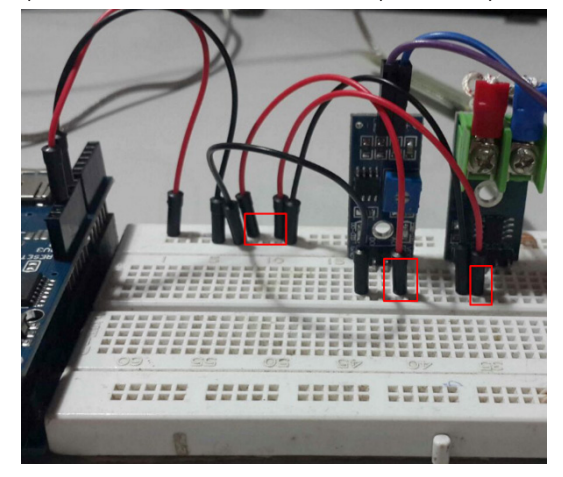

**Paso 5:** Conectar el pin A3 del Arduino al pin AO del sensor de humedad.

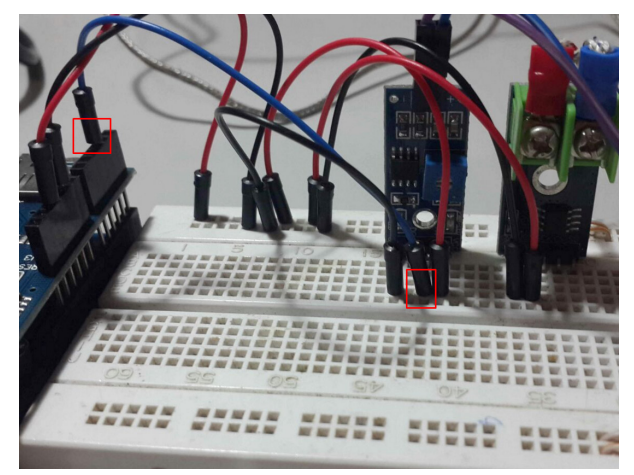

**Paso 6:** Conectar el pin 5 del Arduino al pin S0 del sensor de temperatura.

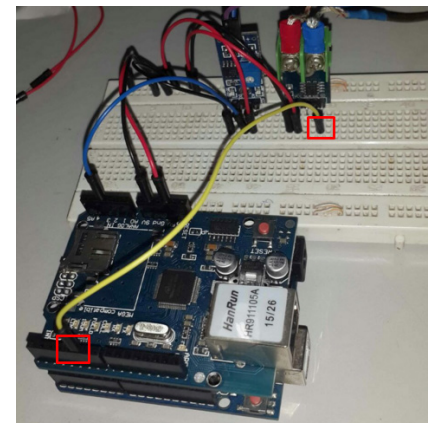

**Paso 7:** Conectar el pin 6 del Arduino al pin CS del sensor de temperatura.

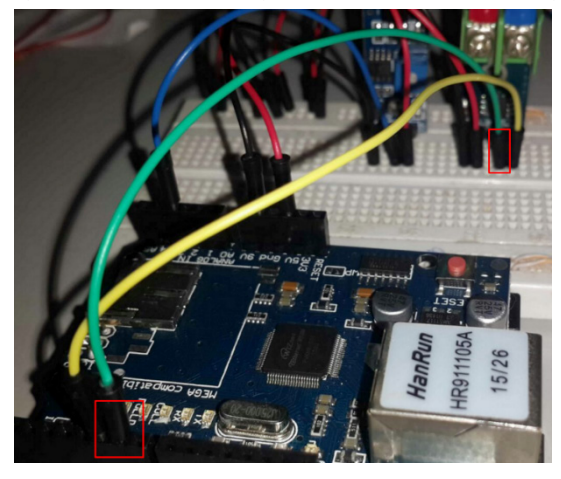

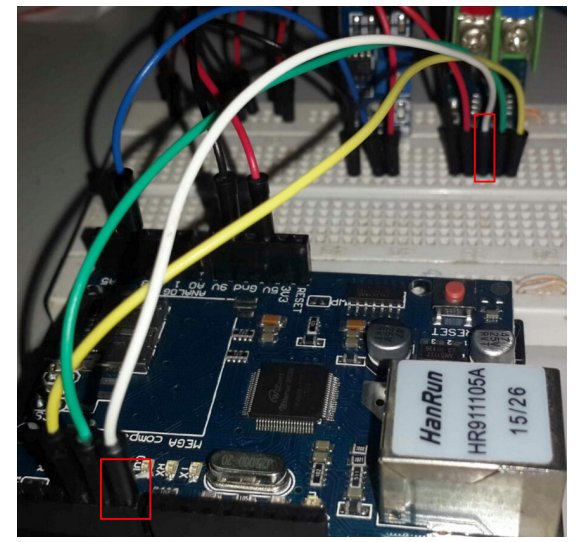

**Paso 8:** Conectar el pin 7 del Arduino al pin SCK del sensor de temperatura.

### *2.3.6.2. Conexión para grabar código de programación (ver código de programación) a la tarjeta Arduino*

Previo a la grabación del código Arduino es necesario realizar la siguiente conexión.

**Paso 1:** Conectar cable USB de entre el Arduino y una computadora.

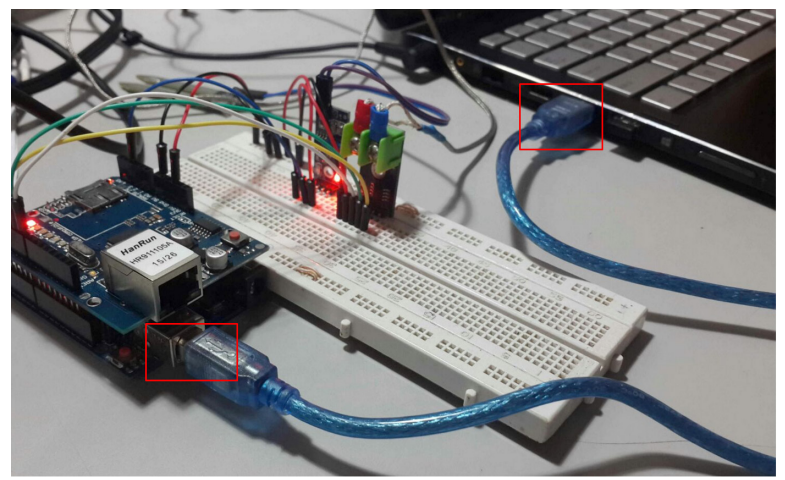

Paso 2: Haciendo uso del Arduino IDE, escribir código de programación de la tarjeta Arduino UNO.

### *2.3.6.3. Conexión del cable de red a la tarjeta Arduino*

**Paso 1:** Conectar el cable de red entre el Ethernet Shield y el puerto de red de la computadora.

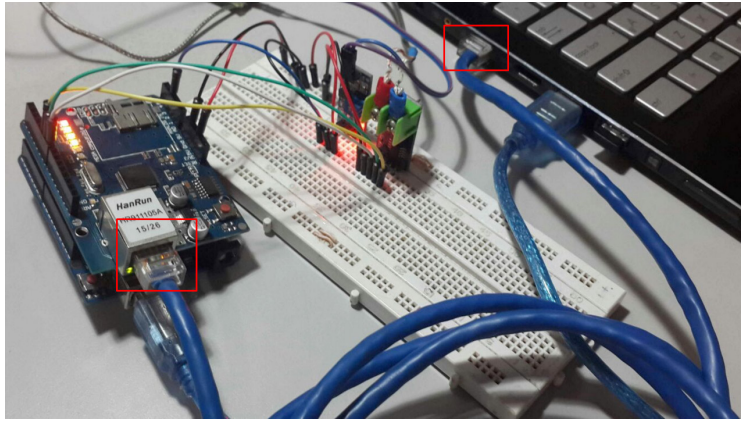

*2.3.6.4. Configuración de la tarjeta de red de la computadora*

Paso 1: Ingresar al panel de control. Click en la opción Ver estado de tarjeta de red.

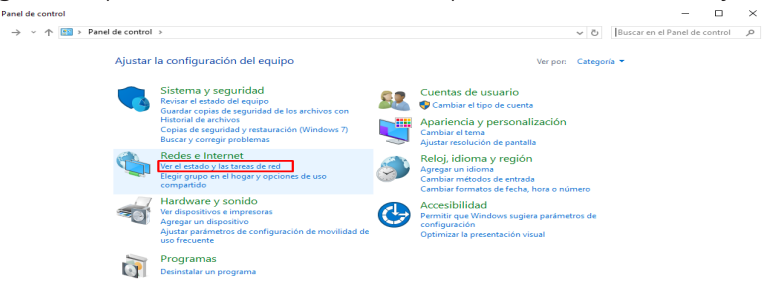

**Paso 2:** Click en Cambiar configuración de adaptador.

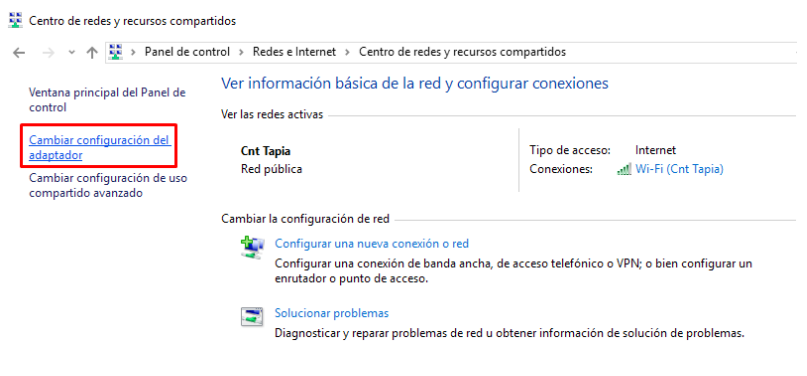

**Paso 3:** Ubicarse en Virtual Box Network.

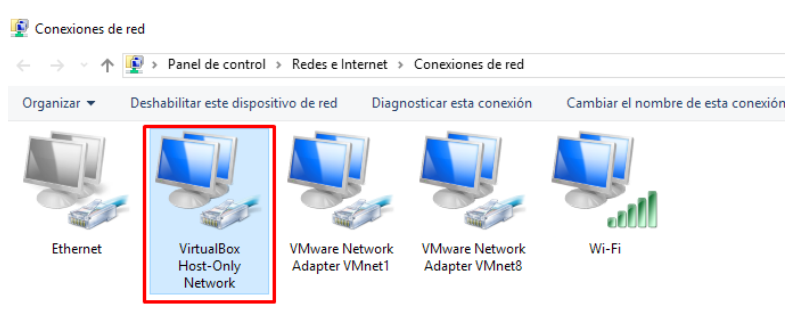

### **Paso 4:** Click derecho y click en la opción Propiedades.

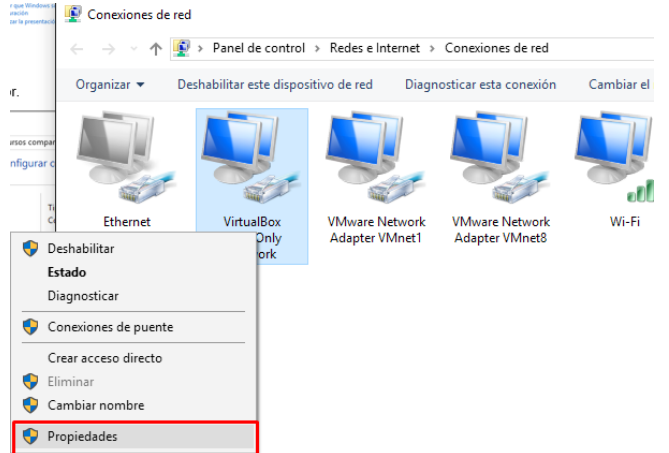

**Paso 5:** Click en Habilitar el protocolo de internet versión 4. Click en propiedades.

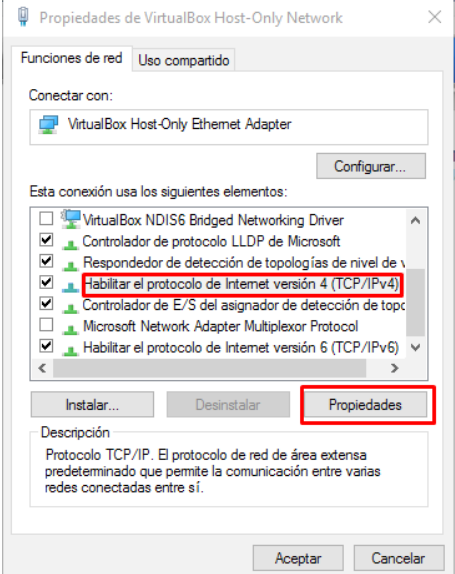

**Paso 6:** Realizar la siguiente configuración de direccionamiento IP. Click en Aceptar.

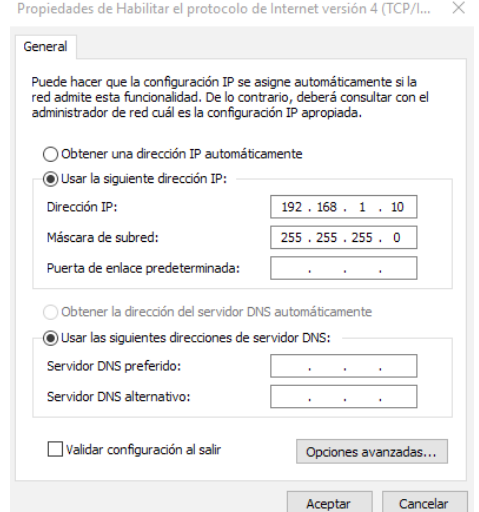

#### *2.3.7. Detalles de configuración y ejecución de la práctica*

Ir a la carpeta del cliente Web ubicado en la carpeta de recursos, click derecho y opción Abrir CMD Aquí, en una opción de permisos click en opción SI.

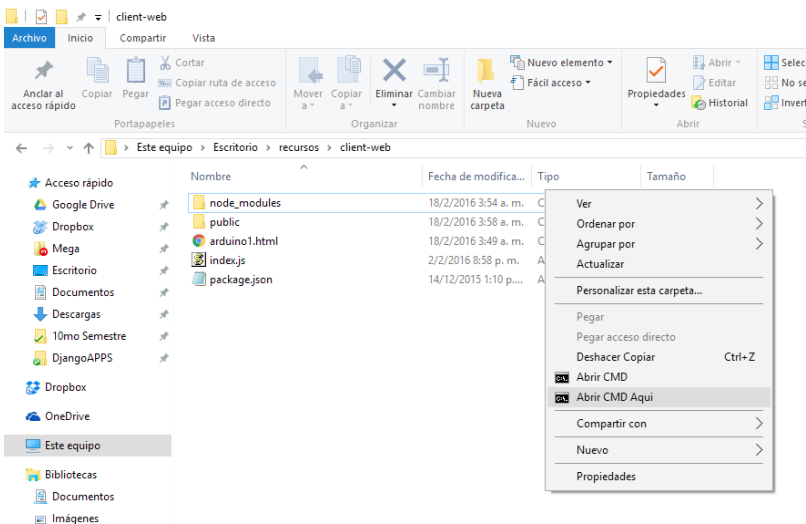

Para instalar dependencias de node js escribir el siguiente comando: node install y presionar Enter.

Para poner en marcha el cliente Web, ir a la carpeta del cliente Web ubicado en la carpeta de recursos, click derecho y opción Abrir CMD Aquí, en una opción de permisos click en opción SI, escribir el comando: node index.js y presionar Enter.

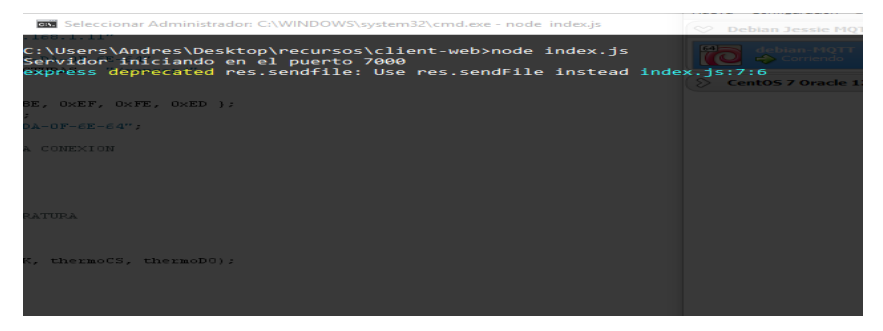

En el navegador de preferencia escribir la ruta: localhost:7000 y presionar Enter.

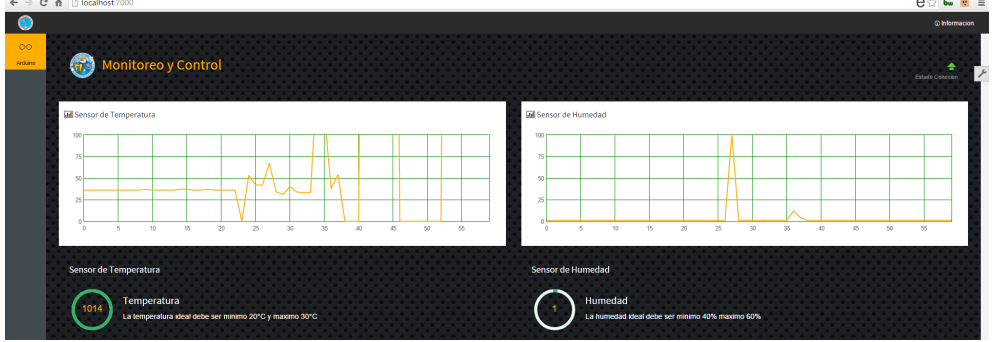

Se puede visualizar los estados de los sensores tanto de temperatura como de humedad.

### **2.4. Letrero led con conexión desde un Smartphone Vía Bluetooth**

### *2.4.1. Objetivos*

- A través de una aplicación Android enviar un mensaje a una matriz 8x8 en tiempo real.
- Aprender el manejo del módulo Arduino Uno R3, la Matriz 8x8 y el módulo de Bluetooth HC-05.

### *2.4.2. Descripción*

La presente práctica hace uso del Módulo Bluetooth HC-05, el integrado MAX7219CNG y la Matriz 8x8 led:

- 1. La Matriz de LEDs de 8×8, compuesta por 64 LEDs de 3mm cada uno color rojo.
- 2. Está montado con cátodo común dentro de un encapsulado sólido de fibra de vidrio como protección para los LEDs.
- 3. Trabaja con el circuito integrado MAX7219 de Maxim son para la conducción, ya sea individuales 64 LEDs, o hasta 8 dígitos de 7 segmentos.

4. Los controladores implementan un SPI interfaz esclava compatible que puede ser controlado desde el Arduino o cual otro microcontrolador utilizando sólo 3 de los pines de salida digitales.

El módulo de bluetooth es importante, por el cual recibe el texto enviado por el Smartphone, para que se visualice en las matrices de LEDs de 8x8.

### *2.4.2.1. Descripción de las matrices LED*

Las matrices LED comercializan en multitud de formatos y colores. Desde las de un solo color, a las que tienen varios colores posibles, e incluso las hay de una matriz RGB.

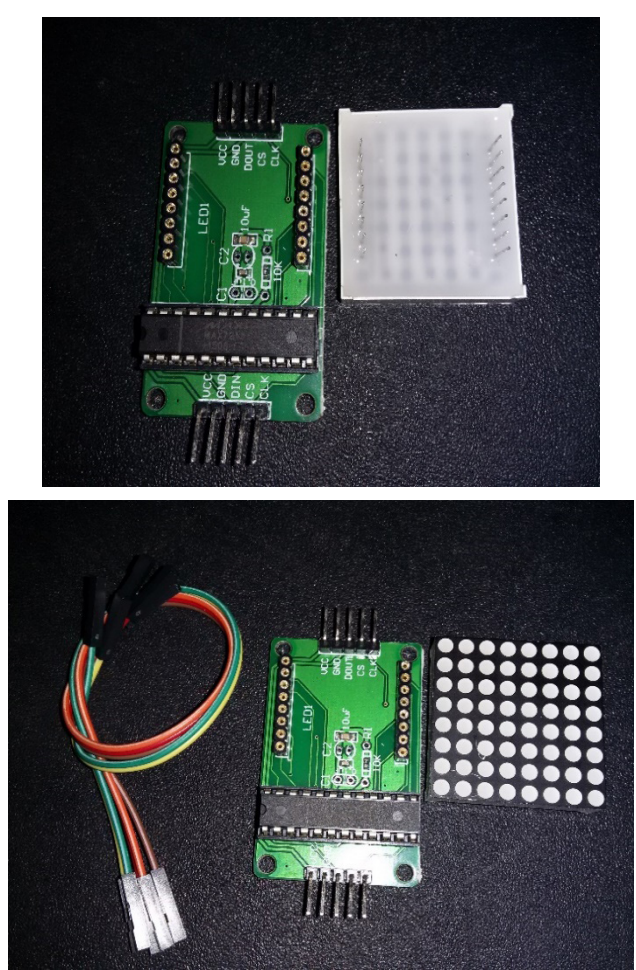

#### **INTERNAL CIRCUIT DIAGRAM**

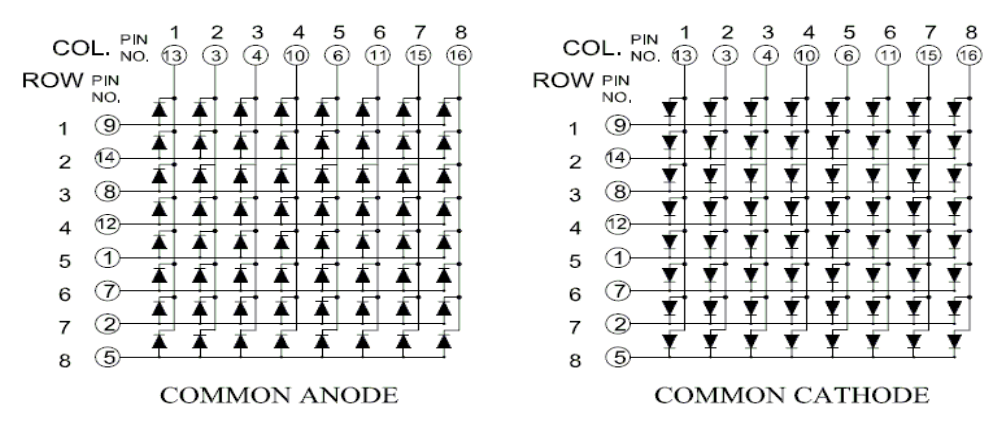

Por lo demás, son diodos LED totalmente normales, organizados en forma de matriz, que tendremos que multiplexar para poder iluminar uno u otro punto. Este componente se presenta con dos filas de 8 pines cada una, que se conectan a las filas y las columnas.

• Si los diodos se unen por el positivo, se dice que son matrices de Ánodo común y se une por el negativo decimos que son de Cátodo común.

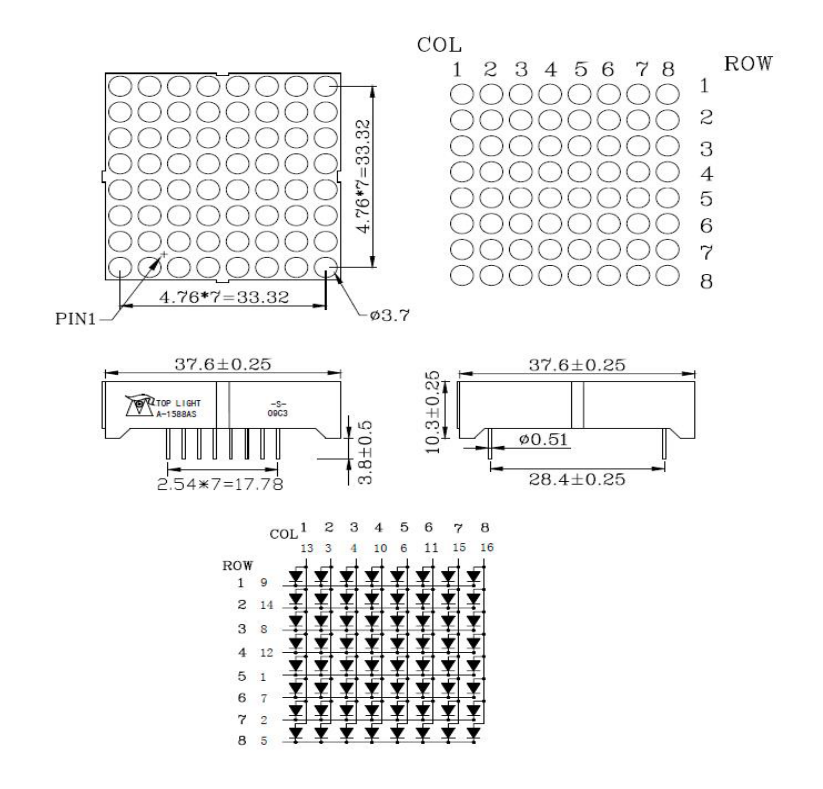

Nota: Teniendo la primera matriz conectada al Arduino, el resto de matrices se conectan en cascada con los pines de salida que se encuentra en la parte superior, con la misma configuración de la primera matriz.

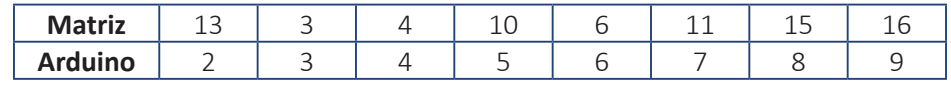

Y las filas:

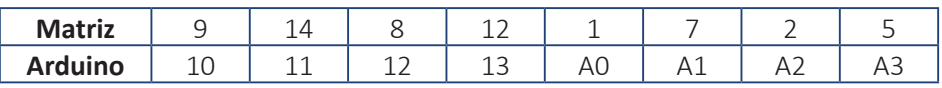

*2.4.3. Materiales*

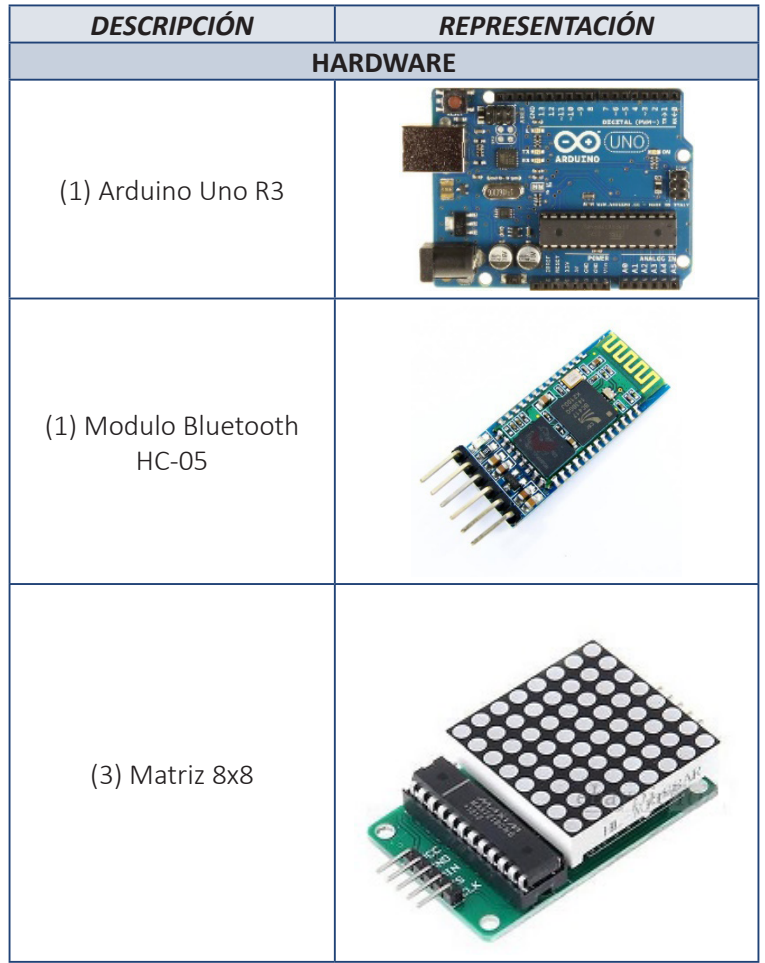

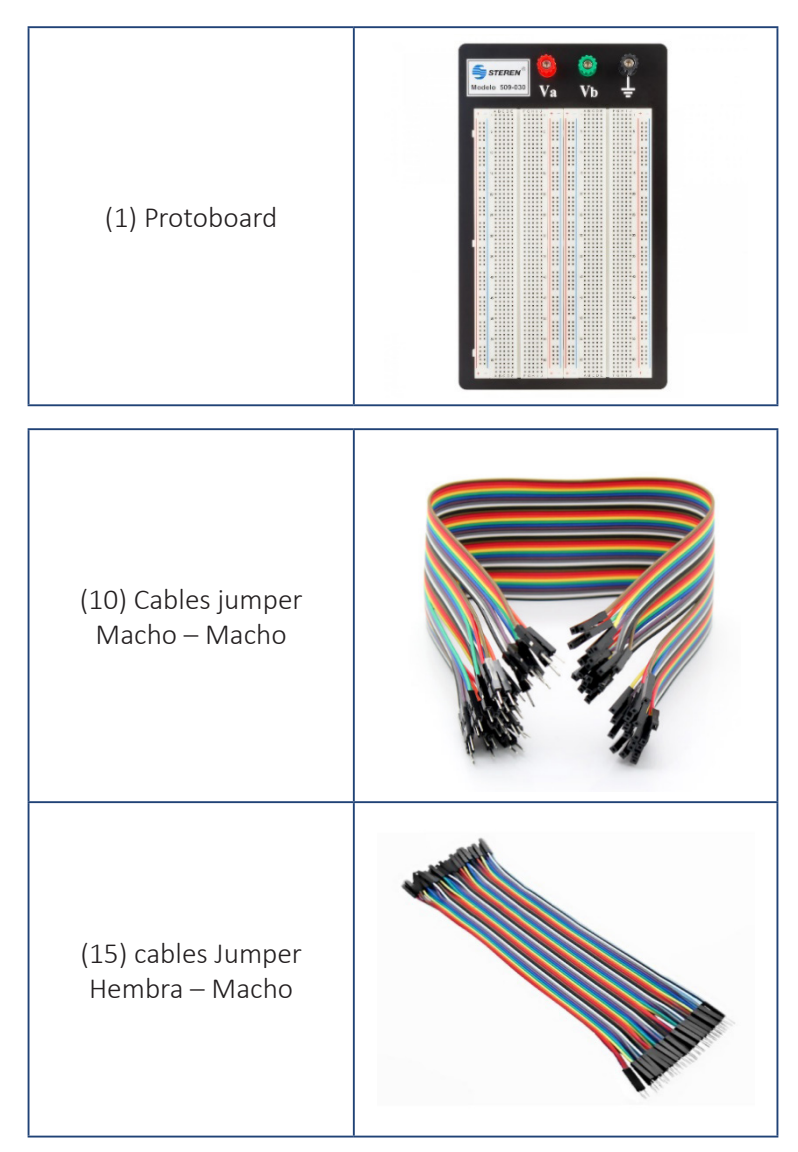

### *2.4.4. Desarrollo*

### *2.4.4.1. Implementación del hardware*

Para realizar la práctica planteado es necesario ubicar algunos JUMPER de tal manera que permita el uso de los componentes necesarios para esta práctica.

**Paso 1:** El módulo Arduino Uno R3 puede utilizar una de dos fuentes de alimentación.

- a. Fuente de alimentación USB desde PC a través del cable USB.
- b. Fuente de alimentación EXT desde un Jack DC.

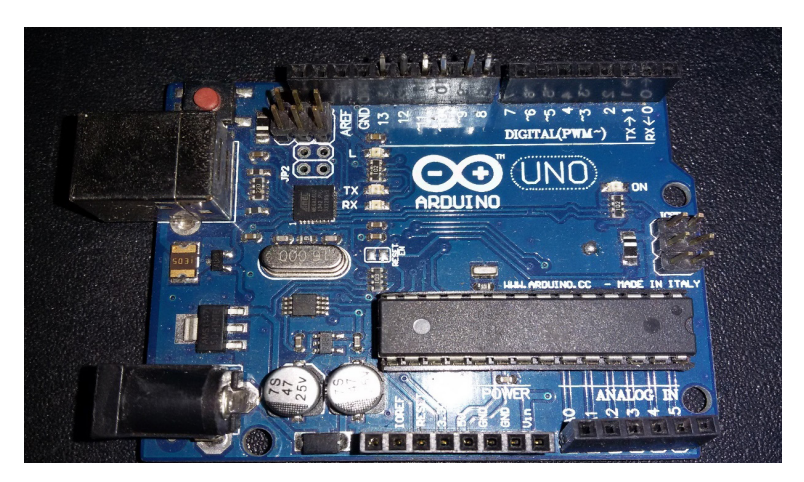

**Paso 2:** Conectamos el Arduino a la matriz LED 8x8 con la siguiente numeración de pines.

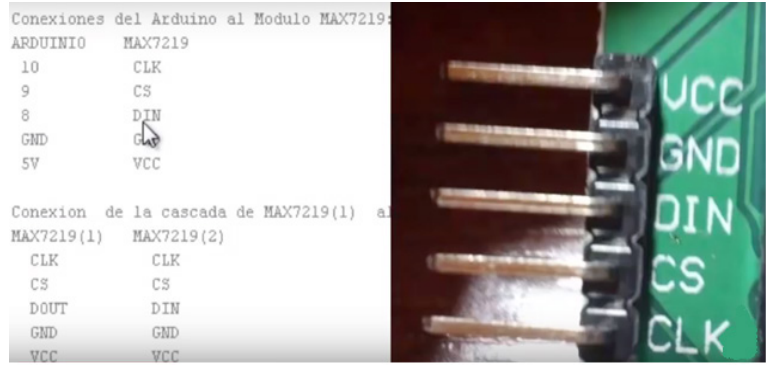

**Paso 3:** Ya teniendo correctamente conectado el Arduino a la matriz de leds 8x8 nos quedará así:

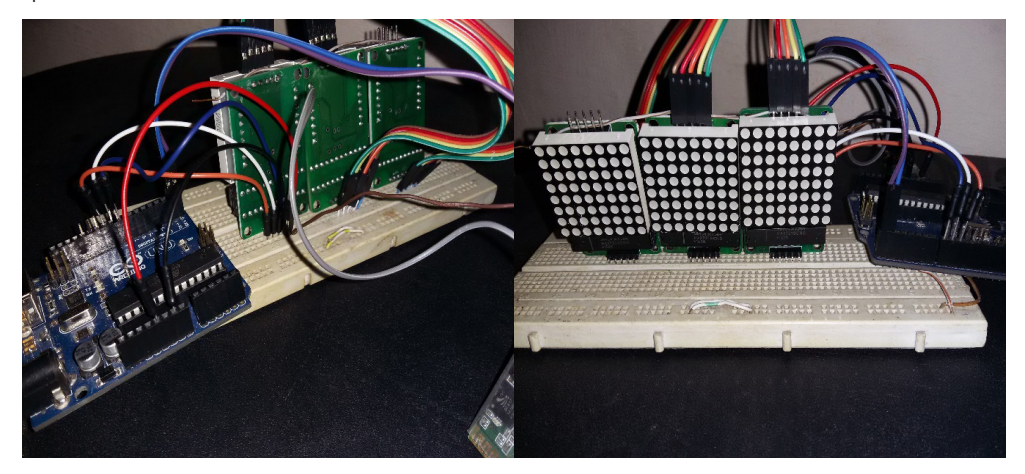

**Paso 4:** Aquí podemos observar el módulo de Bluetooth HC-05, en los pines nos muestra la siguiente numeración.

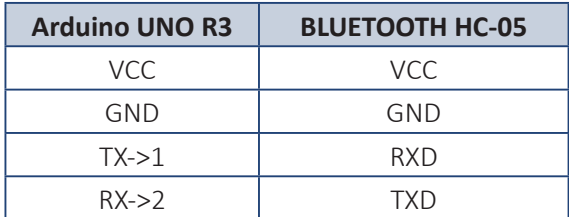

**Paso 5:** Conectados correctamente podemos visualizar de la siguiente manera.

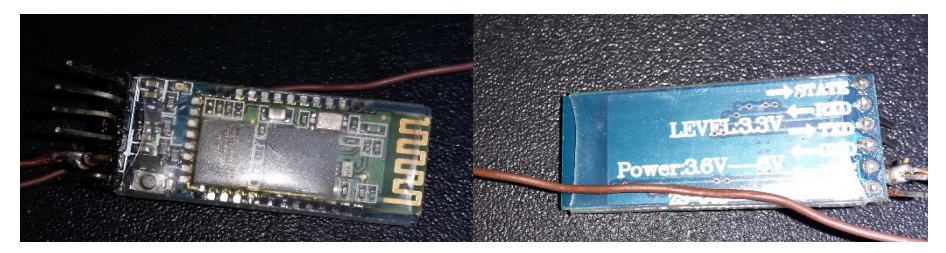

Paso 6: Como podemos observar ya tenemos todos los componentes conectados al Arduino para así visualizar el mensaje en las matrices 8x8.

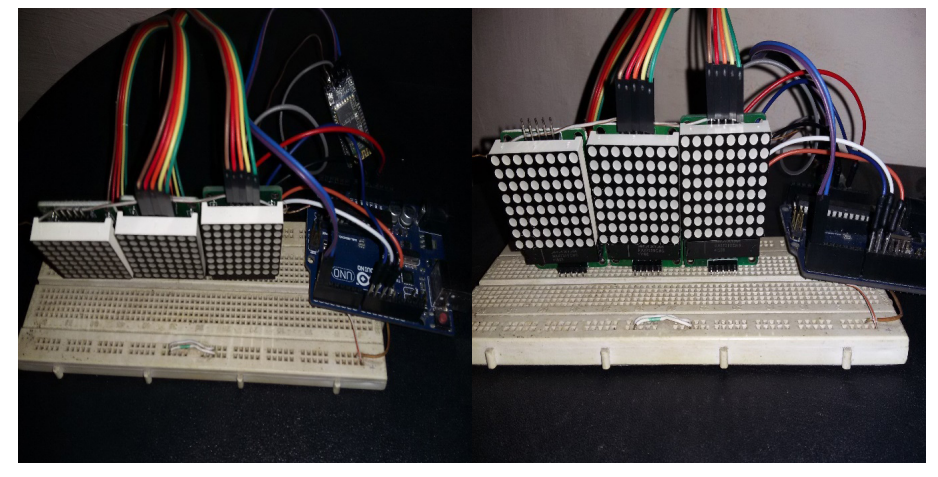

**Paso 7:** Para su mayor entendimiento del circuito le mostramos el Diagrama circuital. Diagrama Circuital

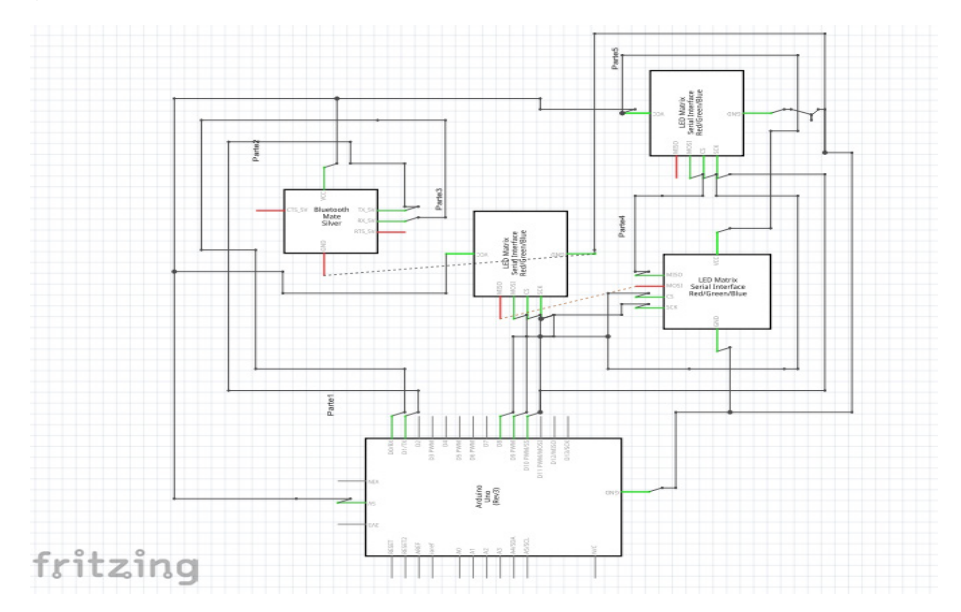

### *2.4.4.2. Implementación del software*

Para utilizar el IDE Arduino se recomienda para esta práctica utilizar la versión 1.0.5 y la librería MaxMatrix.

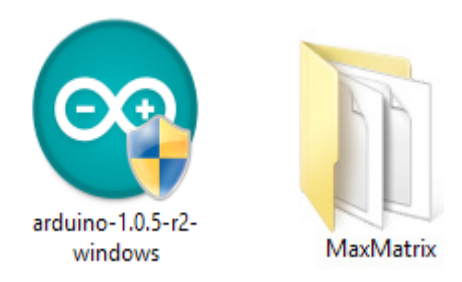

Ven Anexo 1: Programación en Arduino

Programación en Android (apk) utilizando la herramienta de programación grafica app inventor 2:

Lo primero que vamos a hacer es ir a la página <http://appinventor.mit.edu/> y dar clickk en el botón Create apps ¡, nos pedirá una cuenta en gmail e ingresamos.

Una vez allí hacemos click en Start new Project.

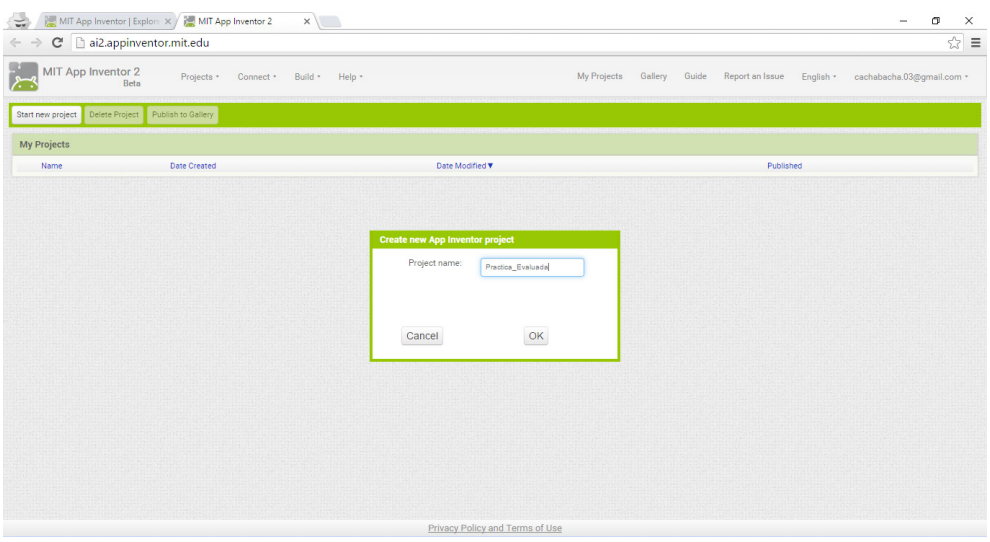

Una vez creado el proyecto se mostrará la pantalla donde desplegaremos nuestro proyecto tenemos dos partes muy importantes el "Designer" y el "Blocks". El Designer es donde nos encargaremos de poner todos los componentes que tendrá nuestro programa y el apartado de "Blocks" es donde se programará, pero no de la forma habitual sino utilizando "bloques" de una manera muy fácil.

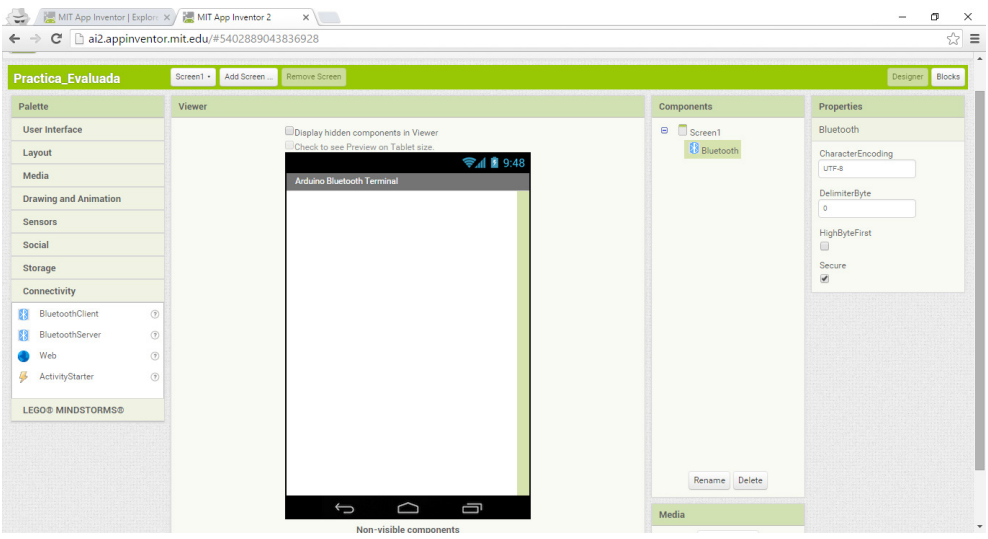

El primer paso será agregar nuestros componentes que son:

- BluetoohtClient (Connectivity-> BluetoohtClient) con este componente buscaremos los clientes Bluetooth conectados a nuestro celular.
- ListPicker (User Interface -> ListPicker).- permitirá la selección de los clientes Bluetooth disponibles.
• TextBox (User Interface -> TextBox).- donde se escribirá el texto que se mostrará en las pantallas LED 8x8.

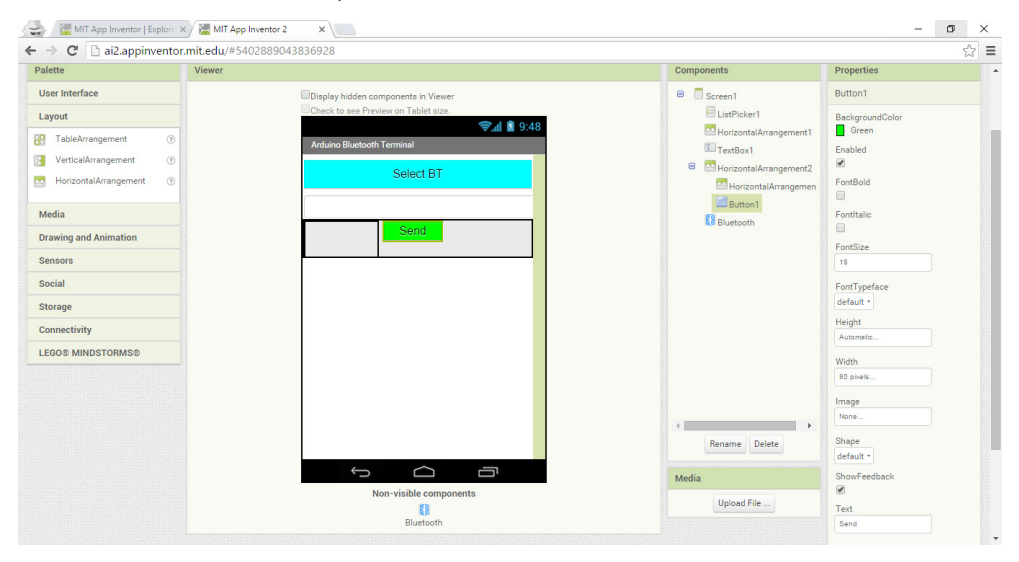

Luego para la programación de estos componentes iremos a "Blocks". Esta es la pantalla que maneja esta sección.

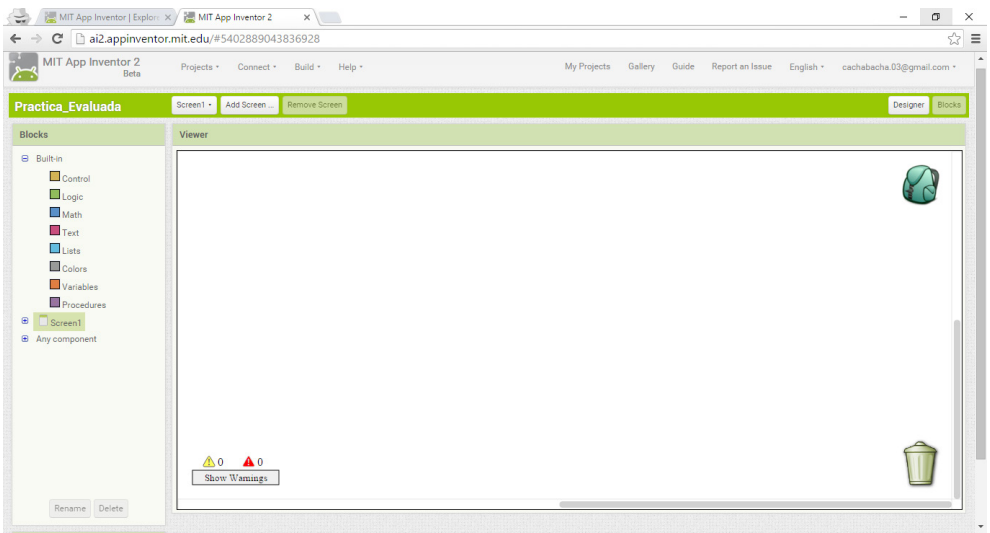

En este paso iniciaremos la programación por bloques, lo primero que se hará es seleccionar el componente ListPicker siguiendo la siguiente lógica:

• Antes de que se Oprimido (Before Picking) al ListPicker le estableceremos todos los módulos Bluetooth que vaya encontrando nuestro Smartphone vía BluetoothClient.

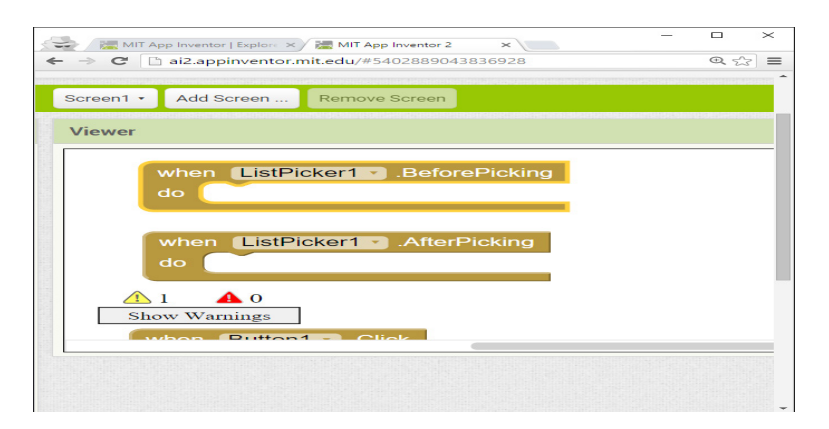

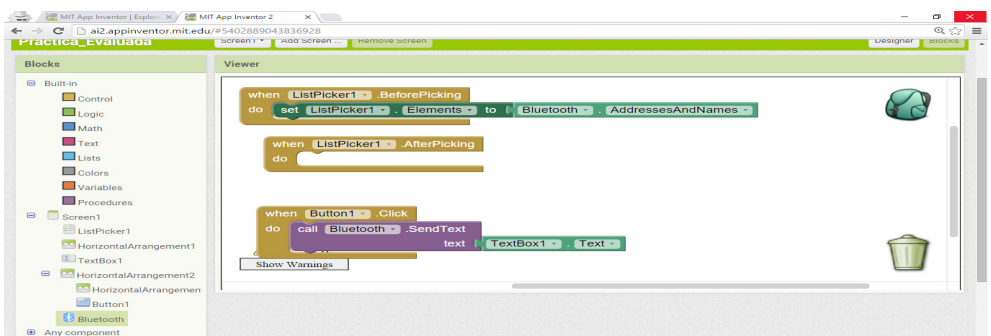

• Despues de oprimirlo (After Picking) que se conecte al módulo Bluetooth seleccionado por medio del ListPicker.

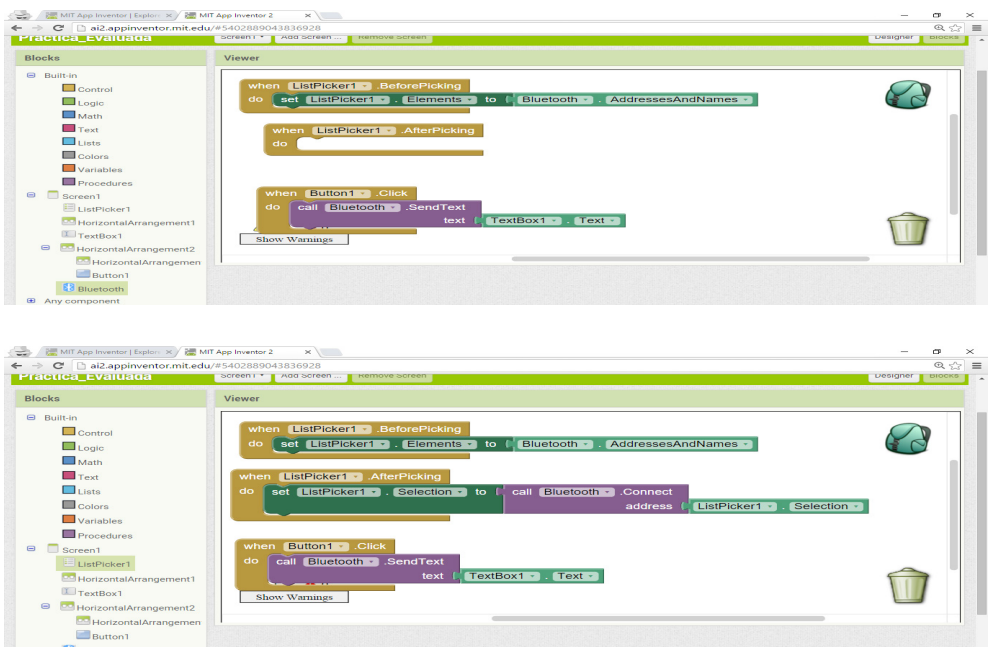

**B** Bluetooth ⊕ Any co

Con ésta programación ya tenemos la conexión a Bluetooth, ahora solo necesitamos que al hacer click en el botón "Send" se envíe la información que contiene el componente TextBox por medio del Bluetooth, de la siguiente manera.

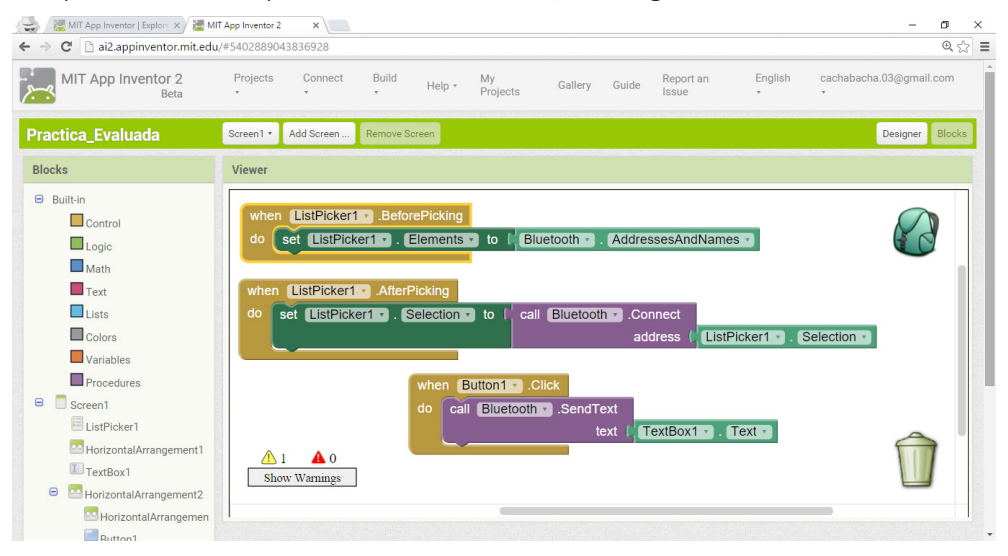

Guardaremos el Proyecto y construiremos (Build) nuestro archivo instalador (.apk), desde la pestaña superior click en Build-> App(save .apk to my computer) y listo ya tendremos nuestra aplicación lista para usarla en nuestro Smartphone.

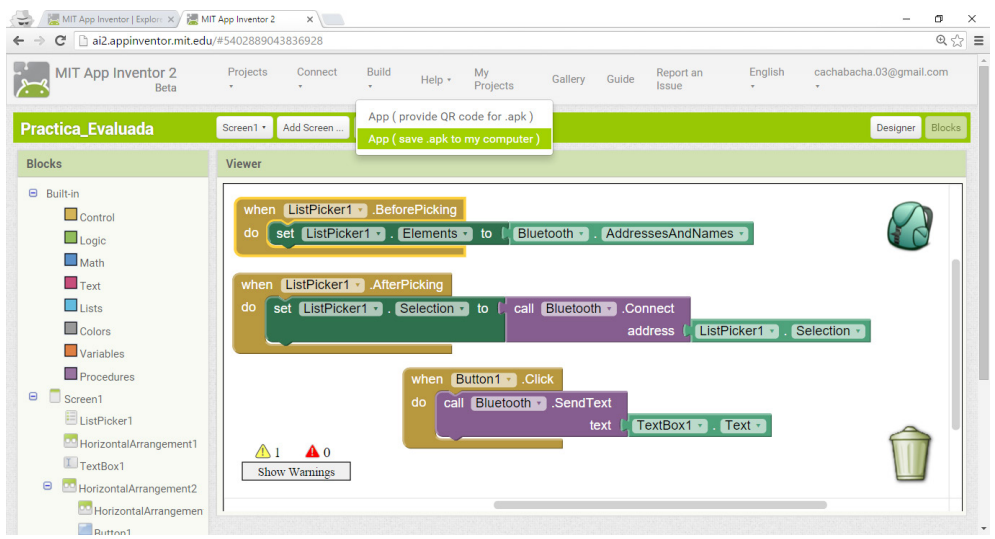

**NOTA:** Para un mejor entendimiento del funcionamiento de la práctica se recomienda leer todos los comentarios puestos durante la programación, ahí se explica de manera detallada todo el proceso.

# *2.4.5. Detalles de configuración y ejecución de la práctica*

Teniendo cargado el código podemos observar cómo nos muestra en las imágenes, el mensaje en las matrices de LEDs de 8x8 que a su vez ha enviado el mensaje un Smartphone vía Bluetooth.

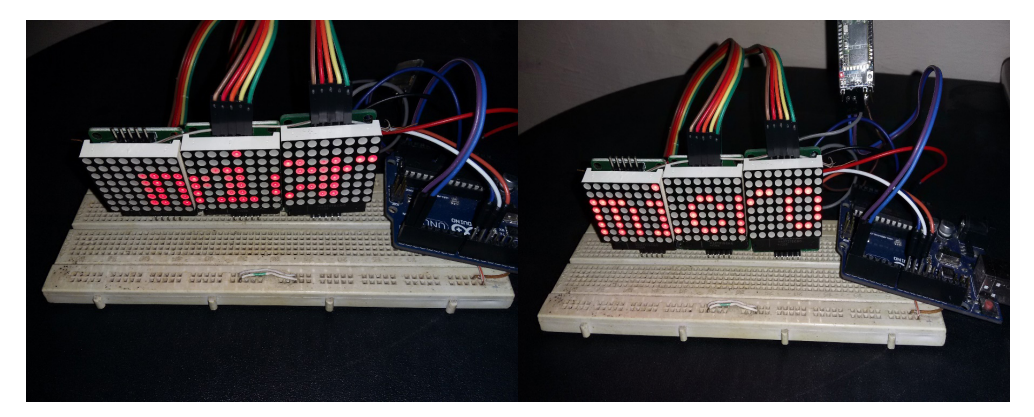

# **2.5. Control de estado de un actuador mediante la red social twitter haciendo uso del protocolo MQTT**

#### *2.5.1. Objetivos*

- Aprender el uso del protocolo MQTT.
- Controlar a través del Nodejs un actuador.

### *2.5.2. Descripción*

El presente proyecto hace uso del protocolo MQTT y lenguaje de programación nodejs:

- MQTT es un protocolo de comunicación que trabaja máquina a máquina (M2M) / protocolo de comunicación. Está diseñado como un protocolo extremadamente ligero para mensajería. Es útil para las conexiones donde se requiere limitar el ancho de banda de red.
- Nodejs es un intérprete Javascript del lado del servidor que cambia la noción de cómo debería trabajar un servidor. Su meta es permitir a un programador construir aplicaciones altamente escalables y escribir código que maneje decenas de miles de conexiones simultáneas en una sólo una máquina física.

# *2.5.3. Materiales*

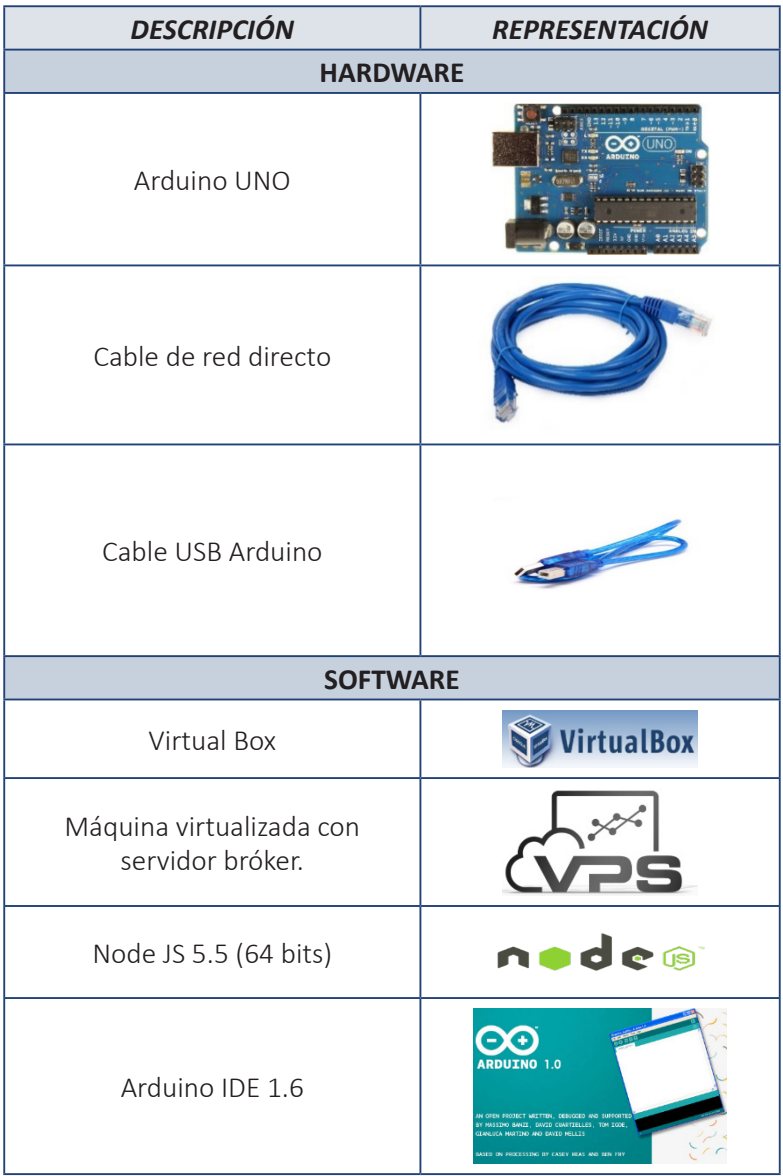

#### *2.5.4. Desarrollo*

*2.5.4.1. Diagrama esquemático*

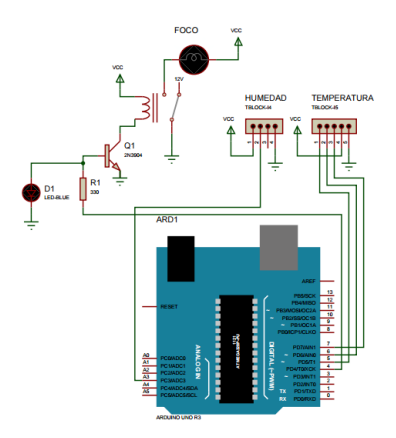

#### *2.5.4.2. Descripción de funcionamiento de circuito*

Por medio de la placa Arduino se implementará un sistema que permita el encendido y apagado de un motor haciendo uso de la red social Twitter.

La presente práctica implementa el uso del protocolo de comunicación mqtt en una WSL (Wireless Network Sensor) haciendo uso de la tecnología Arduino UNO.

• Al tener el WSN funcionando se evidencia el funcionamiento del protocolo mqtt bajo la modalidad suscriptor – publicador.

El motor o el foco conectado a través del pin 4 de la placa Arduino, recibe las señales que se publican en el twitter y que pertenezcan al código, si pertenece, éste se encenderá al publicar los estados.

### *2.5.5. Implementación del software*

#### *2.5.5.1. Instalación de la máquina Virtual Box 4.3.0.*

**Paso 1:** Doble click en el instalador que se encuentra en la carpeta de recursos.

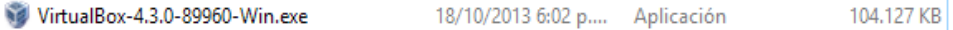

Paso 2: Click en siguiente (Next).

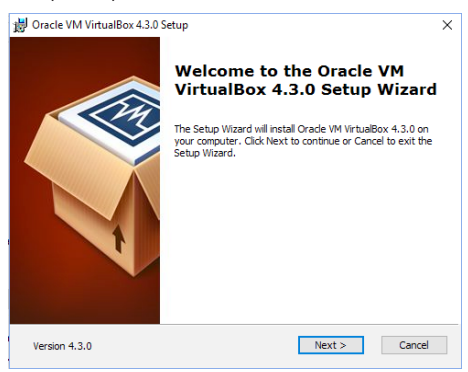

Paso 3: Click en siguiente (Next).

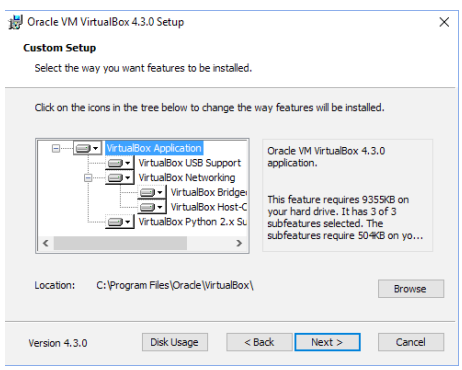

Paso 4: Click en siguiente (Next).

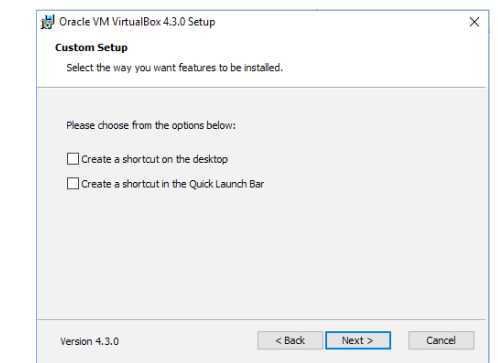

Paso 5: Click en Si (Yes).

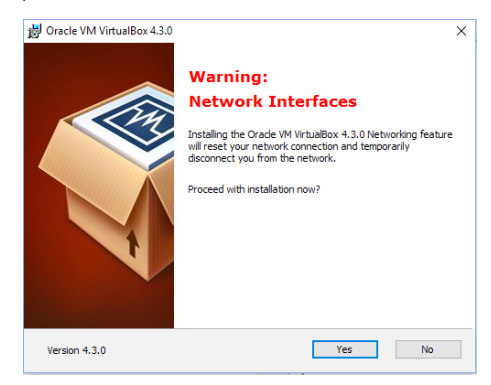

Paso 6: Click en Install (Instalar).

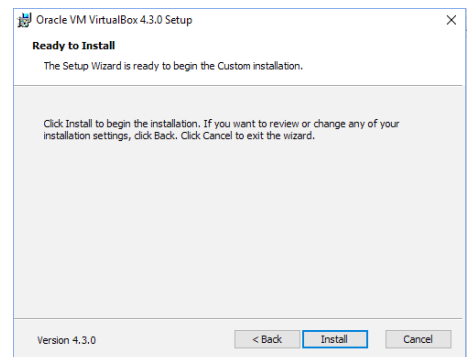

Paso 7: Esperamos que la barra de estado complete su progreso. Click en Next.

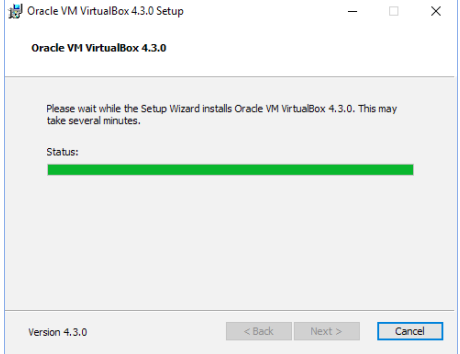

Paso 8: Marcar opción de pantalla para que inicie la máquina virtual y Click en Finalizar (Finish).

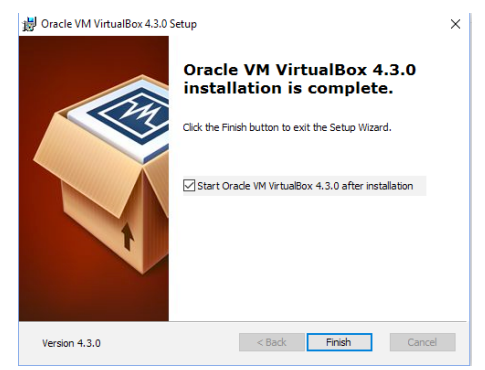

*2.5.5.2. Importar y configurar la máquina virtual del sistema operativo Débian donde se encuentra pre-configurado el servidor bróker*

**Paso 1:** Una vez abierta la interfaz de Virtual Box, en la barra superior ubicar la opción Máquina y dar click.

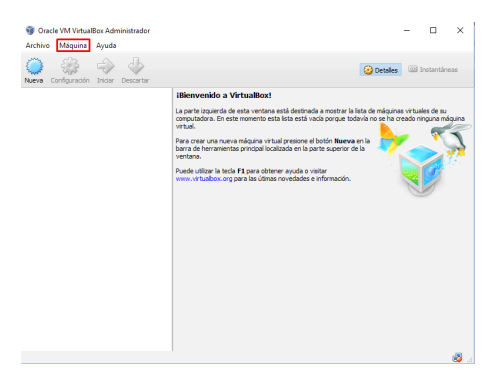

**Paso 2:** Entre las opciones desplegadas, ubicar la opción Agregar y dar click.

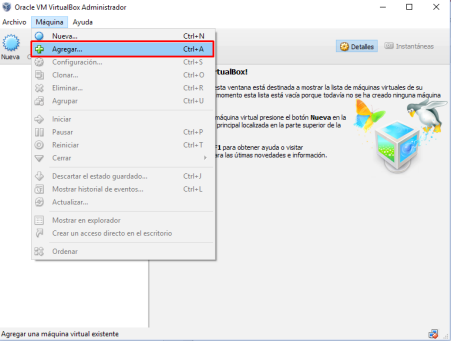

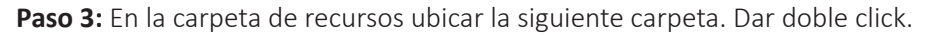

#### debian-MQTT

10/2/2016 3:29 a.m. Carpeta de archivos

**Paso 4:** Elegir la máquina virtualizada con el sistema operativo Debian, que contiene el servidor broker. Click en Abrir.

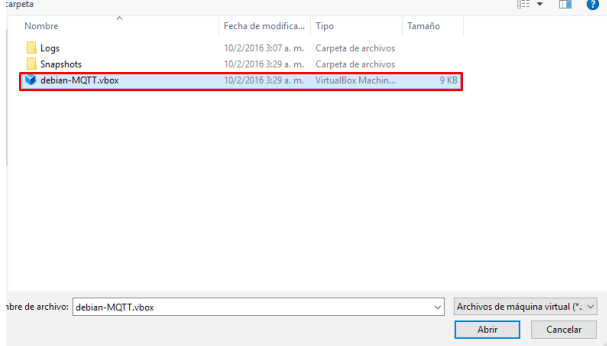

**Paso 5:** Seleccionar la máquina virtualizada y click en la opción superior Iniciar.

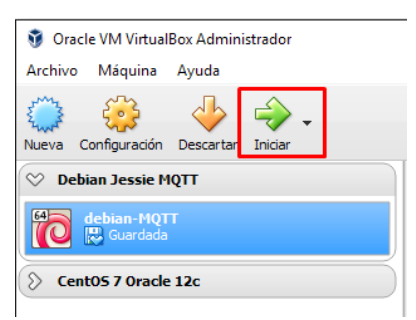

**Paso 6:** Escribir contraseña *juan12345*. Click en desbloquear.

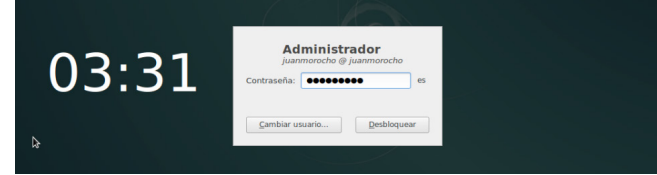

Paso 7: Configurar dirección IP de la máquina virtual. Click en preferencia de red.

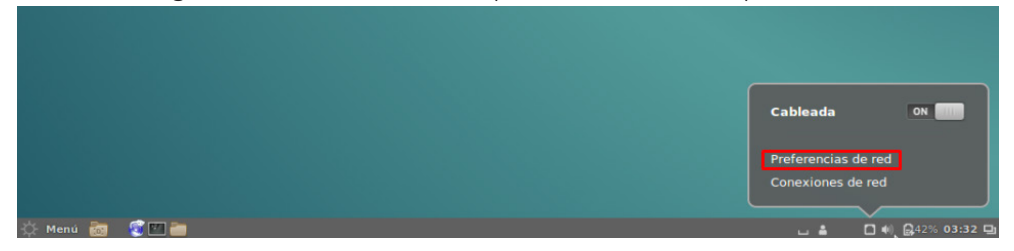

**Paso 8:** Click en opciones.

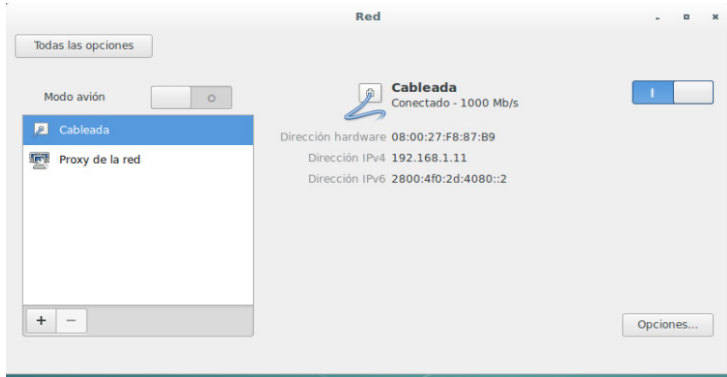

Paso 9: Ubicarse en la pestaña de Ajustes de IPv4 e ingresar dirección IP a utilizar. Finalmente, click en Guardar.

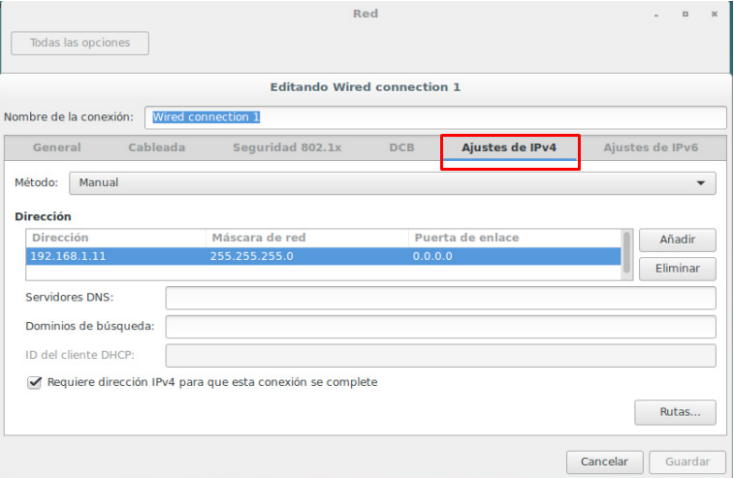

**Paso 10:** Abrir la terminal, ingresar como usuario root y escribir la contraseña: 12345678. Presionar Enter.

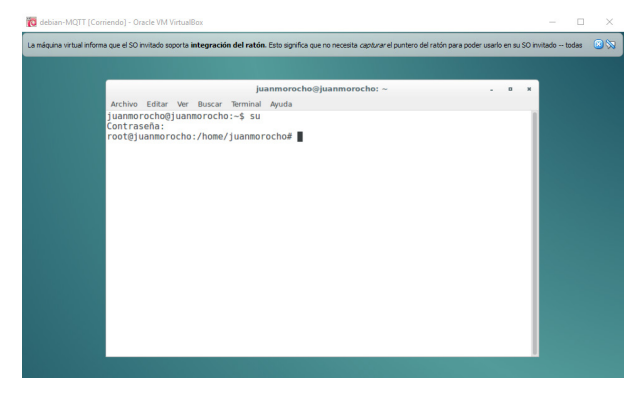

**Paso 11:** Escribir la siguiente línea de comandos en la terminal. Presionar Enter.

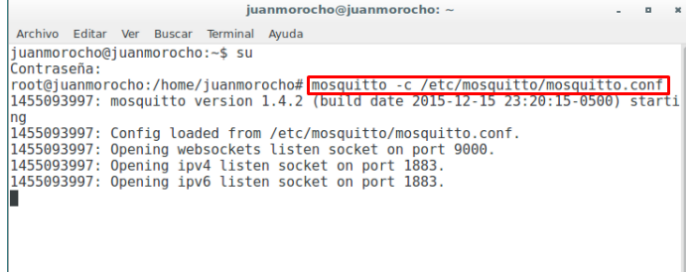

*2.5.5.3. Instalación de Arduino IDE*

**Paso 1:** Ubicar en la carpeta de recursos el instalador del IDE Arduino y dar doble click.

arduino-1.6.4-windows.exe 3/06/2015 12:50 a. ... Aplicación 79.135 KB Paso 2: Aceptar las condiciones. Click en Acepto (I Agree). co Arduino Setup: License Agreement  $\times$ Please review the license agreement before installing Arduino. If you ര accept all terms of the agreement, click I Agree. GNU LESSER GENERAL PUBLIC LICENSE  $\mathcal{A}_i$ Version 3, 29 June 2007 Copyright (C) 2007 Free Software Foundation, Inc. <http://fsf.org/> Everyone is permitted to copy and distribute verbatim copies of this license document, but changing it is not allowed. This version of the GNU Lesser General Public License incorporates the terms and conditions of version 3 of the GNU General Public License, supplemented by the additional permissions listed below. Cancel Nullsoft Install System v2.46 I Agree

Paso 3: Click en Siguiente (Next).

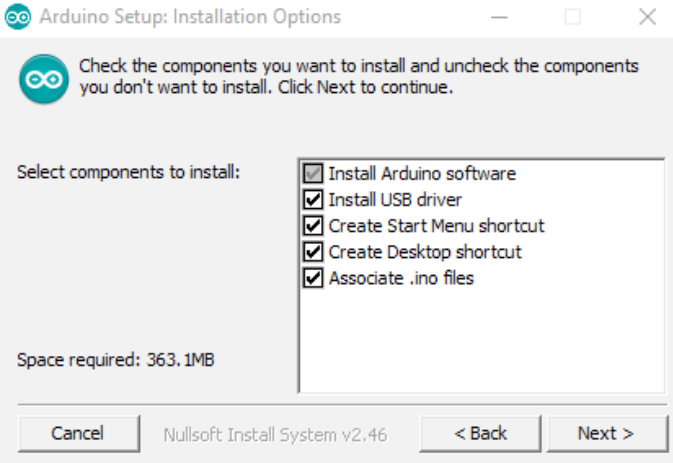

Paso 4: Click en Instalar (Install).

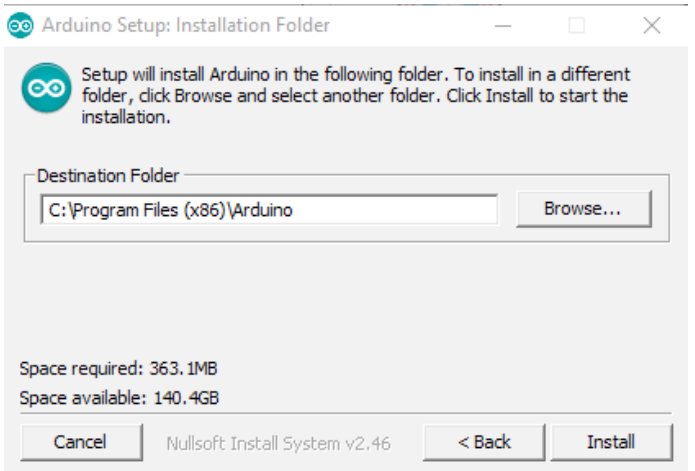

**Paso 5:** Esperar que la barra de estado de instalación finalice y click en Cerrar (Close).

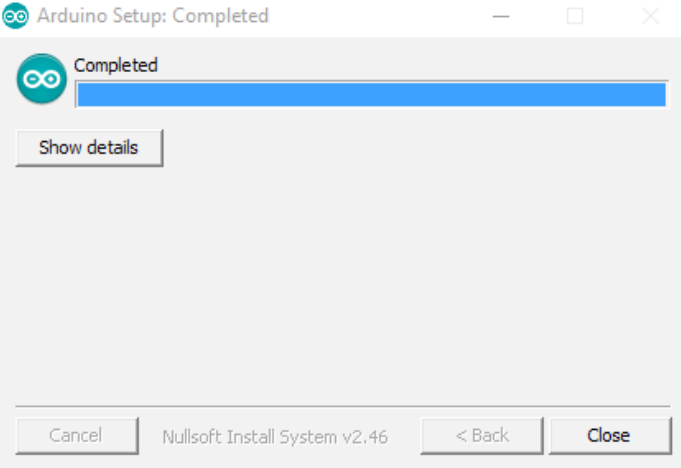

#### *2.5.5.4. Instalación de Node JS*

Paso 1: Ubicar en la carpeta de recursos el instalador de Node JS y dar doble click.

node-v4.2.1-x64.msi 26/10/2015 9:38 a. ... Paquete de Windo...

Paso 2: Click en Siguiente (Next).

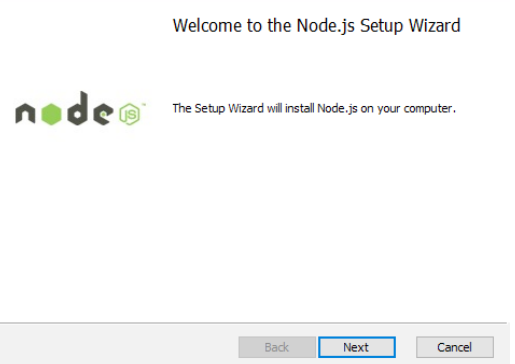

Paso 3: Seleccionar la casílla para aceptar las condiciones de instalación y click en botón Siguiente (Next).

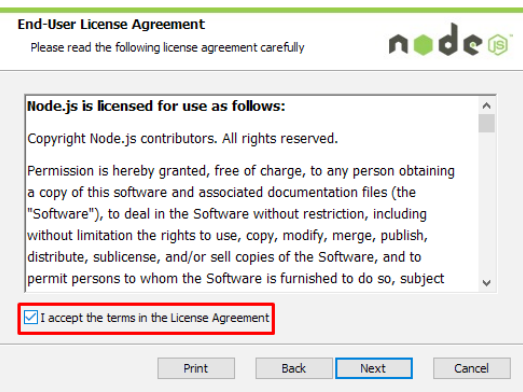

**Paso 4:** Click en el botón siguiente (Next).

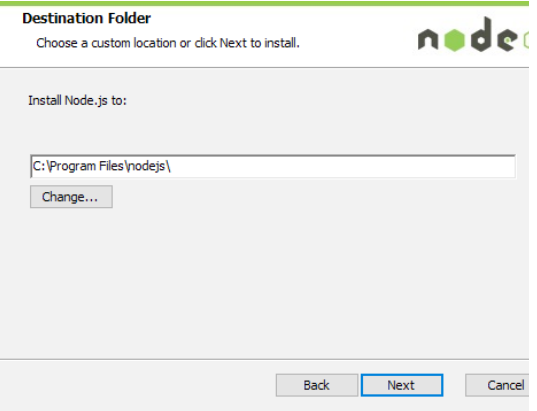

**Paso 5:** Click en botón Siguiente (Next).

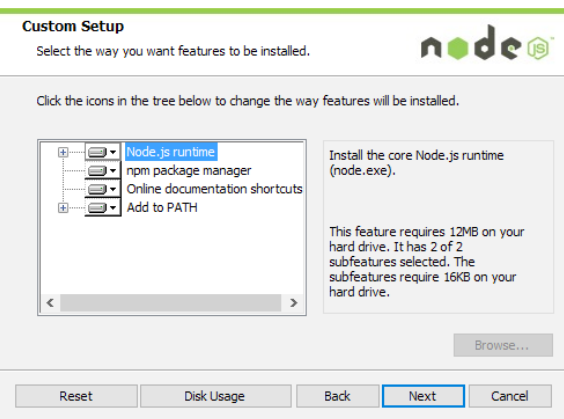

Paso 6: Click en Instalar (Install).

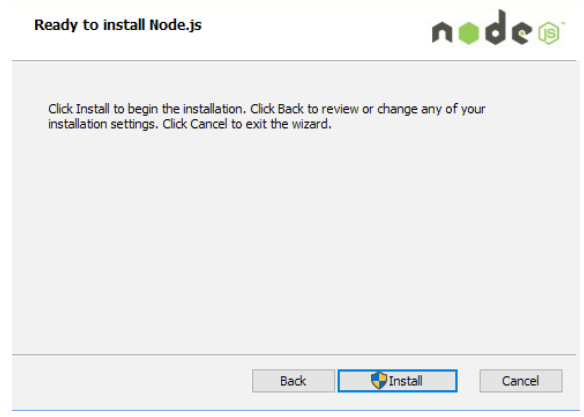

Paso 7: Click en Finalizar (Finish).

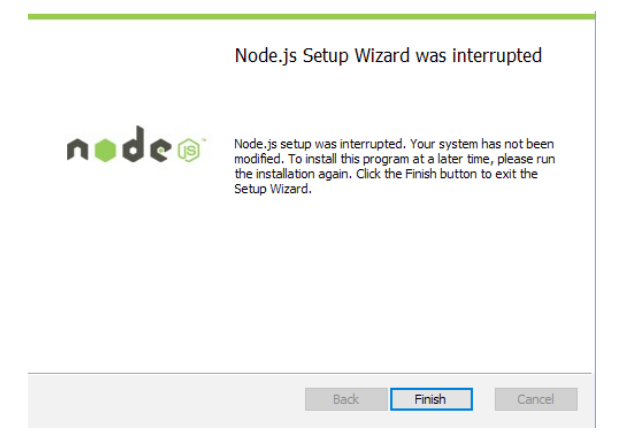

Paso 8. Abrimos el cmd y ejecutamos en la consola npm install y se nos creará la carpeta node\_modules:

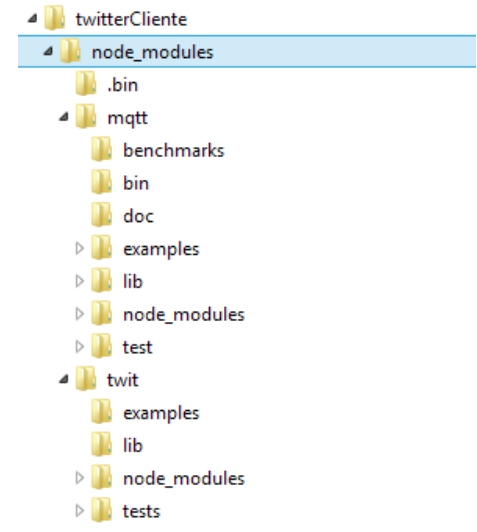

**Nota:** Ver en Anexo 1: Escribimos el código nodejs.

*2.5.6. Detalles de configuración y ejecución de la práctica*

**Paso 1:** Creamos una aplicación en Twitter.

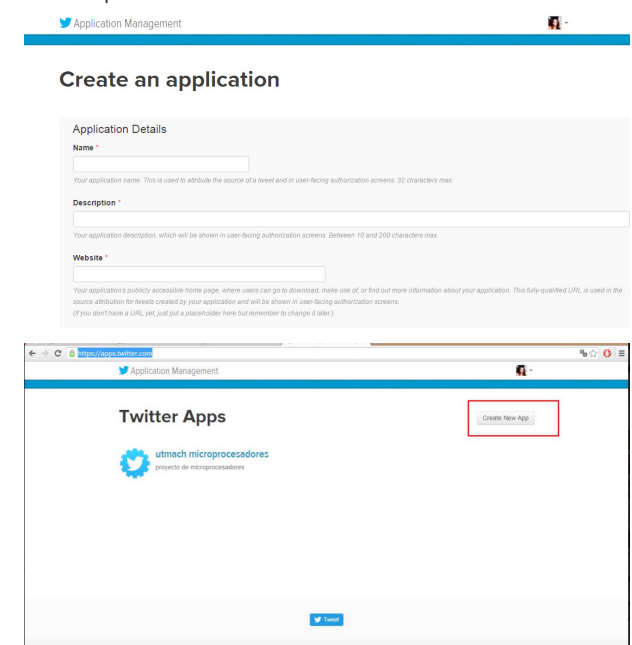

**Paso 2:** Escribimos los permisos en la aplicación nodejs.

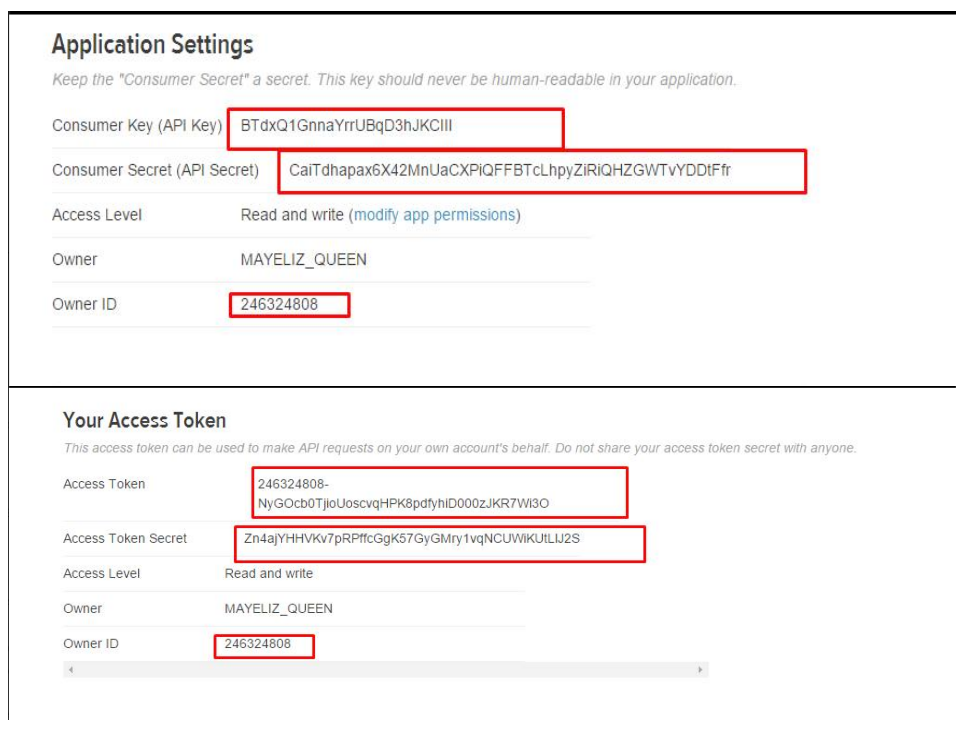

**Paso 3:** Ejecutamos.

*Arduino y el Internet de las cosas*

# **REFERENCIAS BIBLIOGRÁFICAS**

**McEwen, A. y Cassimally, H.** (2014). *Internet de las cosas: la tecnología revolucionaria que todo lo conecta.* Murcia, España: Anaya.

**Aranda, D.** (2014). *ELECTRÓNICA 3: Plataformas Arduino y Raspberry Pi.* Buenos Aires, Argentina: Manual USERS.

**ICT Audiovisual.** (2013). *Internet de las cosas: Objetos interconectados y dispositivos inteligentes.* Madrid, España: Madrid Network. Recuperado de: http://www.madridnetwork.org/red/audiovisual

**Goilav, N. y Loi, G.** (2016). *Arduino: Aprender a desarrollar para crear objetos inteligentes.* Barcelona, España: Ediciones ENI.

**Pisani, F.** (2016). *Internet Industrial: Máquinas inteligentes en un mundo de sensores.* Barcelona, España: Editorial Planeta.

*Arduino y el Internet de las cosas*

# **ANEXOS**

# **Capítulo II**

# **Practica 1**

```
Anexo 1. Código de programación de la tarjeta Arduino
```

```
// IMPORTACION DE LIBRERIAS
#include <SPI.h>
#include <Ethernet.h>
#include "max6675.h"
#include <PubSubClient.h>
#include <EEPROM.h>
```

```
// CONFIGURACION MQTT
#define MQTT SERVER NAME "192.168.1.11"
#define MQTT_SERVER_PORT 1883
#define MQTT CLIENTID "90-A2-DA-0F-6E-64"
#define MQTT TOPIC PUBLISH LECTURAS "/sensor/"
```

```
// PARAMETROS TCP
byte mac[ ] = { 0xDE, 0xAD, 0xBE, 0xEF, 0xFE, 0xED };
IPAddress ip(192, 168, 1, 12);
String direccionMac = "90-A2-DA-0F-6E-64";
```
// CREACION DE OBJETOS PARA LA CONEXION

PubSubClient client; EthernetClient eclient;

```
// CONFIGURACION SENSOR TEMPERATURA
int thermoDO = 5;
int thermoCS = 6;
int thermoCLK = 7;
MAX6675 thermocouple(thermoCLK, thermoCS, thermoDO);
```

```
// PIN PARA LECTURA HUMEDAD
int pinH = A3;
char message buff[100];
void setup() {
  pinMode(A3, INPUT);
   Serial.begin(9600);
   while (!Serial) {
     ;
   }
   // CONEXION A LA RED
   Serial.println("Obteniendo IP");
  /*if (Ethernet.begin(mac) == 0) {
     Serial.println("Fallo al Obtener IP por DHCP");
     Ethernet.begin(mac, ip);
     Serial.print("IP Manual: ");
     Serial.println(Ethernet.localIP());
   } else {
     Serial.print("IP Dinamica: ");
     Serial.println(Ethernet.localIP());
  }*/
     Ethernet.begin(mac, ip);
     Serial.print("IP Manual: ");
     Serial.println(Ethernet.localIP());
   // CONEXION AL SERVIDOR MQTT
    client = PubSubClient(MQTT SERVER NAME, 1883,
callback, eclient);
}
void loop() {
   // VERIFICACION DE CONEXION AL SERVIDOR MQTT
```

```
 if (!client.connected()) {
     Serial.println("Conectando servidor MQTT");
     if (client.connect(MQTT_CLIENTID)) {
       publicar_lecturas();
     } else {
       Serial.println("No se pudo conectar al servidor 
MOTT");
     }
   } else {
     publicar_lecturas();
   }
   client.loop();
   delay(500);
}
void publicar_lecturas() {
   int sensorValue = thermocouple.readCelsius();
  int sensorValue1 = map(analogRead(pinH), 0, 1024, 0,100);
  sensorValue1 = 100 - sensorValue1;
   String json = buildJson(sensorValue, sensorValue1);
   char jsonStr[200];
   json.toCharArray(jsonStr, 200);
client.publish(MQTT_TOPIC_PUBLISH_LECTURAS, jsonStr);
  Serial.println("Publicando al topico : " + String(MQTT_
TOPIC PUBLISH LECTURAS));
   Serial.println(jsonStr);
}
String convierteIp(IPAddress address)
{
   return String(address[0]) + "." +
         String(address[1]) + "." +
         String(address[2]) + "." +
          String(address[3]);
```

```
}
void callback(char* topic, byte* payload, unsigned int 
length) {
}
String buildJson(int sensorValue, int sensorValue1) {
 String data = ''(data += "\"device\": {";
  data += " \ \dot{\wedge}\ "id\": \"";
   data += MQTT_CLIENTID;
  data += "\vee",";
  data += "\"temperatura\": ";
  data += "\vee"";
   data += (int)sensorValue;
  data += "\sqrt{''''};
  data += ",";
  data += "\"humedad\": ";
  data += "\vee"";
   data += (int)sensorValue1;
  data += "\langle"";
  data += ",";
  data += "\"bomba\": ";
  data += "\vee"";
  data += (int)1;
  data += ''\wedge''';
  data += ",";
  data += "\"ult\": ";
  data += "\langle"";
  data += (int)1;
  data += "\vee"";
  data += "}";
  data += "}";
  return data;
```

```
}
```

```
Anexo 2. Código de programación del cliente Web.
```

```
<!DOCTYPE html>
<html lang="es" ng-app="app">
<head>
     <title>UTMACH - Microprocesadores</title>
     <meta charset="utf-8"/>
          <meta name="viewport" content="initial-
scale=1.0,maximum-scale=1.0,user-scalable=no">
       <link rel="shortcut icon" href="/img/logos/
logo_utmach.ico">
     <!-- bootstrap framework -->
       <link href="/assets/bootstrap/css/bootstrap.
min.css" rel="stylesheet" media="screen">
     <!-- custom icons -->
     <!-- font awesome icons -->
    <link href="/assets/icons/font-awesome/css/font-
awesome.min.css" rel="stylesheet" media="screen">
    \leq 1 - - ionicons \leq <link href="/assets/icons/ionicons/css/ionicons.
min.css" rel="stylesheet" media="screen">
    \langle!-- flags -->
    <link rel="stylesheet" href="/assets/icons/flags/
flags.css">
     <!-- page specific stylesheets -->
    \langle!-- nvd3 charts -->
     <link rel="stylesheet" href="/assets/lib/novus-
nvd3/nv.d3.min.css">
     <!-- owl carousel -->
      <link rel="stylesheet" href="/assets/lib/owl-
carousel/owl.carousel.css">
     <!-- main stylesheet -->
  <link href="/assets/css/style.css" rel="stylesheet" 
media="screen">
     <!-- google webfonts -->
    <link href='http://fonts.googleapis.com/css?fami
```

```
ly=Source+Sans+Pro:400&subset=latin-ext,latin' 
rel='stylesheet' type='text/css'>
     <!-- moment.js (date library) -->
      <script src="assets/lib/moment-js/moment.min.
js"></script>
     <!--INICIO de checkbox switch-->
          <link href="bootstrap-switch-master/dist/
css/bootstrap3/bootstrap-switch.min.css"
rel="stylesheet">
   <script type="text/javascript" src="/js/mqttws31.
js"></script>
    <script type="text/javascript" src="/js/jquery-
2.1.3.min.js"></script>
     <script type="text/javascript">
       var client;
      var brokerIp = "192.168.1.11";
      var interactive plot1;
      var interactive plot2;
       var options = {
         grid: {
           borderColor: "green",
           borderWidth: 1,
           tickColor: "green"
         },
         series: {
         shadowSize: 0, // Drawing is faster without 
shadows
           color: "orange"
         },
         yaxis: {
           min: 0,
           max: 100
         },
         lines: {
           show: true
```

```
 },
         xaxis: {
           show: true
 }
       }
       var datal = \lceil \cdot \rceil, totalPoints = 60;//x=tiempo
60 segundos
      function getRandomData1(valor dato) {
        if (data1.length > 0)data1 = data1.size(1);
         while (data1.length < totalPoints) {
         var prev = data1.length > 0 ? data1[data1.
length -1] : 50,
          y = prev + Math.random() * 10 - 5; data1.push(valor_dato);//pone el dato
         }
           // Zip the generated y values with the x 
values
        var res = \lceil \cdot \rceil;
        for (var i = 0; i < data1.length; ++i) {
          res.push([i, data1[i]]); }
         return res;
       }
       var data2 = \lceil \cdot \rceil, totalPoints = 60;//x=tiempo
60 segundos
      function getRandomData2(valor dato) {
        if (data2.length > 0)data2 = data2.size(1); while (data2.length < totalPoints) {
         var prev = data2.length > 0 ? data2[data2.
length -1] : 50,
```

```
y = prev + Math.random() * 10 - 5; data2.push(valor_dato);//pone el dato
 }
           // Zip the generated y values with the x 
values
        var res = \lceil \cdot \rceil;
        for (var i = 0; i < data2.length; ++i) {
          res.push([i, data2[i]]);
 }
         return res;
       }
       doConnect();
       //funcion para suscribirse al broker
       function doSubscribe() {
         var topic = "/sensor/";
         client.subscribe(topic);
         $("#id_conexion").removeClass('stat_down');
         $("#id_conexion").addClass('stat_up');
         console.log("se suscribio");
       }
       //funcion que se conecta al broker
       function onConnect() {
         console.log("entro a conexion exitosa");
         doSubscribe();
       }
       //funcion cuando se pierde la conexion
       function onConnectionLost(responseObject) {
         if (responseObject.errorCode !== 0){
           $("#id_conexion").removeClass('stat_up');
```

```
 $("#id_conexion").addClass('stat_down');
 }
       }
          //funcion la cual permite inicializar la 
conexion
       //funcion que recibe los mensajes del broker
       function onMessageArrived(message) {
                console.log("llego dato: "+message.
payloadString);
       var json = JSON.parse(message.payloadString);
        var identificador = json["device"].id;
         var dato1 = json["device"].temperatura;//el 
id del valor
         var dato2 = json["device"].humedad;
        var dato3 = json["device"].areador;
        var dato4 = jsonj"device"].foco;
                                   interactive_plot1.
setData([getRandomData1(dato1)]);
        interactive plot1.draw();
                                   interactive_plot2.
setData([getRandomData2(dato2)]);
        interactive plot2.draw();
          $('#id_medidor_tem').data('easyPieChart').
update(dato1);
         $('#id_med_tem_da').html(dato1);
          $('#id_medidor_hum').data('easyPieChart').
update(dato2);
         $('#id_med_hum_da').html(dato2);
          // if(dato3==0) $('#id estado areador').
html("Off");
          // if(dato3==1) \frac{2}{7} / \frac{4}{10} estado areador').
html("On");
```

```
// if(dato4==0) \zeta('#id estado foco').
html("Off");
             // if(dato4==1) \frac{2}{7} / \frac{4}{10} estado foco').
html("On");
       }
       function doConnect() {
         console.log('intentando conectarse');
       client = new Messaging.Client(brokerIp, 9000, 
"cliente web");
         client.onConnect = onConnect;
         client.onMessageArrived = onMessageArrived;
         client.onConnectionLost = onConnectionLost;
         client.connect(
           {onSuccess:onConnect}
        );//si se realizo la conexion con exito salta 
esta funcion
       }
       //funcion para desuscribirse del broker
       function doUnsubscribe() {
           var topic = "/sensor/";
           client.unsubscribe(topic);
       }
       //funcion que permite publicar en el broker
       // function doSend(act) {
       // var publicar = "/actuador/"
      // var valor publicar="";
       // if(act=='areador')
      \frac{1}{1} // if($("#id_areador").prop('checked'))
{
        // valor publicar="ON1"
        // }else{
```

```
// valor publicar="OF1"
       \frac{1}{1}// }
       // else if(act=='foco')
      \frac{1}{2} // if($("#id_foco").prop('checked')){
       // valor publicar="ON2"
        // }else{
       // valor publicar="OF2"
       // }
      // }
       // message = new Messaging.Message(valor_
publicar);
       // message.destinationName = publicar;
       // client.send(message);
      // }
       //funcion que desconecta del broker
       function doDisconnect() {
           client.disconnect();
       }
       // funcion que da a conocer si el navegagor 
funciona con websockets
      function WebSocketTest()
\overline{\mathcal{L}} if ("WebSocket" in window)
\{ alert("WebSockets supported here!\r\n\r\
nBrowser: " + navigator.userAgent );
 }
           else
\{ // the browser doesn't support WebSockets
             alert("WebSockets NOT supported here!\
```

```
r\n\r\nBrowser: " + navigator.userAgent );
 }
 }
       </script>
</head>
<body style="background-color: #24282b;background-
image: url(/img/fondo.png);" >
        <header class="navbar navbar-fixed-top" 
role="banner">
     <div class="container-fluid">
       <div class="navbar-header">
         <a href="#" class="navbar-brand">
         <img src="assets/img/blank.gif" alt="Logo">
        \langlea>
      \langlediv> <ul class="nav navbar-nav navbar-right">
         <li class="lang_menu">
          <a href="#" style="text-decoration:none" >
                  <span class="ion-ios7-information-
outline"></span> <span>Informacion</span>
          \langlea>
        \langle/li>
      \langle/ul>
     </div>
   </header>
     <!-- side navigation -->
     <nav id="side_nav">
      \langle 111 \rangle <li style="background-color:orange;">
           <a href="/" style="color:black">
           <span class="ion-ios7-infinite-outline"></
```

```
span>
              <span class="nav_title">Arduino</span>
           \langlea>
          </li>
      \langle/ul\rangle\langle/nav\rangle <!-- main content -->
     <div id="main_wrapper">
       <div class="page_content">
          <div class="container-fluid">
            <div class="row">
              <div class="col-xs-12">
                <div class="row">
                   <div class="col-xs-12">
                     <div class="panel panel-default" 
style="background-color:transparent;color:white">
                    <div id="id_conexion" class="stat_
box stat_down">
                         <div class="stat_ico visible-
lg"><img src="/img/logos/escuela_informatica.png" 
height= "50"></div>
                             <div class="stat_content" 
style="margin-top:10px">
                                <span class="stat_count 
visible-lg" style="color:orange;">Monitoreo y 
Control</span>
                                <span class="stat_name" 
style="text-align:right" >Estado Conexion</span>
                        \langlediv>\langlediv>\langlediv>\langlediv>\langlediv> </div>
           \langlediv>
```

```
 <div class="row">
              <div class="col-xs-12 col-lg-6 col-md-6 
col-sm-12" <div class="panel" style="background-
color:fff;">
                  <div class="panel-header">
                 <h3 class="panel-title"><i class="fa 
fa-bar-chart-o"></i> Sensor de Temperatura</h3>
                 \langlediv> <div class="panel-body">
                              <div id="id_grafico_temp" 
style="height: 200px;"></div>
                 \langlediv>\langlediv>\langlediv\rangle <div class="col-xs-12 col-lg-6 col-md-6 
col - sm - 12" <div class="panel">
                  <div class="panel-header">
                 <h3 class="panel-title"><i class="fa 
fa-bar-chart-o"></i> Sensor de Humedad</h3>
                 \langlediv> <div class="panel-body">
               <div id="id_grafico_hum" style="height: 
200px;"></div>
                 \langlediv>\langlediv> </div>
           \langlediv> <div class="row">
               <div class="col-xs-6 col-lg-6 col-md-6 
col - sm - 6" <div class="panel" style="background-
```

```
color:transparent;color:white">
                 <div class="panel-heading">Sensor de 
Temperatura</div>
                  <div class="panel-body">
           <div id="id_medidor_tem" class="easy_chart 
easy chart opens pull-left" data-percent="0"><span
id="id_med_tem_da" style="color:orange">0</span></
div>
                 <div class="easy_chart_desc visible-
lq'' <h4>Temperatura</h4>
                     <p>La temperatura ideal debe ser 
minimo 20°C y maximo 30°C</p>
                    </div>
                 \langlediv>\langlediv> </div>
              <div class="col-xs-6 col-lg-6 col-md-6 
col-sm-6" <div class="panel" style="background-
color:transparent;color:white">
                    <div class="panel-heading">Sensor 
de Humedad</div>
                  <div class="panel-body">
           <div id="id_medidor_hum" class="easy_chart 
easy_chart_opens pull-left" data-percent="0"><span
id="id_med_hum_da" style="color:orange">0</span></
div>
                 <div class="easy_chart_desc visible-
lq'' <h4>Humedad</h4>
                         <p>La humedad ideal debe ser 
minimo 40% maximo 60% </p>
                   \langlediv>\langlediv\rangle\langlediv>
```

```
\langlediv>\langlediv> <!-- <div class="row">
             <div class="col-xs-12 col-lg-6 col-md-6 
col-sm-12" <div class="panel" style="background-colo
r:transparent;color:white;border:1px solid orange">
                  <div class="panel-header">
               <h3 class="panel-title"><i class="ion-
loading-b"></i>
Areador<span
class="stat name"
id="id estado areador" style="float:right" ></
span></h3>
                 \langlediv> <div class="panel-body">
                    <div class="row">
                       <div class="col-xs-12 col-lg-
offset-4 col-lg-4 col-md-4 col-sm-4">
                      Accion: <input id="id areador"
type="checkbox" onchange ="doSend('areador')" 
name="actuador1"/>
                     \langlediv>\langlediv>\langlediv>\langlediv>\langlediv\rangle <div class="col-xs-12 col-lg-6 col-md-6 
col - sm - 12" <div class="panel" style="background-colo
r:transparent;color:white;border:1px solid orange">
                 <div class="panel-header">
                <h3 class="panel-title"><i class="fa 
fa-lightbulb-o"></i> Foco<span class="stat name"
id="id_estado_foco" style="float:right" ></span></
h3
```

```
\langlediv\rangle
```
```
 <div class="panel-body">
                     <div class="row">
                         <div class="col-xs-12 col-lg-
offset-4 col-lg-4 col-md-4 col-sm-4">
                                Accion: <input id="id_
foco" type="checkbox" onchange ="doSend('foco')" 
name="actuador2"/>
                       </div>
                    \langlediv>\langlediv>\langlediv> </div>
           \langlediv> -->
         \langlediv>\langlediv> </div>
  \leftarrow \leftarrow jQuery \leftarrow <script src="assets/js/jquery.min.js"></script>
    \langle!-- easíng -->
       <script src="assets/js/jquery.easíng.1.3.min.
js"></script>
     <!-- bootstrap js plugins -->
     <script src="assets/bootstrap/js/bootstrap.min.
js"></script>
     <!-- top dropdown navigation -->
     <script src="assets/js/tinynav.js"></script>
     <!-- perfect scrollbar -->
      <script src="assets/lib/perfect-scrollbar/min/
perfect-scrollbar-0.4.8.with-mousewheel.min.js"></
script>
     <!-- common functions -->
    <script src="assets/js/tisa_common.js"></script>
```

```
 <!-- style switcher -->
        <script src="assets/js/tisa_style_switcher.
js"></script>
   <!-- page specific plugins -->
    \langle!-- nvd3 charts -->
    \langle!-- FLOT CHARTS -->
        <script src="assets/lib/flot/jquery.flot.min.
js"></script>
      <!-- FLOT RESIZE PLUGIN - allows the chart to 
redraw when the window is resized -->
      <script src="assets/lib/flot/jquery.flot.resize.
min.js"></script>
     <!-- FLOT PIE PLUGIN - also used to draw donut 
charts -->
     <script src="assets/lib/flot/jquery.flot.pie.min.
js"></script>
     <!-- FLOT CATEGORIES PLUGIN - Used to draw bar 
charts -->
           <script src="assets/lib/flot/jquery.flot.
categories.min.js"></script>
    \langle -- clndr -->
   <script src="assets/lib/underscore-js/underscore-
min.js"></script>
      <script src="assets/lib/CLNDR/src/clndr.js"></
script>
     <!-- easy pie chart -->
       <script src="assets/lib/easy-pie-chart/dist/
jquery.easypiechart.min.js"></script>
     <!-- owl carousel -->
          <script src="assets/lib/owl-carousel/owl.
carousel.min.js"></script>
     <!-- dashboard functions -->
      <script src="bootstrap-switch-master/dist/js/
```

```
bootstrap-switch.min.js"></script>
     <script type="text/javascript">
       $(function () {
           interactive plot1 = $.plot("#id) grafico
temp", [getRandomData1()], options);
       interactive plot2 = $.plot( " \# id\ qrafico\ hum",[getRandomData2()], options);
        });
       $("#id_foco").bootstrapSwitch({
          labelText:'<i class="fa fa-lightbulb-o"></
i>',
         onText:'On',
         offText:'Off',
         onColor:'primary',
         offColor:'danger',
         handleWidth:'30'
       });
       $("#id_areador").bootstrapSwitch({
         labelText:'<i class="ion-loading-b"></i>',
         onText:'On',
         offText:'Off',
         onColor:'primary',
         offColor:'danger',
         handleWidth:'30'
       });
     </script>
     <!-- newsletter functions -->
       <script src="assets/js/apps/tisa_newsletter.
js"></script>
</body>
</html>
```
**NOTA:** Dentro de la carpeta proporcionada denominada "recursos" se encuentran los instaladores necesarios para la instalación e importación de la práctica.

```
Práctica 2
 Anexo 1: Programación en Arduino
#include <MaxMatrix.h>
#include <avr/pgmspace.h>
/**
PROGMEM guarda datos en la memoria de programa en 
 lugar de guardarla en el SRAM donde normalmente 
debería ir
**/
PROGMEM unsigned char const CH[] = \{3, 8, B00000000, B00000000, B00000000, B00000000, 
B00000000, // space
1, 8, B01011111, B00000000, B00000000, B00000000, 
B00000000, //!3, 8, B00000011, B00000000, B00000011, B00000000, 
B00000000, // "5, 8, B00010100, B00111110, B00010100, B00111110, 
B00010100, // #
4, 8, B00100100, B01101010, B00101011, B00010010, 
B00000000, //$
 5, 8, B01100011, B00010011, B00001000, B01100100, 
B01100011, // %
5, 8, B00110110, B01001001, B01010110, B00100000, 
B01010000, // &
1, 8, B00000011, B00000000, B00000000, B00000000, 
B00000000, //'3, 8, B00011100, B00100010, B01000001, B00000000, 
B00000000, // (
3, 8, B01000001, B00100010, B00011100, B00000000, 
B00000000, //5, 8, B00101000, B00011000, B00001110, B00011000, 
B00101000, // *
 5, 8, B00001000, B00001000, B00111110, B00001000,
```
Novillo-Vicuña, J., Hernández-Rojas, D., Mazón-Olivo, B., Molina Ríos, J., Cárdenas Villavicencio, O.

B00001000, // + 2, 8, B10110000, B01110000, B00000000, B00000000,  $B00000000, //$ 4, 8, B00001000, B00001000, B00001000, B00001000,  $B00000000, 1/ -$ 2, 8, B01100000, B01100000, B00000000, B00000000,  $B00000000, //$ . 4, 8, B01100000, B00011000, B00000110, B00000001, B00000000, // / 4, 8, B00111110, B01000001, B01000001, B00111110, B00000000, // 0 3, 8, B01000010, B01111111, B01000000, B00000000,  $B00000000, // 1$ 4, 8, B01100010, B01010001, B01001001, B01000110,  $B00000000, // 2$ 4, 8, B00100010, B01000001, B01001001, B00110110, B00000000, // 3 4, 8, B00011000, B00010100, B00010010, B01111111, B00000000, // 4 4, 8, B00100111, B01000101, B01000101, B00111001,  $B00000000, // 5$ 4, 8, B00111110, B01001001, B01001001, B00110000, B00000000, // 6 4, 8, B01100001, B00010001, B00001001, B00000111, B00000000, // 7 4, 8, B00110110, B01001001, B01001001, B00110110, B00000000, // 8 4, 8, B00000110, B01001001, B01001001, B00111110, B00000000, // 9 2, 8, B01010000, B00000000, B00000000, B00000000,  $B00000000, //$ : 2, 8, B10000000, B01010000, B00000000, B00000000,  $B00000000, //$ ; 3, 8, B00010000, B00101000, B01000100, B00000000,  $B00000000, // <$ 3, 8, B00010100, B00010100, B00010100, B00000000,  $B00000000$ ,  $\frac{\pi}{4}$  =

3, 8, B01000100, B00101000, B00010000, B00000000,  $B00000000, // >$ 4, 8, B00000010, B01011001, B00001001, B00000110,  $B00000000, // ?$ 5, 8, B00111110, B01001001, B01010101, B01011101, B00001110, // @ 4, 8, B01111110, B00010001, B00010001, B01111110, B00000000, // A 4, 8, B01111111, B01001001, B01001001, B00110110, B00000000, // B 4, 8, B00111110, B01000001, B01000001, B00100010, B00000000, // C 4, 8, B01111111, B01000001, B01000001, B00111110, B00000000, // D 4, 8, B01111111, B01001001, B01001001, B01000001, B00000000, // E 4, 8, B01111111, B00001001, B00001001, B00000001, B00000000, // F 4, 8, B00111110, B01000001, B01001001, B01111010, B00000000, // G 4, 8, B01111111, B00001000, B00001000, B01111111, B00000000, // H 3, 8, B01000001, B01111111, B01000001, B00000000, B00000000, // I 4, 8, B00110000, B01000000, B01000001, B00111111, B00000000, // J 4, 8, B01111111, B00001000, B00010100, B01100011, B00000000, // K 4, 8, B01111111, B01000000, B01000000, B01000000,  $B00000000, // L$ 5, 8, B01111111, B00000010, B00001100, B00000010, B01111111, // M 5, 8, B01111111, B00000100, B00001000, B00010000, B01111111, // N 4, 8, B00111110, B01000001, B01000001, B00111110, B00000000, // O 4, 8, B01111111, B00001001, B00001001, B00000110, B00000000, // P

4, 8, B00111110, B01000001, B01000001, B10111110, B00000000, // Q 4, 8, B01111111, B00001001, B00001001, B01110110, B00000000, // R 4, 8, B01000110, B01001001, B01001001, B00110010, B00000000, // S 5, 8, B00000001, B00000001, B01111111, B00000001, B00000001, // T 4, 8, B00111111, B01000000, B01000000, B00111111, B00000000, // U 5, 8, B00001111, B00110000, B01000000, B00110000, B00001111, // V 5, 8, B00111111, B01000000, B00111000, B01000000, B00111111, // W 5, 8, B01100011, B00010100, B00001000, B00010100, B01100011, // X 5, 8, B00000111, B00001000, B01110000, B00001000, B00000111, // Y 4, 8, B01100001, B01010001, B01001001, B01000111,  $B00000000, // Z$ 2, 8, B01111111, B01000001, B00000000, B00000000,  $B00000000, //$ 4, 8, B00000001, B00000110, B00011000, B01100000, B00000000, // \ backslash 2, 8, B01000001, B01111111, B00000000, B00000000,  $B00000000, // 1$ 3, 8, B00000010, B00000001, B00000010, B00000000, B00000000, // hat 4, 8, B01000000, B01000000, B01000000, B01000000,  $B00000000, //$ 2, 8, B00000001, B00000010, B00000000, B00000000,  $B00000000, 11$ 4, 8, B00100000, B01010100, B01010100, B01111000, B00000000, // a 4, 8, B01111111, B01000100, B01000100, B00111000, B00000000, // b 4, 8, B00111000, B01000100, B01000100, B00101000,  $B00000000, // c$ 

4, 8, B00111000, B01000100, B01000100, B01111111, B00000000, // d 4, 8, B00111000, B01010100, B01010100, B00011000, B00000000, // e 3, 8, B00000100, B01111110, B00000101, B00000000, B00000000, // f 4, 8, B10011000, B10100100, B10100100, B01111000, B00000000, // g 4, 8, B01111111, B00000100, B00000100, B01111000, B00000000, // h 3, 8, B01000100, B01111101, B01000000, B00000000, B00000000, // i 4, 8, B01000000, B10000000, B10000100, B01111101,  $B00000000, // j$ 4, 8, B01111111, B00010000, B00101000, B01000100, B00000000, // k 3, 8, B01000001, B01111111, B01000000, B00000000, B00000000, // 1 5, 8, B01111100, B00000100, B01111100, B00000100, B01111000, // m 4, 8, B01111100, B00000100, B00000100, B01111000,  $B00000000, // n$ 4, 8, B00111000, B01000100, B01000100, B00111000, B00000000, // o 4, 8, B11111100, B00100100, B00100100, B00011000, B00000000, // p 4, 8, B00011000, B00100100, B00100100, B11111100,  $B00000000, // q$ 4, 8, B01111100, B00001000, B00000100, B00000100, B00000000, // r 4, 8, B01001000, B01010100, B01010100, B00100100,  $B00000000, // s$ 3, 8, B00000100, B00111111, B01000100, B00000000,  $B00000000, // t$ 4, 8, B00111100, B01000000, B01000000, B01111100, B00000000, // u 5, 8, B00011100, B00100000, B01000000, B00100000, B00011100, // v

```
5, 8, B00111100, B01000000, B00111100, B01000000, 
B00111100, // w
5, 8, B01000100, B00101000, B00010000, B00101000, 
B01000100, // x
4, 8, B10011100, B10100000, B10100000, B01111100, 
B00000000, // y
3, 8, B01100100, B01010100, B01001100, B00000000, 
B00000000, // z
3, 8, B00001000, B00110110, B01000001, B00000000, 
B00000000, //1, 8, B01111111, B00000000, B00000000, B00000000, 
B00000000, // |
3, 8, B01000001, B00110110, B00001000, B00000000, 
B00000000, //4, 8, B00001000, B00000100, B00001000, B00000100,
B00000000, // ~};
int data = 8; // DIN pin del modulo MAX7219
int load = 9; \frac{1}{2} // CS pin del modulo MAX7219
int clock = 10; // CLK pin del modulo MAX7219
int maxInUse = 5; //Cambie este valor dependiendo
del tipo de modulo MAX7219 que use
MaxMatrix m(data, load, clock, maxInUse); // Define 
el modulo
byte buffer[10];
char mensaje1[ ] = "... " ; //Escriba el mensaje a
desplegar 
//char mensaje2[] = "";
char msj[] = " "
```
/\*\*

```
Función inicial, aquí es donde se inicializan las 
variables, librerías, pins etc.
esta funcion solo se ejecuta una vez después que el 
Arduino ha sido encendido o reseteado.
**/
void setup(){
 pinMode(8,0UTPUT); //Conexion a DIN
  pinMode(9,OUTPUT); //Conexion a CS
  pinMode(10,OUTPUT); //Conexion a CLK
 m.init(); \frac{1}{2} // inicializa el modulo
  m.setIntensity(5); // intencidad de los puntos 
de la matriz, entre 1-5
   Serial.begin(9600); // inicializa el puerto 
serial
}
/**
Función que se ejecuta repetidamente "loop" 
permitiendo al programa responder a cada momento
**/
void loop()
{
  byte c;
   int contador = 0; 
   while (Serial.available()>0)// Lee el mensaje que 
llega por el puerto serial
   { 
    c = Serial.read();
   msj[contact] = char(c); contador++;
   }
   m.shiftLeft(false, true);
```

```
 // Despliega los mensajes almacenados en las 
variables 
   imprimirString(mensaje1, 40); 
   imprimirString(msj, 100);
}
void imprimirChar(char c, int shift speed){ //
Imprime caracteres
  if (c < 32) return;
  c = 32;memcpy P(\text{buffer}, \text{CH } + 7*c, 7); m.writeSprite(maxInUse*8, 0, buffer);
  m.setColumn(maxInUse*8 + buffer[0], 0);
  for (int i=0; i<br/>buffer[0]+1; i++)
   {
    delay(shift speed);
    m.shiftLeft(false, false);
   }
}
void imprimirString(char[] s, int shift_speed)// 
Imprime cadena de caracteres
{ 
 while (*s != 0) {
    imprimirChar(*s, shift speed);
    s++; }
}
```
## **Práctica 3**

*Anexo 1: Código nodejs.*

```
//Programa que perimte leer los mensajes que publica 
en twitter un usuario determinado
// y publicar a un topico determinado si el mensaje 
publicado coincide con mensajes 
// que estan establecidos en este programa.
var Twit = require('twit');
var mqtt = require('mqtt');
// direccion en la cual esta el broker
var serverMqtt = '192.168.1.11';
//Topicos a los cuales se van a publicar
var topico = '/actuador/';
//var topico2 = 'utmach/ArduinoWifi/motor';
var mensaje1 = 'ON1';
var mensaje2 = 'ON2';
var mensaje3 = 'OF1';
var mensaje4 = 'OF2';//var mensaje off = 'OFF';
//puerto en el cual esta el broker
var puerto = 1883;
//variables del apiKey de twitter
// agregar sus key y Access_Token o no podran leer 
los mensajes de twitter
var T = new Twitter ({
  consumer key : 'BTdxQ1GnnaYrrUBqD3hJKCIIl'
     c o n s u m e r s e c r e t :
'CaiTdhapax6X42MnUaCXPiQFFBTcLhpyZiRiQHZGWTvYDDtFfr'
   , a c c e s s _ t o k e n : 
'246324808-NyGOcb0TjioUoscvqHPK8pdfyhiD000zJKR7Wi3O'
   , a c c e s s t o k e n s e c r e t :
'Zn4ajYHHVKv7pRPffcGgK57GyGMry1vqNCUWi
```

```
KUtLlJ2S'
})
console.log('|-------------------------
----|')
\text{console.log}(' \mid ()console.log('| MQTT CLIENTE conectado atraves de 
TWITTER |')
\text{console.log}(' |')console.log( ' | -- -- -- ------|')
console.log('')
//crea un nuevo cliente MQTT
var client = mqtt.createClient(puerto, serverMqtt);
client.options.reconnectPeriod = 0; 
//Busca al usuario con el ID 14585199 en twitter
var stream = T.stream('statuses/filter', { follow: 
'246324808' });
//cualquier mensaje que publique lo compara y si 
coincide publica el topico con el mensaje
stream.on('tweet', function (tweet) {
  console.log(tweet.text + ' (' + tweet.user.screen_
name + ')';
   //si el mensaje coincide con GalileoON publica al 
bkoker sobre el topico especificado.
   if (tweet.text.match('EnciendeFoco')){
    console.log('mensaje coincide');
     client.publish(topico, mensaje2);
     console.log('Publicando mensaje: '+topico+' ON2' 
)
    }
```

```
 //si el mensaje coincide con GalileoOFF publica al 
bkoker sobre el topico especificado.
     else if(tweet.text.match('EnciendeMotor')){
       console.log('mensaje coincide');
       client.publish(topico, mensaje1);
          console.log('Publicando mensaje: '+topico+' 
ON1');
     }
      //si el mensaje coincide con MegaON publica al 
bkoker sobre el topico especificado.
     else if (tweet.text.match('ApagaMotor')){
       console.log('mensaje coincide');
       client.publish(topico, mensaje3);
          console.log('Publicando mensaje: '+topico+' 
OF1');
     }
     //si el mensaje coincide con MegaOFF publica al 
bkoker sobre el topico especificado.
     else if (tweet.text.match('ApagaFoco')){
       console.log('mensaje coincide');
       client.publish(topico, mensaje4);
          console.log('Publicando mensaje: '+topico+' 
OF2');
     }
     else {
         console.log('mensaje no coincide');
    }
});
}
//si el mensaje coincide con GalileoOFF publica al 
bkoker sobre el topico especificado.
else if(tweet.text.match('EnciendeMotor')){
console.log('mensaje coincide');
client.publish(topico, mensaje1);
console.log('Publicando mensaje: '+topico+' ON1');
```

```
}
//si el mensaje coincide con MegaON publica al bkoker 
sobre el topico especificado.
else if (tweet.text.match('ApagaMotor')){
console.log('mensaje coincide');
client.publish(topico, mensaje3);
console.log('Publicando mensaje: '+topico+' OF1');
}
//si el mensaje coincide con MegaOFF publica al bkoker 
sobre el topico especificado.
else if (tweet.text.match('ApagaFoco')){
console.log('mensaje coincide');
client.publish(topico, mensaje4);
console.log('Publicando mensaje: '+topico+' OF2');
}
else {
console.log('mensaje no coincide');
}
});
//si el mensaje coincide con GalileoOFF publica al 
bkoker sobre el topico especificado.
else if(tweet.text.match('EnciendeMotor')){
console.log('mensaje coincide');
client.publish(topico, mensaje1);
console.log('Publicando mensaje: '+topico+' ON1');
}
//si el mensaje coincide con MegaON publica al bkoker 
sobre el topico especificado.
else if (tweet.text.match('ApagaMotor')){
console.log('mensaje coincide');
client.publish(topico, mensaje3);
console.log('Publicando mensaje: '+topico+' OF1');
}
//si el mensaje coincide con MegaOFF publica al bkoker
```

```
sobre el topico especificado.
else if (tweet.text.match('ApagaFoco')){
console.log('mensaje coincide');
client.publish(topico, mensaje4);
console.log('Publicando mensaje: '+topico+' OF2');
}
else {
console.log('mensaje no coincide');
}
```
## });*Anexo 2: Programación*

```
// IMPORTACION DE LIBRERIAS
#include <SPI.h>
#include <Ethernet.h>
#include "max6675.h"
#include <PubSubClient.h>
#include <EEPROM.h>
// CONFIGURACION MQTT
#define MQTT SERVER NAME "192.168.1.11"
#define MQTT SERVER PORT 1883
#define MQTT CLIENTID "90-A2-DA-0F-6E-64"
#define MQTT_TOPIC_SUBSCRIBE "/actuador/"
#define MQTT TOPIC PUBLISH LECTURAS "/sensor/"
// PARAMETROS TCP
byte mac[] = \{ 0xDE, 0xAD, 0xBE, 0xEF, 0xFE, 0xED \};IPAddress ip(192, 168, 1, 20);
String direccionMac = "90-A2-DA-0F-6E-64";
// CREACION DE OBJETOS PARA LA CONEXION
PubSubClient client;
EthernetClient eclient;
// PIN PARA ACTUADOR
int pinFoco = 3;
```

```
// DECLARACION DE VARIABLES GLOBALES
char message buff[100];
void setup() {
   pinMode(pinAreador, OUTPUT);
  pinMode(pinFoco, OUTPUT);
   // INCIALIZACION DE CONSOLA SERIAL
   Serial.begin(9600);
while (!Serial) {
     ; // wait for serial
port to connect. Needed for Leonardo only
   }
   // CONEXION A LA RED
   Serial.println("Obteniendo IP"); 
  /*if (Ethernet.begin(mac) == 0) {
     Serial.println("Fallo al Obtener IP por DHCP");
     Ethernet.begin(mac, ip);
     Serial.print("IP Manual: ");
     Serial.println(Ethernet.localIP());
   } else {
     Serial.print("IP Dinamica: ");
     Serial.println(Ethernet.localIP());
   }*/
     Ethernet.begin(mac, ip);
     Serial.print("IP Manual: ");
     Serial.println(Ethernet.localIP());
// CONEXION AL SERVIDOR MQTT
    client = PubSubClient(MOTT_SERVER_NAME, 1883,
callback, eclient);
}
void loop() {
   // VERIFICACION DE CONEXION AL SERVIDOR MQTT
   if (!client.connected()) {
```

```
Serial.println("Conectando servidor MQTT");
     if (client.connect(MQTT_CLIENTID)) {
         suscribir();
         publicar_lecturas();
     } else {
       Serial.println("No se pudo conectar al servidor 
MOTT");
// DECLARACION DE VARIABLES GLOBALES
char message buff[100];
void setup() {
   pinMode(pinFoco, OUTPUT);
   // INCIALIZACION DE CONSOLA SERIAL
   Serial.begin(9600);
   while (!Serial) {
     ; // wait for serial port to connect. Needed for 
Leonardo only
   }
   // CONEXION A LA RED
   Serial.println("Obteniendo IP"); 
  /*if (Ethernet.begin(mac) == 0) {
     Serial.println("Fallo al Obtener IP por DHCP");
     Ethernet.begin(mac, ip);
     Serial.print("IP Manual: ");
     Serial.println(Ethernet.localIP());
   } else {
     Serial.print("IP Dinamica: ");
     Serial.println(Ethernet.localIP());
   }*/
     Ethernet.begin(mac, ip);
     Serial.print("IP Manual: ");
     Serial.println(Ethernet.localIP());
```

```
 // CONEXION AL SERVIDOR MQTT
    client = PubSubClient(MQTT SERVER NAME, 1883,
callback, eclient);
}
void loop() {
   // VERIFICACION DE CONEXION AL SERVIDOR MQTT
   if (!client.connected()) {
    Serial.println("Conectando servidor MOTT");
     if (client.connect(MQTT_CLIENTID)) {
         suscribir();
         publicar_lecturas();
     } else {
       Serial.println("No se pudo conectar al servidor 
MQTT");
     }
   } else {
       //suscribir();
       publicar_lecturas();
   }
   client.loop();
   delay(500);
}
// METODO PARA PUBLICACION DE LECTURAS AL SERVIDOR 
MOTT
void publicar_lecturas() {
   int sensorValue = thermocouple.readCelsius();
  int sensorValue1 = map(analogRead(pinH), 0, 1024,0, 100;
  sensorValue1 = 100 - sensorValue1;String json = buildJson(sensorValue, sensorValue1);
   char jsonStr[200];
   json.toCharArray(jsonStr, 200);
         client.publish(MQTT_TOPIC_PUBLISH_LECTURAS,
jsonStr);
```

```
 Serial.println("Publicando al topico : "+ String(MQTT_
TOPIC PUBLISH LECTURAS));
}
   } else {
       //suscribir();
       publicar_lecturas();
   }
   client.loop();
   delay(500);
}
// METODO PARA PUBLICACION DE LECTURAS AL SERVIDOR 
MOTT
void publicar_lecturas() {
   int sensorValue = thermocouple.readCelsius();
  int sensorValue1 = map(analogRead(pinH), 0, 1024, ...)0, 100);
  sensorValue1 = 100 - sensorValue1;
   String json = buildJson(sensorValue, sensorValue1);
   char jsonStr[200];
   json.toCharArray(jsonStr, 200);
          client.publish(MOTT_TOPIC_PUBLISH_LECTURAS,
jsonStr);
 Serial.println("Publicando al topico: "+ String(MQTT
TOPIC PUBLISH LECTURAS));
   //Serial.println(MQTT_TOPIC_PUBLISH_LECTURAS);
  Serial.println(jsonStr);
}
String convierteIp(IPAddress address)
{
   return String(address[0]) + "." +
         String(address[1]) + "." +
          String(address[2]) + "." +
          String(address[3]);
}
```

```
void suscribir() {
    client.subscribe(MQTT_TOPIC_SUBSCRIBE);
   Serial.println("Suscrito al topico : " + String(MQTT_
TOPIC SUBSCRIBE));
     //Serial.println(MQTT_TOPIC_SUBSCRIBE);
}
void callback(char* topic, byte* payload, unsigned 
int length) {
   int i;
  for (i = 0; i < length; i++) {
   message buff[i] = payload[i];
     //Serial.print(payload[i]);
   }
  message buff[i] = '\0;
  String msgString = String(message buff);
   Serial.print("Recibiendo : ");
   Serial.println(msgString);
   if ( msgString.equals("ON1" )) {
     Serial.println("Encendiendo Areador");
     digitalWrite(pinAreador,HIGH);
   }
   if ( msgString.equals("OF1" )) {
     Serial.println("Apagando Areador");
    digitalWrite(pinAreador, LOW);
     }
   if ( msgString.equals("ON2" )) {
     Serial.println("Encendiendo Foco");
     digitalWrite(pinFoco,HIGH);
      }
   if ( msgString.equals("OF2" )) {
     Serial.println("Apagando Foco");
     digitalWrite(pinFoco,LOW);
```

```
 }
}
String buildJson(int sensorValue, int sensorValue1) {
  String data = "{";
  data += "\"device\": {";
  data += " \ \dot{\wedge}\ "id\": \"";
  data += MOTT CLIENTID;
  data += "\vee",";
  data += "\"temperatura\": ";
  data += "\vee"";
   data += (int)sensorValue;
  data += "\langle"";
  data += ",";
  data += "\"humedad\": ";
  data += "\vee"";
   data += (int)sensorValue1;
data += "\langle"";
  data += ",";
  data += "\"areador\": ";
  data += "\vee"";
  data += (int)0;
  data += "\vee"";
  data += ",";
  data += "\"foco\": ";
  data += "\vee"";
  data += (int)1;
  data += "\vee"";
  data += "}";
  data += "}";
  return data;
}
  //Serial.println(MQTT_TOPIC_PUBLISH_LECTURAS);
   Serial.println(jsonStr);
```

```
}
String convierteIp(IPAddress address)
{
   return String(address[0]) + "." +
         String(address[1]) + "." +
         String(address[2]) + "." +
          String(address[3]);
}
void suscribir() {
    client.subscribe(MOTT_TOPIC_SUBSCRIBE);
  Serial.println("Suscrito al topico: " + String(MQTT
TOPIC SUBSCRIBE));
    //Serial.println(MQTT_TOPIC_SUBSCRIBE);
}
void callback(char* topic, byte* payload, unsigned 
int length) {
   int i;
  for (i = 0; i < length; i++) {
    message buff[i] = payload[i];
     //Serial.print(payload[i]);
   }
  message buff[i] = \sqrt{0'};
  String msgString = String(message buff);
   Serial.print("Recibiendo : ");
   Serial.println(msgString);
   if ( msgString.equals("ON1" )) {
     Serial.println("Encendiendo Areador");
    digitalWrite(pinAreador, HIGH);
   }
   if ( msgString.equals("OF1" )) {
     Serial.println("Apagando Areador");
     digitalWrite(pinAreador,LOW);
     }
```

```
 if ( msgString.equals("ON2" )) {
     Serial.println("Encendiendo Foco");
     digitalWrite(pinFoco,HIGH);
     }
   if ( msgString.equals("OF2" )) {
     Serial.println("Apagando Foco");
     digitalWrite(pinFoco,LOW);
      }
}
String buildJson(int sensorValue, int sensorValue1) {
  String data = ''(data += "\"device\": {";
  data += " \ \dot{\wedge}\ "id\": \"";
   data += MQTT_CLIENTID;
  data += "\vee", ";
  data += "\"temperatura\": ";
data += "\langle"";
   data += (int)sensorValue;
  data += "\sqrt{''''};
  data += ",";
  data += "\"humedad\": ";
  data += "\vee"":
   data += (int)sensorValue1;
  data += "\vee"";
  data += ",";
  data += "\"areador\": ";
  data += "\langle"";
  data += (int)0;
  data += "\vee"";
 data += ", ";data += \sqrt{n} foco\": ";
  data += "\vee"";
  data += (int)1;
```

```
data += "\vee"";
  data += "}";
  data += "}";
   return data;
}
void loop() {
   // VERIFICACION DE CONEXION AL SERVIDOR MQTT
   if (!client.connected()) {
     Serial.println("Conectando servidor MQTT");
     if (client.connect(MQTT_CLIENTID)) {
         suscribir();
         publicar_lecturas();
     } else {
       Serial.println("No se pudo conectar al servidor 
MQTT");
     }
   } else {
      //suscribir();
       publicar_lecturas();
   }
   client.loop();
  delay(500);
}
// METODO PARA PUBLICACION DE LECTURAS AL SERVIDOR 
MQTT
void publicar_lecturas() {
   int sensorValue = thermocouple.readCelsius();
  int sensorValue1 = map(analogRead(pinH), 0, 1024,0, 100);
  sensorValue1 = 100 - sensorValue1;
  String json = buildJson(sensorValue, sensorValue1);
   char jsonStr[200];
   json.toCharArray(jsonStr, 200);
           client.publish(MQTT_TOPIC_PUBLISH_LECTURAS,
```

```
jsonStr);
 Serial.println("Publicando al topico: "+ String(MQTT
TOPIC PUBLISH LECTURAS));
   //Serial.println(MQTT_TOPIC_PUBLISH_LECTURAS);
  Serial.println(jsonStr);
}
String convierteIp(IPAddress address)
{
   return String(address[0]) + "." +
         String(address[1]) + "." +
         String(address[2]) + "." +
         String(address[3]);
}
void suscribir() {
    client.subscribe(MOTT_TOPIC_SUBSCRIBE);
   Serial.println("Suscrito al topico : " + String(MQTT_
TOPIC SUBSCRIBE));
    //Serial.println(MQTT_TOPIC_SUBSCRIBE);
}
void callback(char* topic, byte* payload, unsigned 
int length) {
   int i;
  for (i = 0; i < length; i++) {
    message buff[i] = payload[i];
     //Serial.print(payload[i]);
   }
  message buff[i] = '\0;
  String msgString = String(message buff);
   Serial.print("Recibiendo : ");
   Serial.println(msgString);
   if ( msgString.equals("ON1" )) {
     Serial.println("Encendiendo Areador");
     digitalWrite(pinAreador,HIGH);
 }
```

```
 if ( msgString.equals("OF1" )) {
     Serial.println("Apagando Areador");
     digitalWrite(pinAreador,LOW);
     }
   if ( msgString.equals("ON2" )) {
     Serial.println("Encendiendo Foco");
     digitalWrite(pinFoco,HIGH);
      }
   if ( msgString.equals("OF2" )) {
     Serial.println("Apagando Foco");
     digitalWrite(pinFoco,LOW);
}
}
String buildJson(int sensorValue, int sensorValue1) {
  String data = ''(.
  data += "\"device\": \{";
  data += " \forall"id\forall" ; \forall";
  data += MOTT CLIENTID;
  data += ''\wedge",";
   data += "\"temperatura\": ";
  data += "\vee"":
   data += (int)sensorValue;
  data += "\vee"";
  data += ",";
  data += "\"humedad\": ";
  data += "\vee"";
   data += (int)sensorValue1;
  data += "\vee"";
  data += ",";
  data += "\"areador\": ";
  data += "\vee"";
  data += (int)0;
  data += ''\wedge''';
```

```
data += ",";
  data += "\"foco\": ";
  data += "\vee"";
  data += (int)1;
  data += "\vee"";
  data += "}";
  data += "}";
  return data;
}
String convierteIp(IPAddress address)
{
   return String(address[0]) + "." +
         String(address[1]) + "." +
         String(address[2]) + "." +
         String(address[3]); }
void suscribir() {
    client.subscribe(MQTT_TOPIC_SUBSCRIBE);
  Serial.println("Suscrito al topico: " + String(MOTT
TOPIC SUBSCRIBE));
    //Serial.println(MQTT_TOPIC_SUBSCRIBE); }
void callback(char* topic, byte* payload, unsigned 
int length) {
   int i;
  for (i = 0; i < length; i++) {
    message buff[i] = payload[i];
     //Serial.print(payload[i]);
   }
  message buff[i] = '\0;
  String msgString = String(message buff);
   Serial.print("Recibiendo : ");
   Serial.println(msgString);
    if ( msgString.equals("ON2" )) {
     Serial.println("Encendiendo Foco");
```

```
 digitalWrite(pinFoco,HIGH);
   }
   if ( msgString.equals("OF2" )) {
     Serial.println("Apagando Foco");
     digitalWrite(pinFoco,LOW);
      } }
String buildJson(int sensorValue, int sensorValue1) {
  String data = ''{";
  data += "\"device\": \{";
  data += " \ \dot{\wedge}\ "id\": \"";
   data += MQTT_CLIENTID;
  data += "\vee", ";
   data += "\"temperatura\": ";
  data += "\langle"";
   data += (int)sensorValue;
  data += "\langle"";
  data += ",";
  data += "\"humedad\": ";
  data += "\vee"";
   data += (int)sensorValue1;
  data += "\langle"";
  data += ",";
  data += "\"areador\": ";
  data += "\vee"";
  data += (int)0;
  data += "\vee"";
  data += ",";
  data += "\"foco\": ";
  data += "\vee"";
  data += (int)1;
  data += "\vee"";
data += "}";
  data += "}";
```

```
 return data;
}
String buildJson(int sensorValue, int sensorValue1) {
  String data = ''(data += "\"device\": {";
  data += " \forall"id\forall": \forall";
   data += MQTT_CLIENTID;
  data += ''\wedge'',";
    data += "\"areador\": ";
  data += "\vee"";
  data += (int)0;
  data += ''\wedge''';
  data += ",";
  data += "\"foco\": ";
  data += "\vee"";
  data += (int)1;
  data += "\vee"";
  data += "}";
  data += "}";
   return data;
}
```
Novillo-Vicuña, J., Hernández-Rojas, D., Mazón-Olivo, B., Molina Ríos, J., Cárdenas Villavicencio, O.

Ingeniería y Tecnología

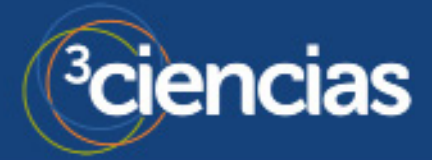